# <span id="page-0-3"></span><span id="page-0-0"></span>OFA Interoperability Working Group

# <span id="page-0-6"></span>OFA-IWG Interoperability Test Plan Release 1.45

<span id="page-0-7"></span>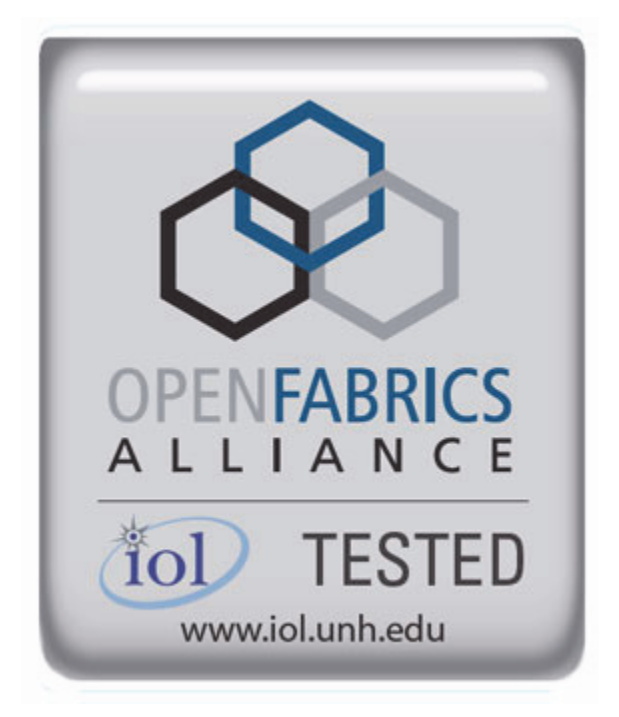

<span id="page-0-5"></span><span id="page-0-4"></span><span id="page-0-2"></span><span id="page-0-1"></span>October 09, 2012 DRAFT

Copyright © 2012 by OpenFabrics - All rights reserved. **This document contains information proprietary to OpenFabrics. Use or disclosure without written permission from an officer of the OpenFabrics is prohibited.**

[OpenFabrics.org](http://www.openfabrics.org)

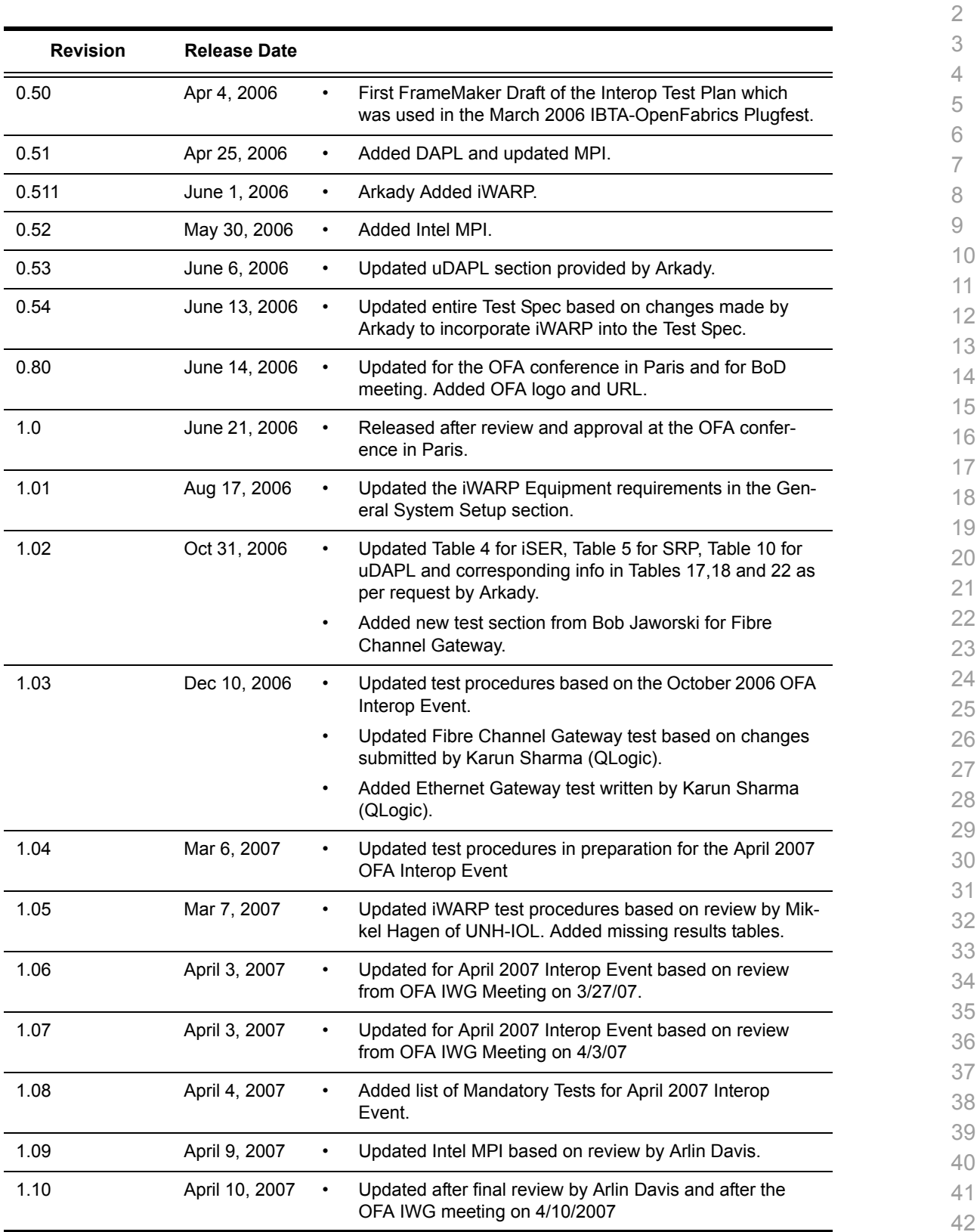

## **Revision History**

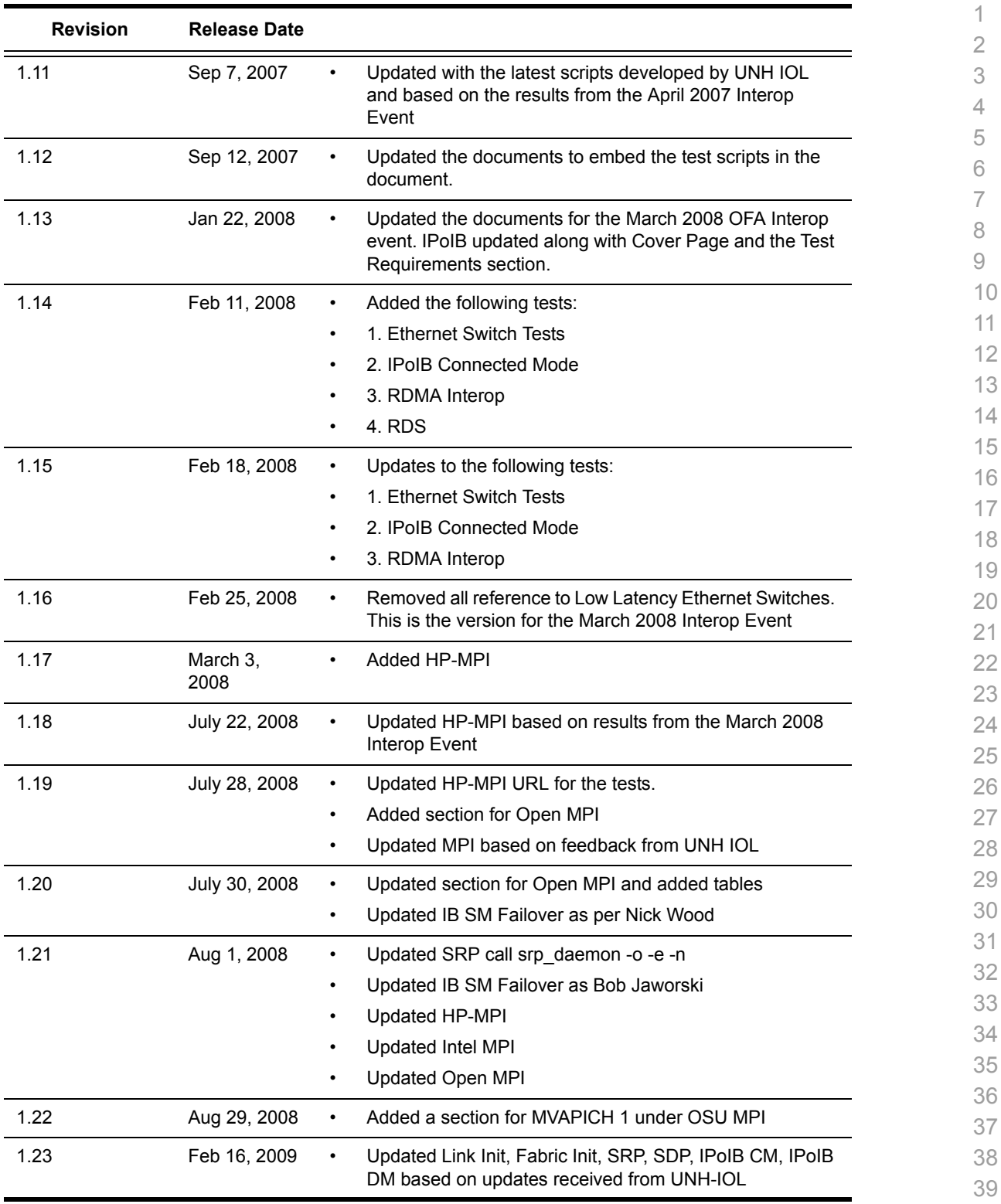

- 40 41
- 42

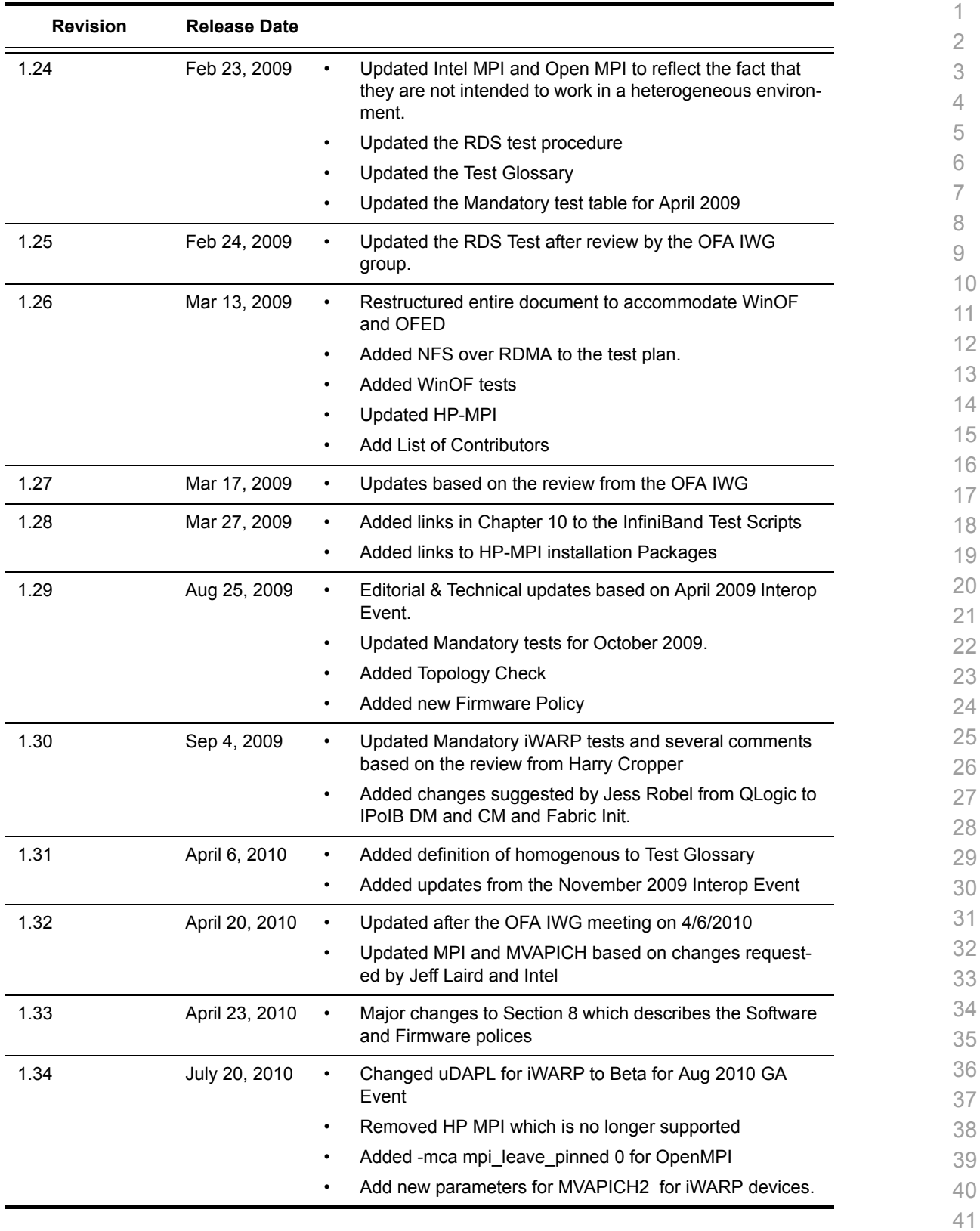

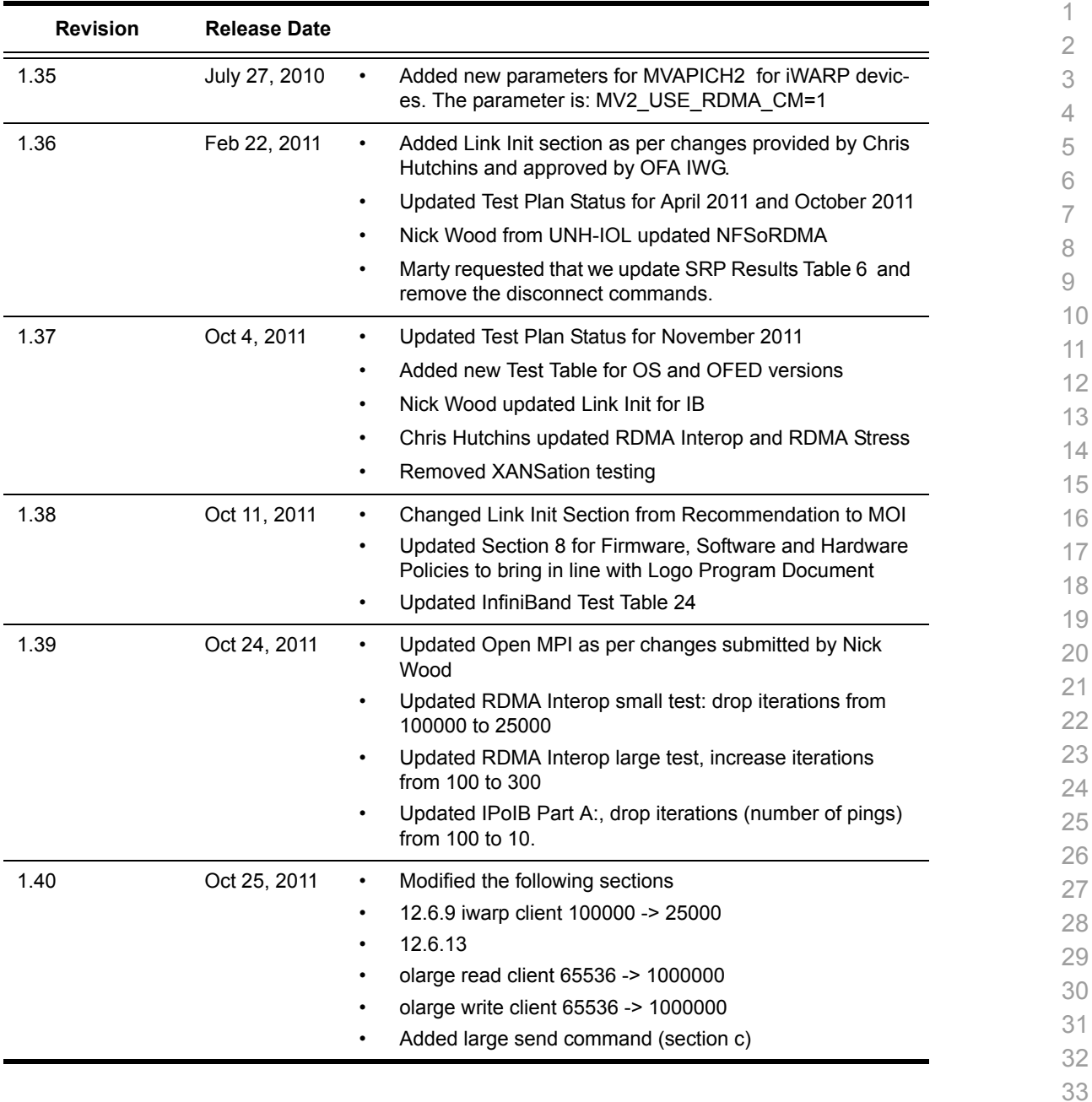

39

- 40
- 41 42

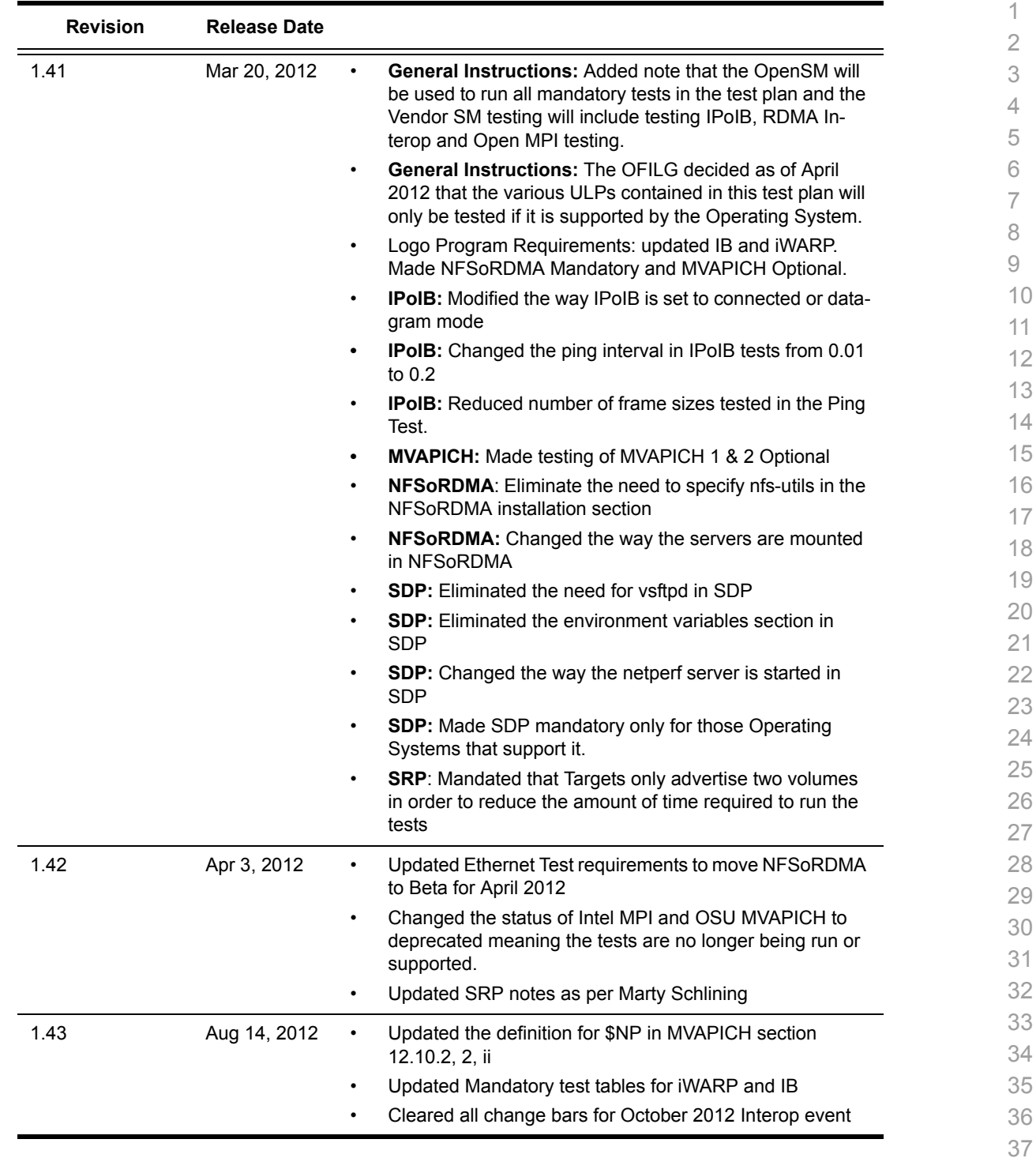

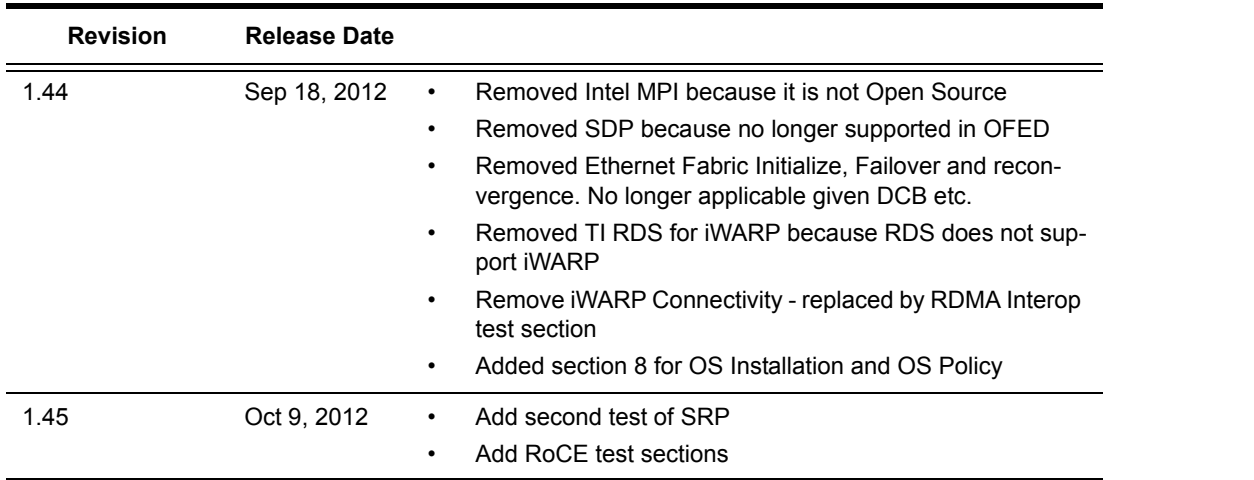

 

[OFA Interoperability Working Group](#page-0-0) and the control of the control of the control of the control of the control o<br>OFA-IWG INTEROPERABILITY TEST PLAN OFA-IWG INTEROPERABILITY TEST PLAN

1 2

## **List of Contributors**

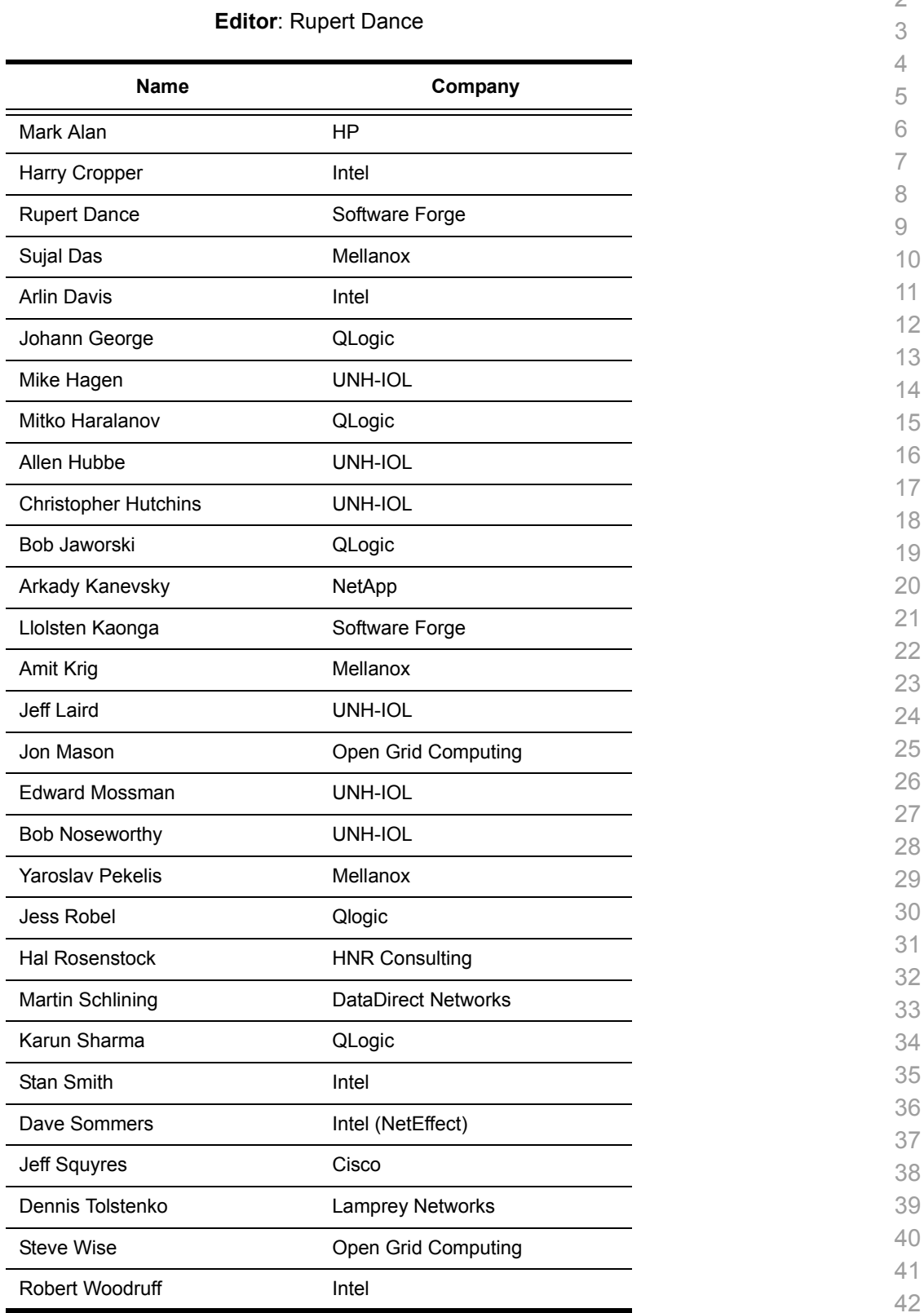

[OFA Interoperability Working Group](#page-0-0) [October 09, 2012](#page-0-1) OFA-IWG INTEROPERABILITY TEST PLAN [DRAFT](#page-0-2)

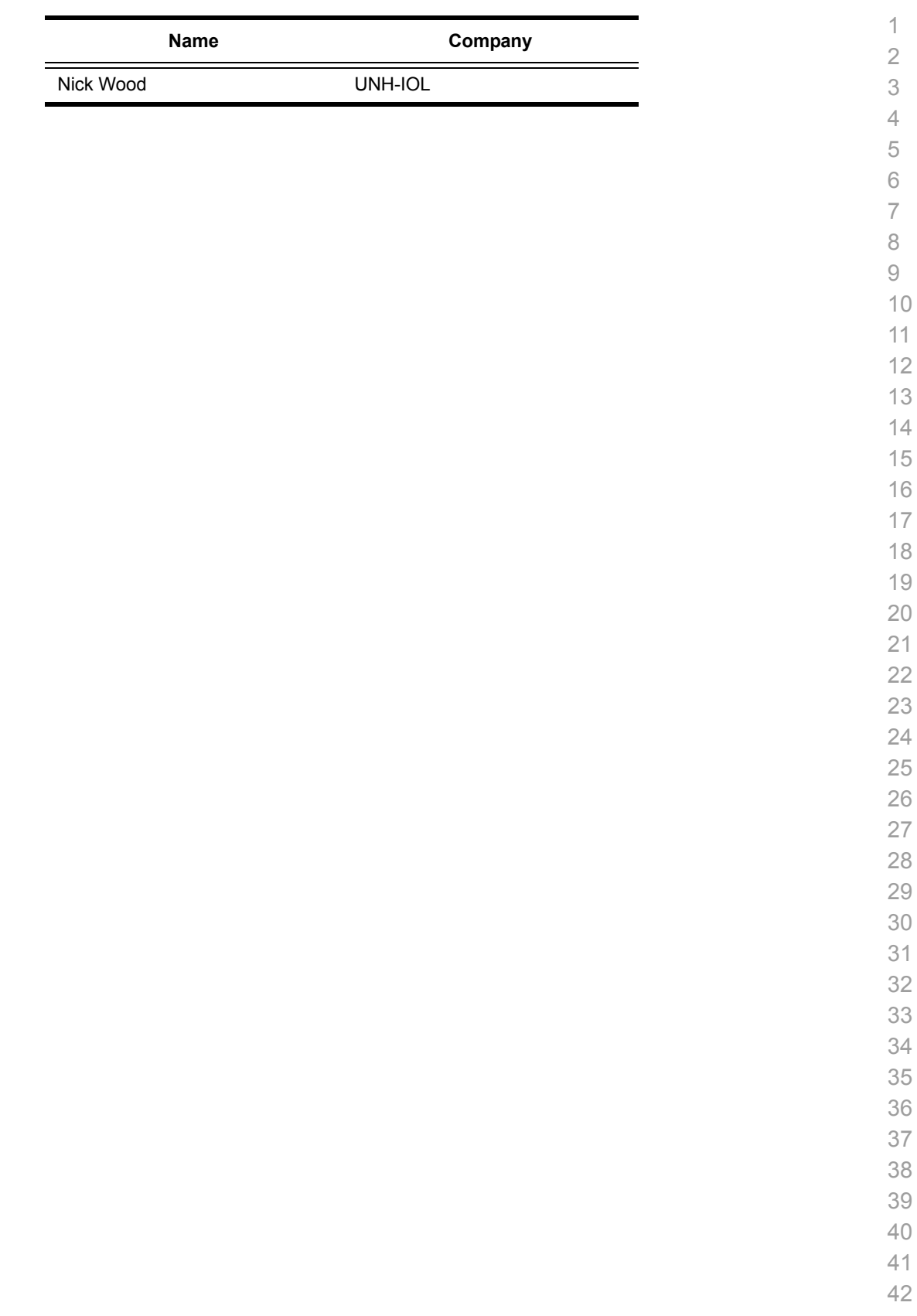

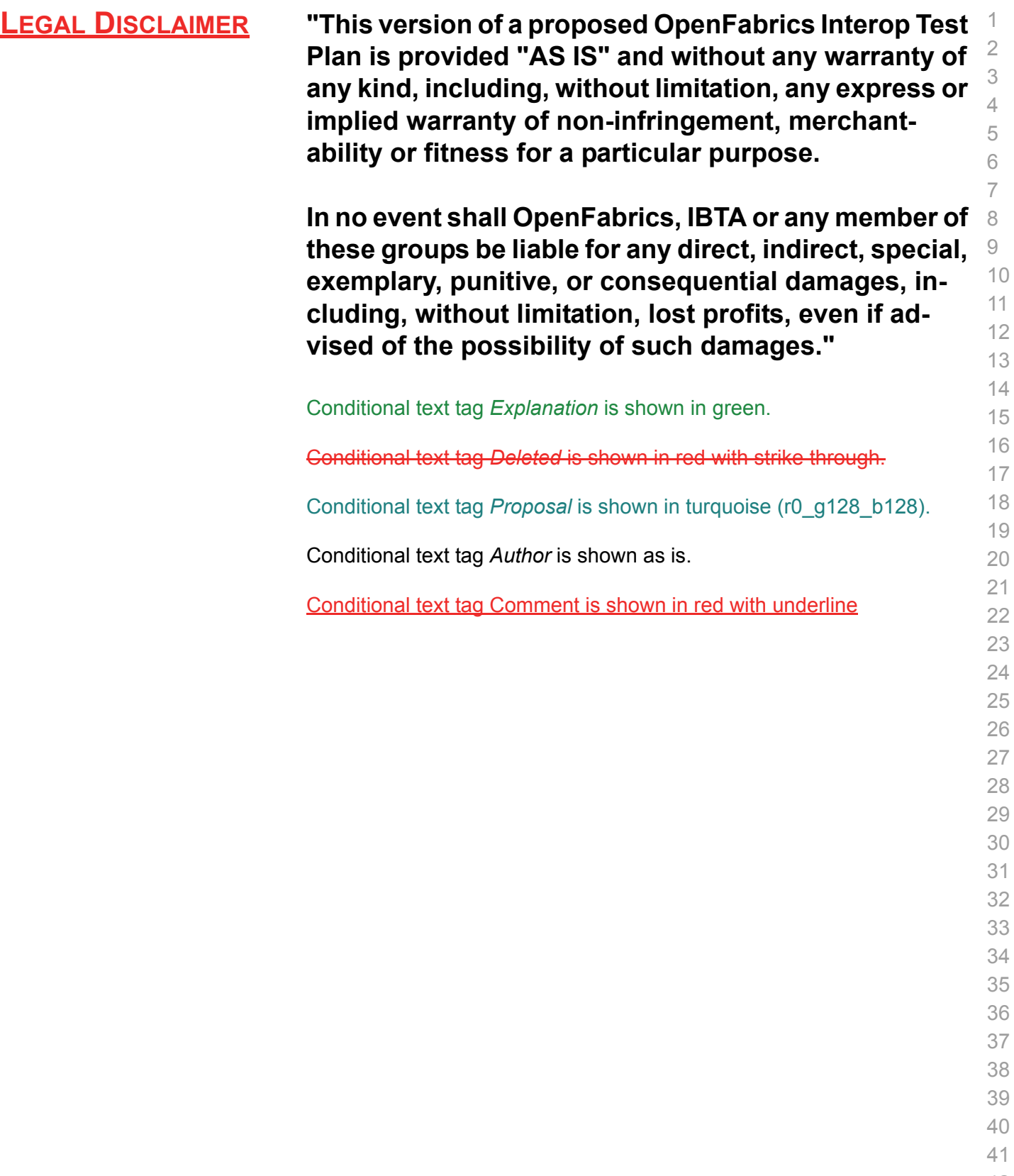

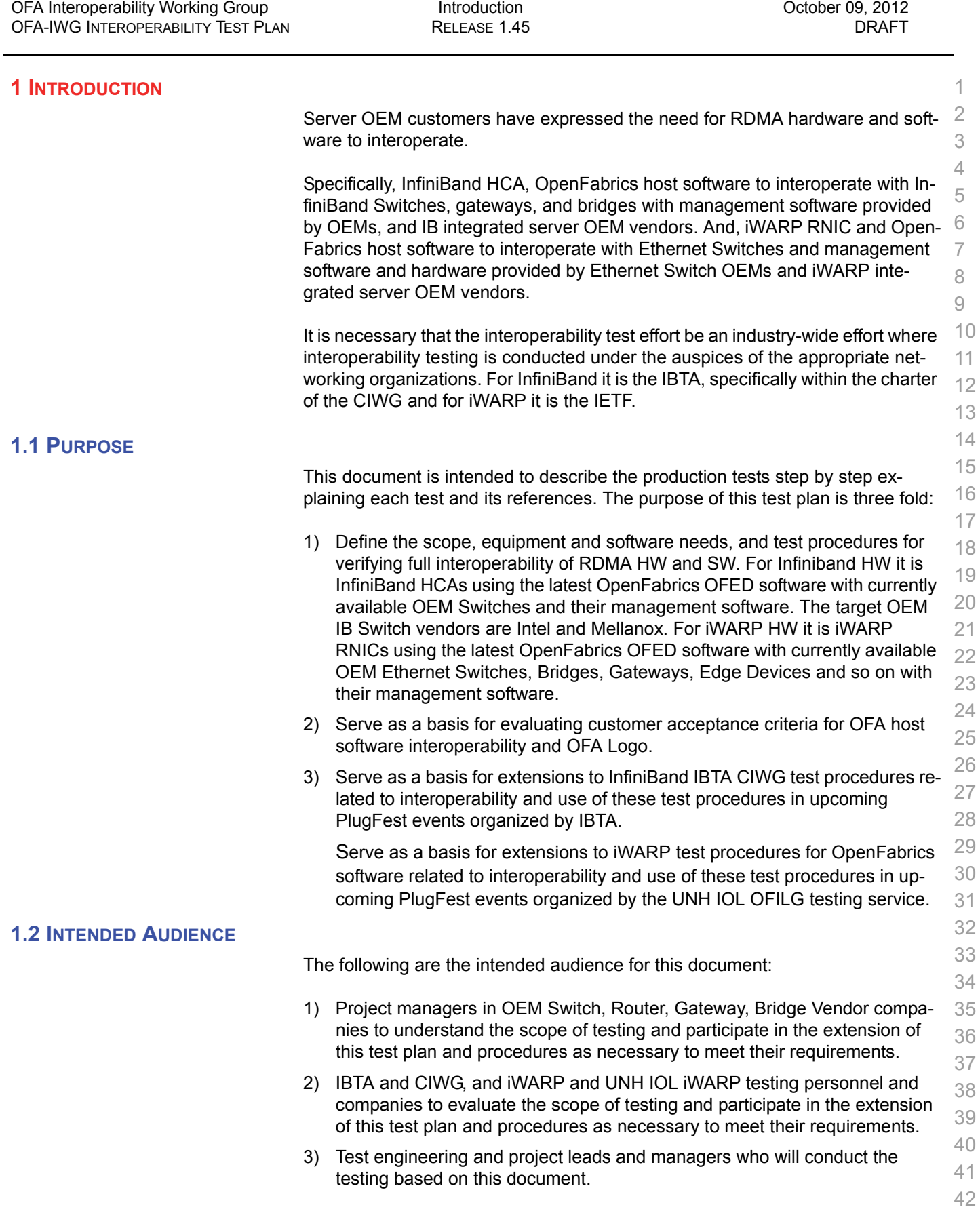

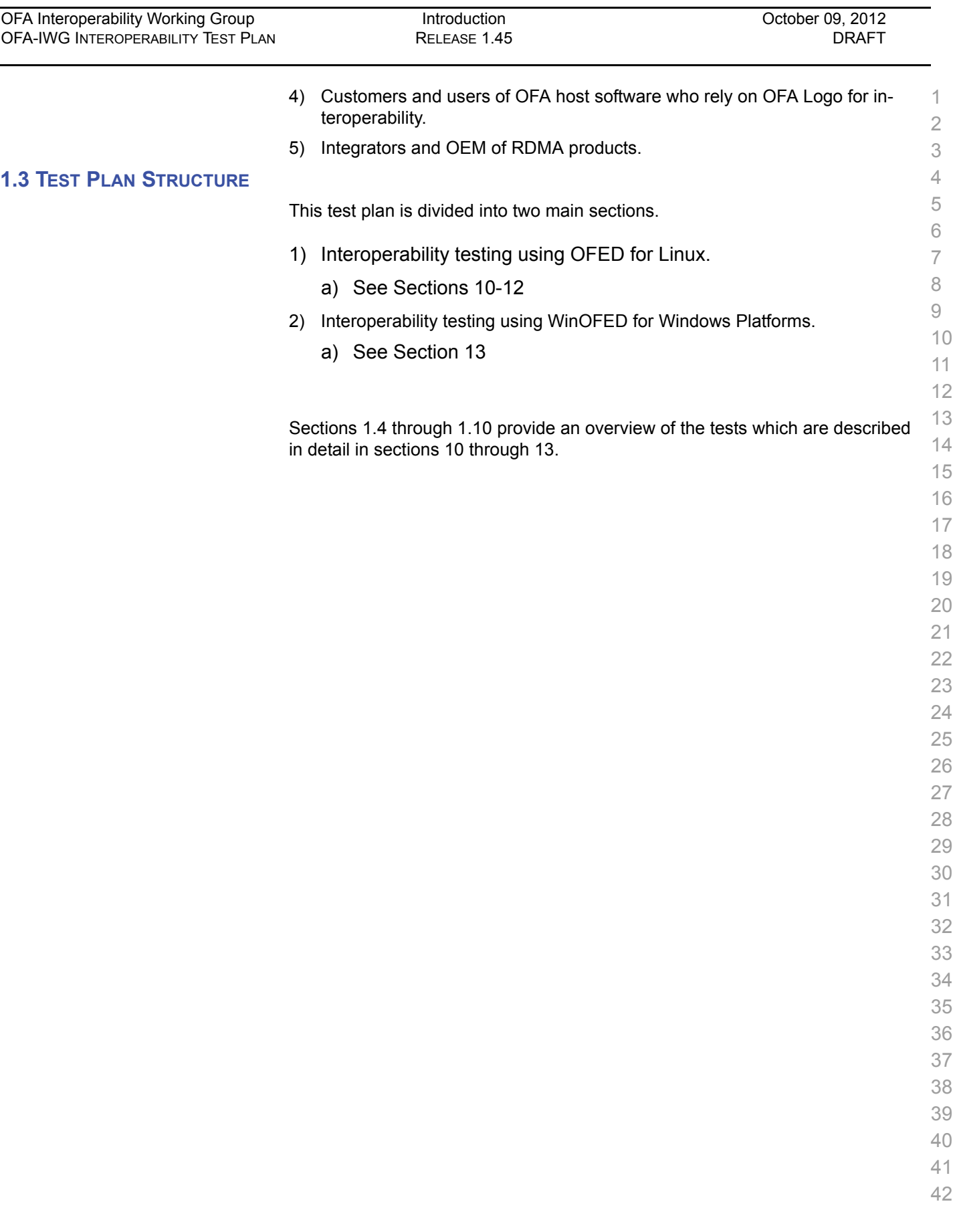

 $\overline{\phantom{0}}$ 

 **1.4 INFINIBAND ONLY - TEST OVERVIEW** The tables below list all of the specific test procedures for InfiniBand Devices. See the Transport Independent section for tests that apply to all transports. **Table 1 - IB Link Initialize Test #** *Test Description*  Phy link up all ports Check that all relevant LEDs are on for all HCAs and switches. **Table 2 - IB Fabric Initialization Test #** *Test Description*  Fabric Initialization Run SM from each node in cluster and see that all ports are in Armed or Active state. **Table 3 - IB IPoIB - Connect Mode (CM) Test #** *Test Description*  Ping all to all Run SM from one of the nodes and check all nodes responding. Repeat with all SMs. 2 Connect disconnect host Run SM from one of the nodes and check all nodes responding. FTP Procedure Using a 4MB test file, put the file, then get the file and finally compare the file. **Table 4 - IB IPoIB - Datagram Mode (DM) Test #** *Test Description*  1 Ping all to all Run SM from one of the nodes and check all nodes responding. Repeat with all SMs. 2 Connect disconnect host Run SM from one of the nodes and check all nodes responding. FTP Procedure Using a 4MB test file, put the file, then get the file and finally compare the file.

## **Table 5 - IB SM Tests**

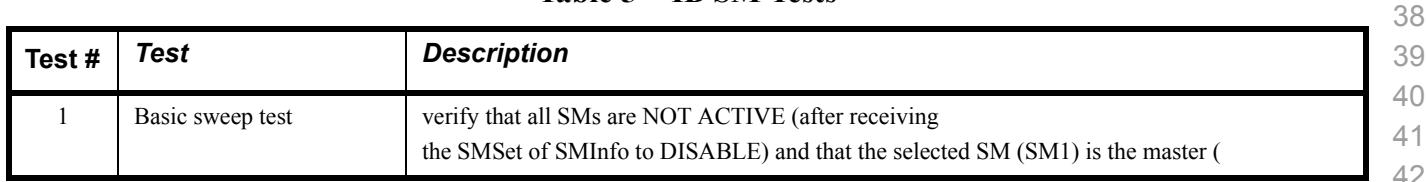

## **Table 5 - IB SM Tests**

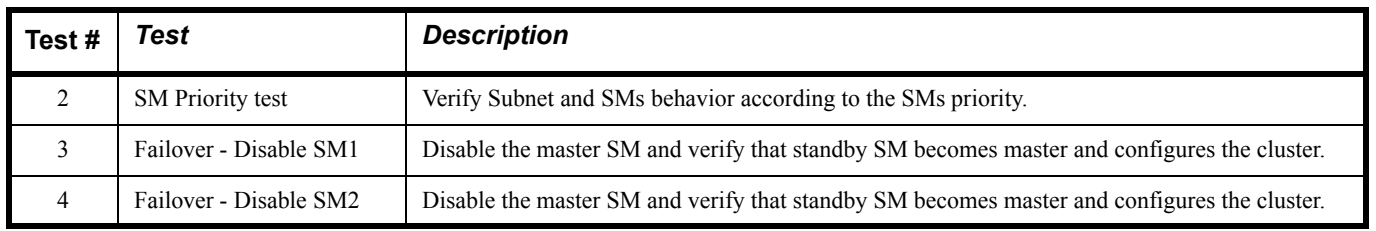

## **Table 6 - IB SRP Tests**

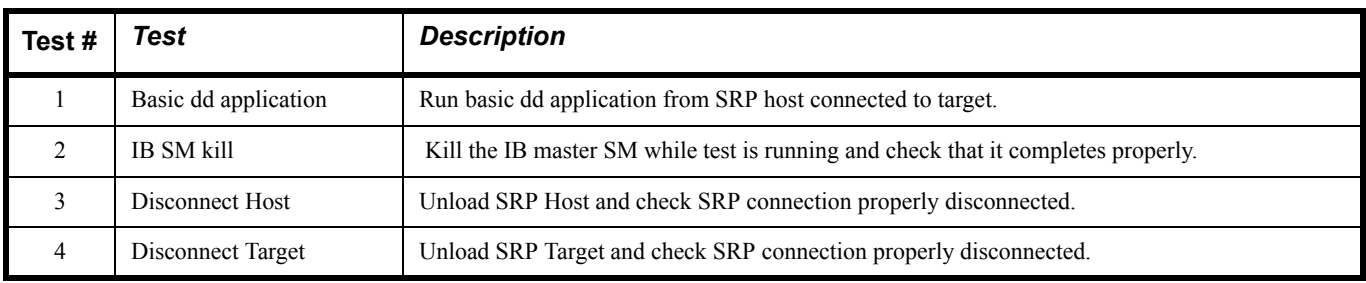

## **Table 7 - IB Ethernet Gateway**

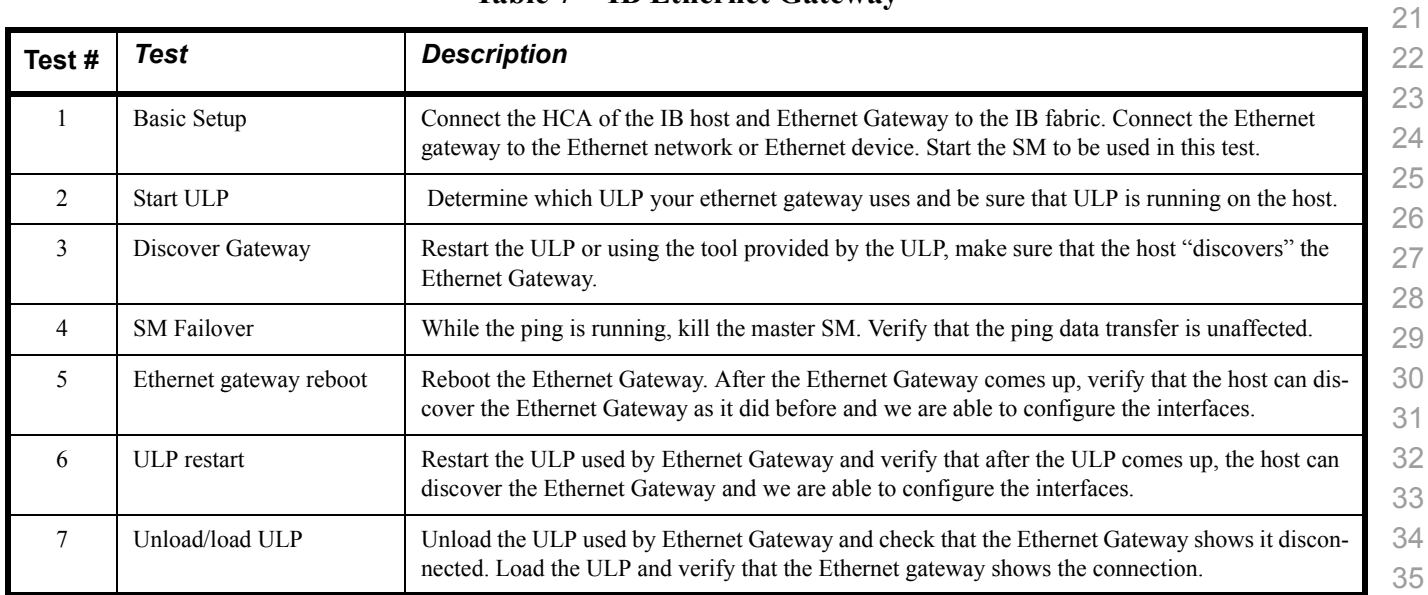

## **Table 8 - IB Fibre Channel Gateway**

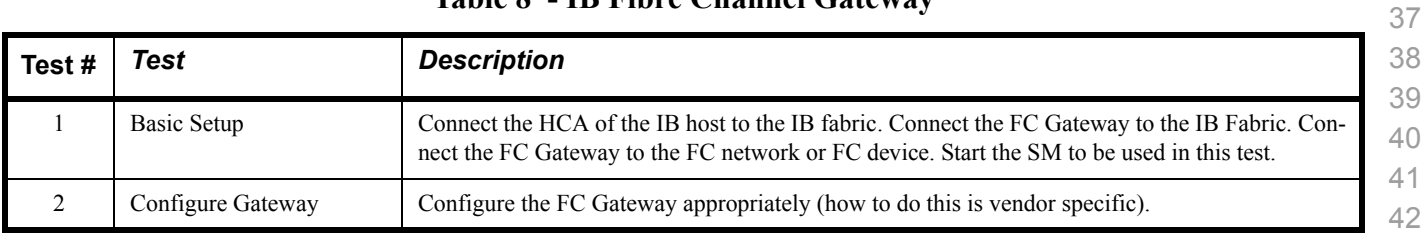

| Test# | Test                                     | <b>Description</b>                                                                                                    |
|-------|------------------------------------------|----------------------------------------------------------------------------------------------------|
| 3     | Add Storage Device                       | Use ibsrpdm tool in order to have the host "see" the FC storage device. Add the storage device as<br>target.                                              |
| 4     | Basic dd application                     | Run basic dd application from SRP host connected to target.                                                                                               |
| 5     | IB SM kill                               | Kill the IB master SM while test is running and check that it completes properly.                                                                         |
| 6     | Disconnect Host/Target                   | Unload the SRP host / SRP Target (target first/host first) and check that the SRP connection is<br>properly disconnected.                                 |
| 7     | Load Host/Target                         | Load the SRP host / SRP Target. Using ibsrpdm, add the target.                                                                                            |
| 8     | dd after SRP Host and<br>Target reloaded | Run basic dd application from the SRP host to the FC storage device.                                                                                      |
| 9     | Reboot Gateway                           | Reboot the FC Gateway. After FC Gateway comes up, verify using ibsrpdm tool that the host see<br>the FC storage device. Add the storage device as target. |
| 10    | dd after FC Gateway<br>reboot            | Verify basic dd works after rebooting Gateway.                                                                                                    |

**Table 8 - IB Fibre Channel Gateway**

## **1.5 ETHERNET ONLY - TEST OVERVIEW**

The tables below list all of the specific test procedures for iWARP and Ethernet Devices. See the Transport Independent section for tests that apply to all transports.

## **Table 9 - iWARP Link Initialize**

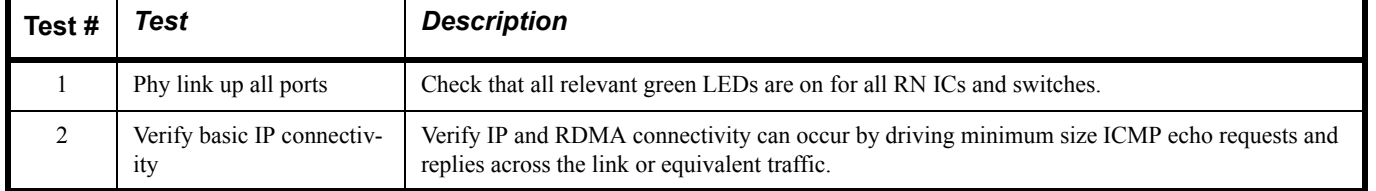

## **Table 10 - RoCE Link Initialize**

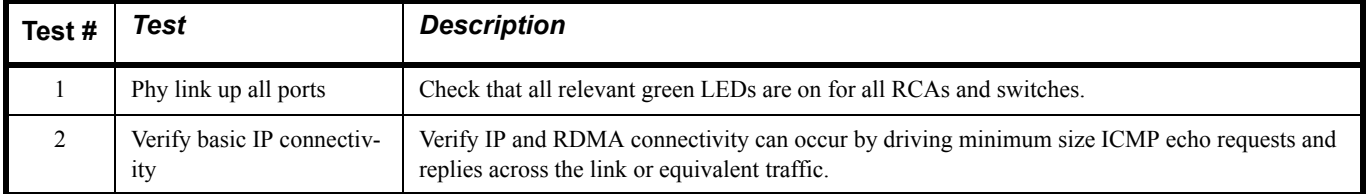

## **1.6 TRANSPORT INDEPENDENT - TEST OVERVIEW**

 The tables below list the test procedures that apply to devices regardless of the transport.

#### **Table 11 - TI iSER**

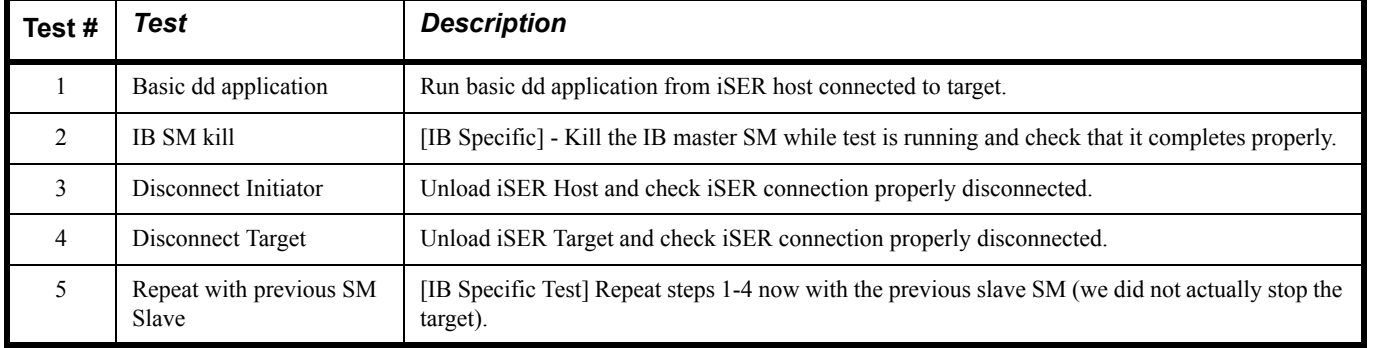

#### **Table 12 - TI NFS Over RDMA**

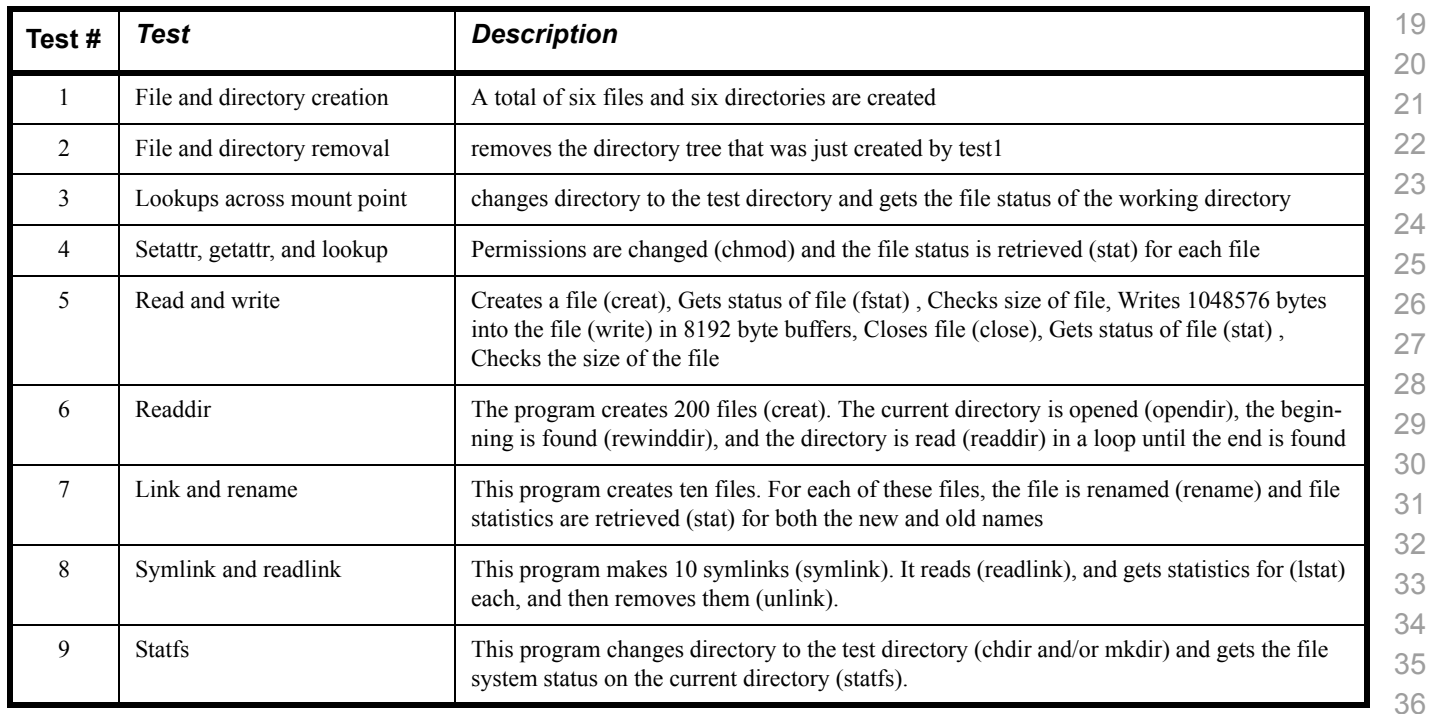

## **Table 13 - TI RDS**

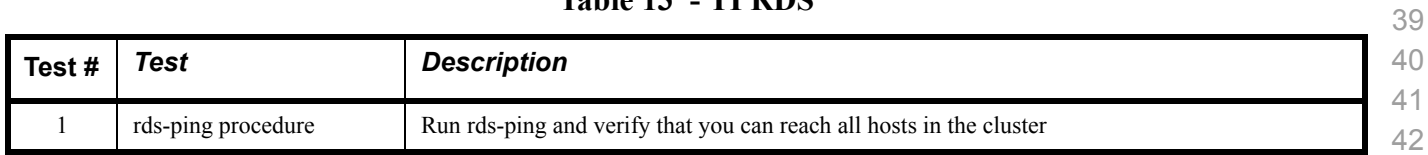

#### **Table 13 - TI RDS**

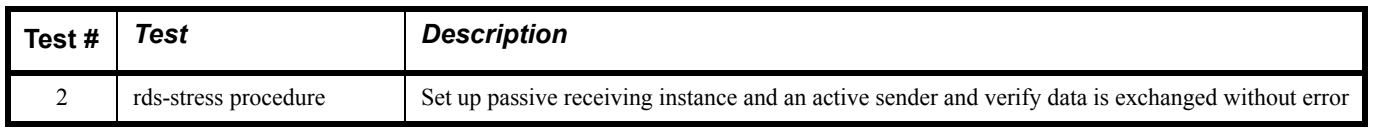

#### **Table 14 - TI uDAPL**

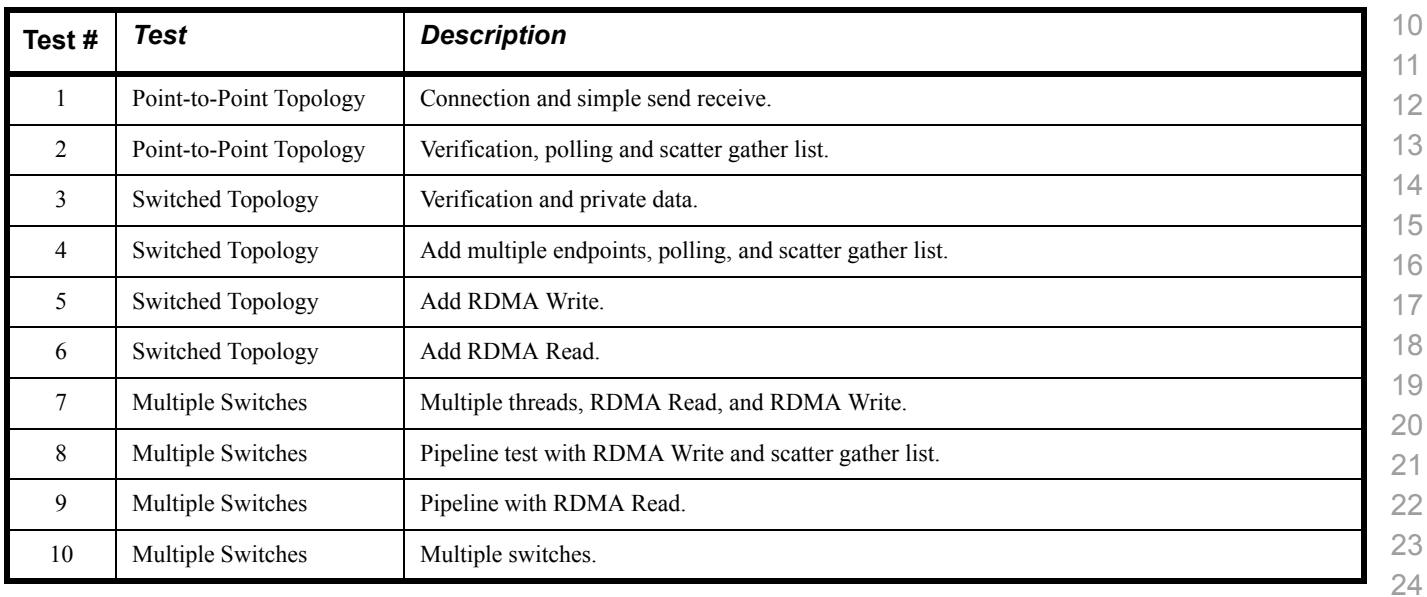

## **Table 15 - RDMA Basic Interop**

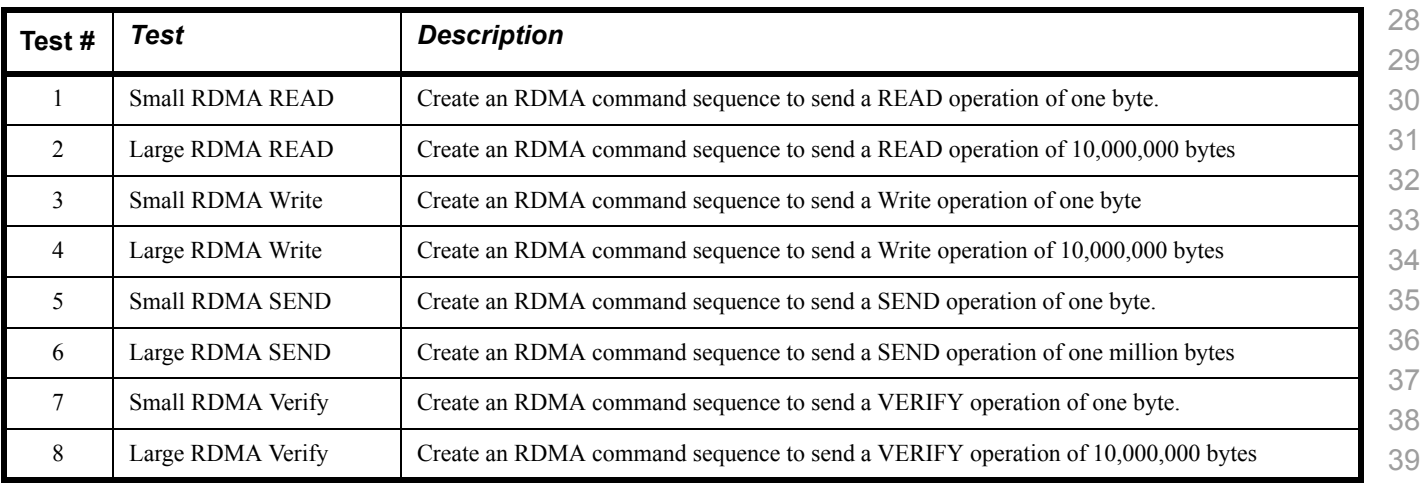

## **Table 16 - RDMA Stress Tests**

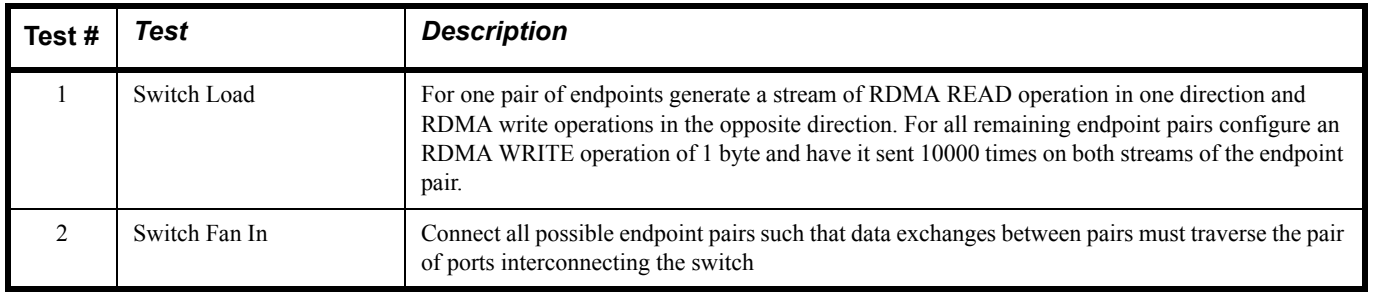

## **1.7 OPEN MPI - TEST OVERVIEW**

## **Table 17 - TI - Open MPI Test Suite Description**

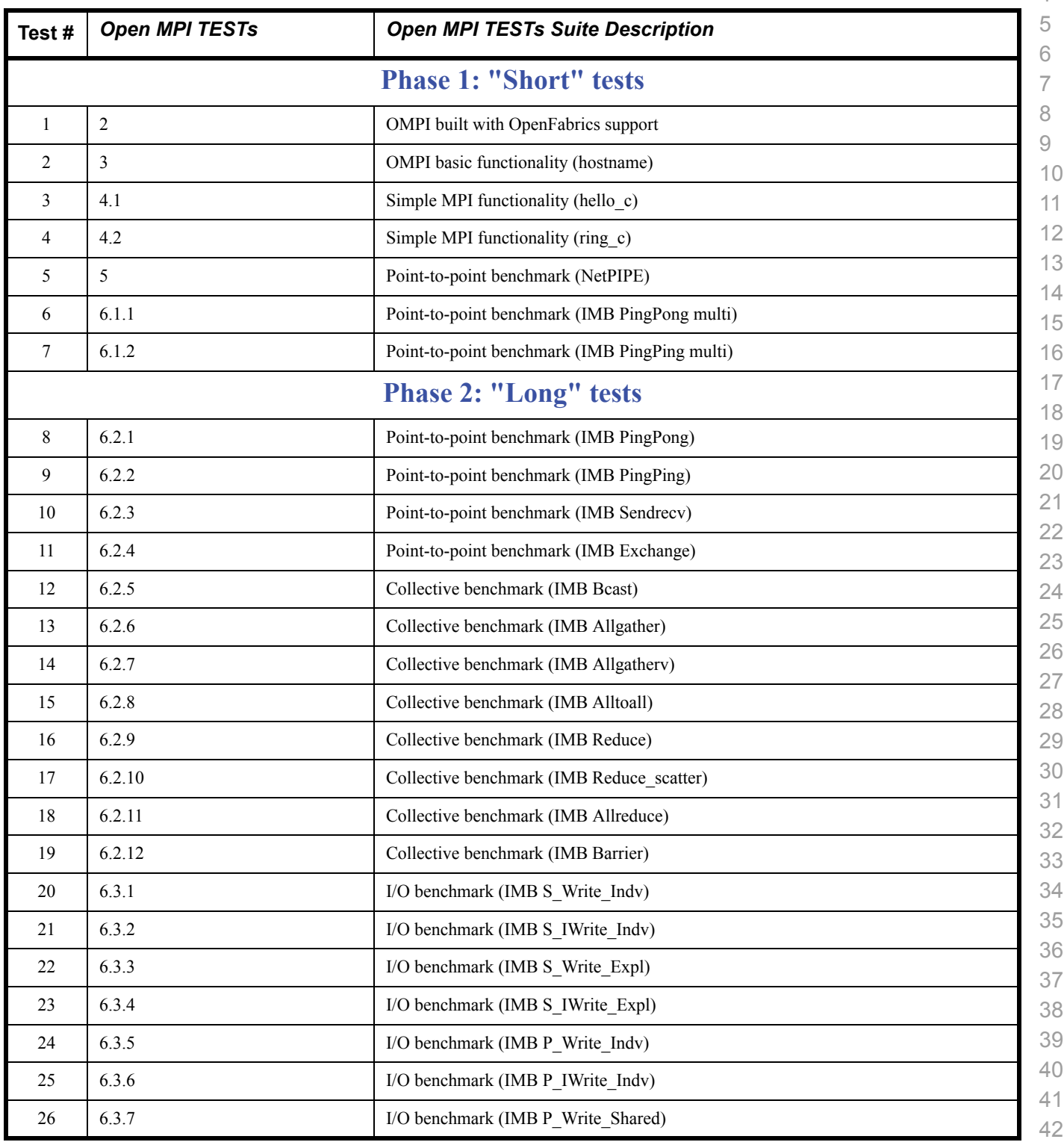

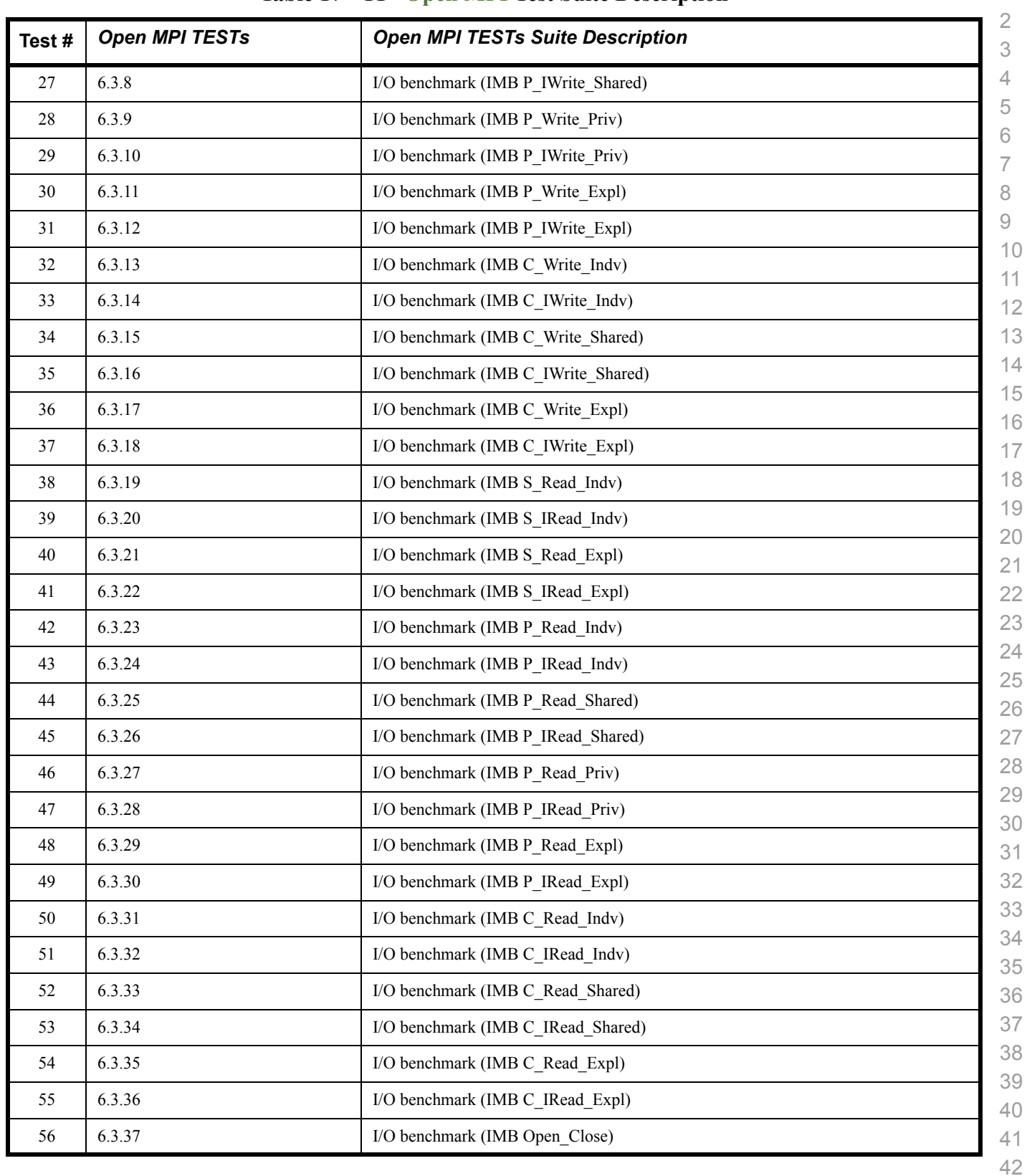

## **Table 17 - TI - Open MPI Test Suite Description**

## **1.8 OSU MPI - TEST OVERVIEW**

#### **Table 18 - TI - OSU MPI**

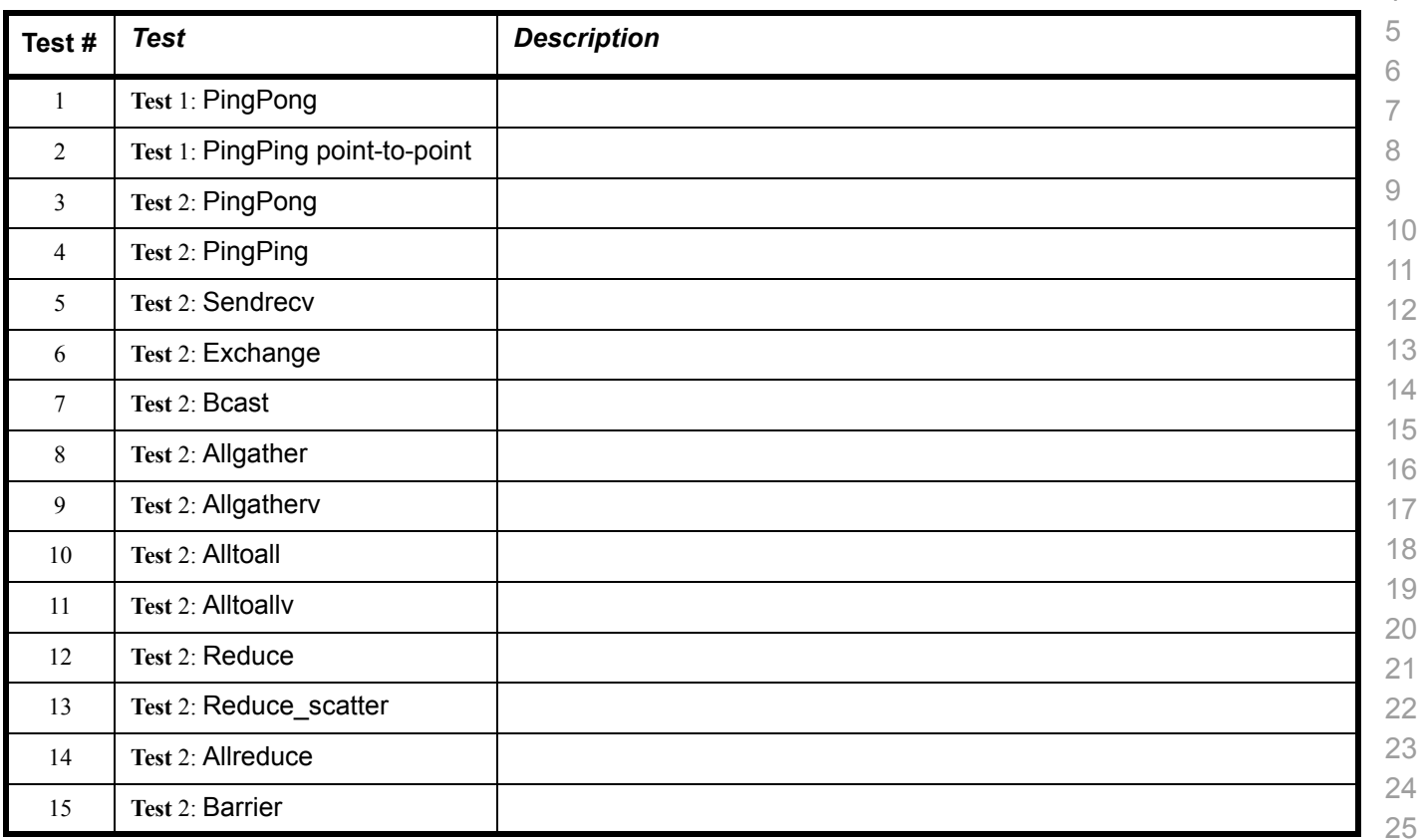

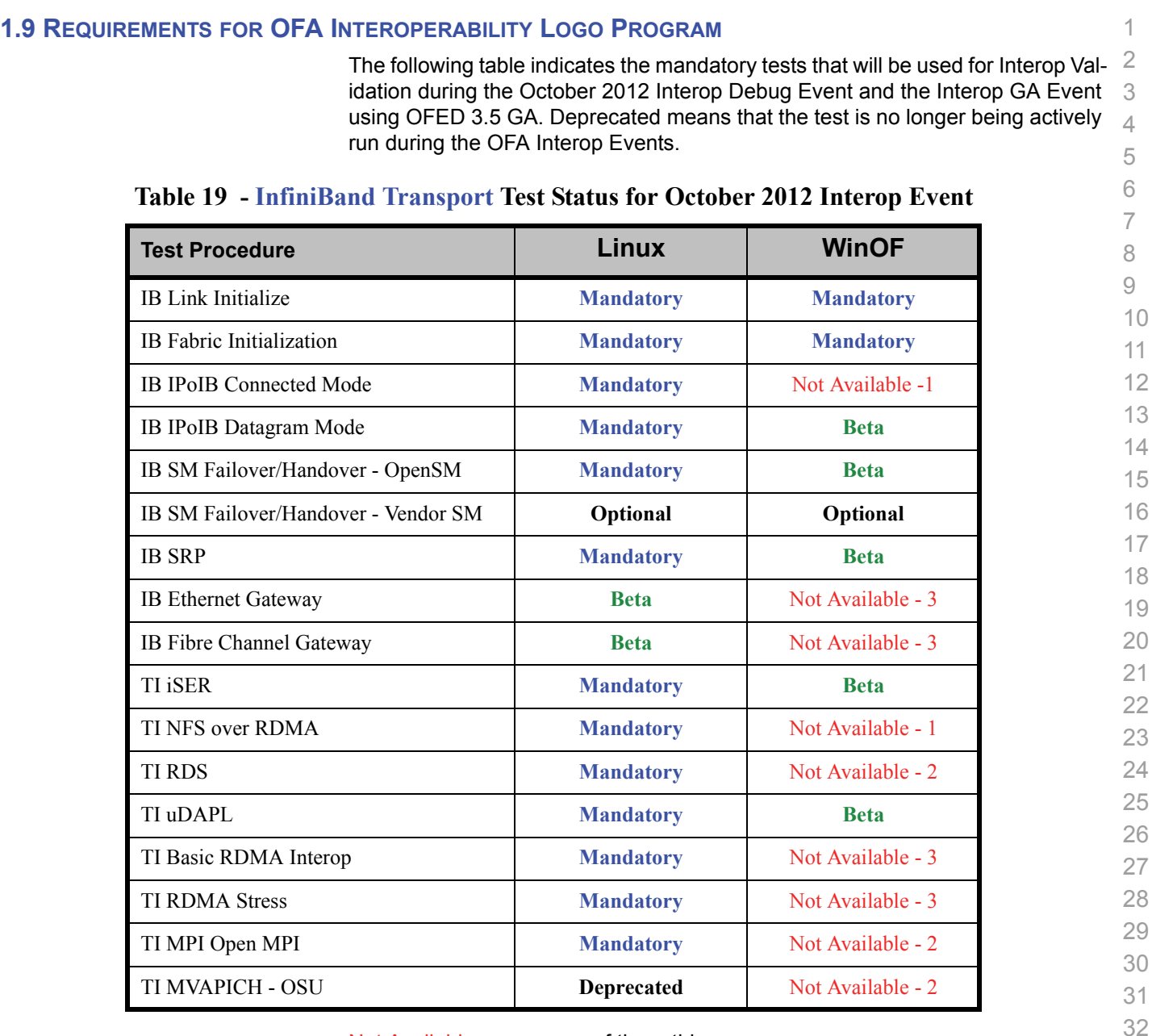

Not Available means one of three things:

- 1) The feature is not currently supported by the WinOFED stack.
- 2) The ULP application has not been ported to the WinOFED Stack.
- 3) The test has not been updated for WinOFED.

**Optional** means that this test will not be made mandatory because it depends on proprietary vendor capabilities. The test may be run during the OFA Interop Events and reported in the results but it will not affect eligibility for the OFA Logo List.

40 41

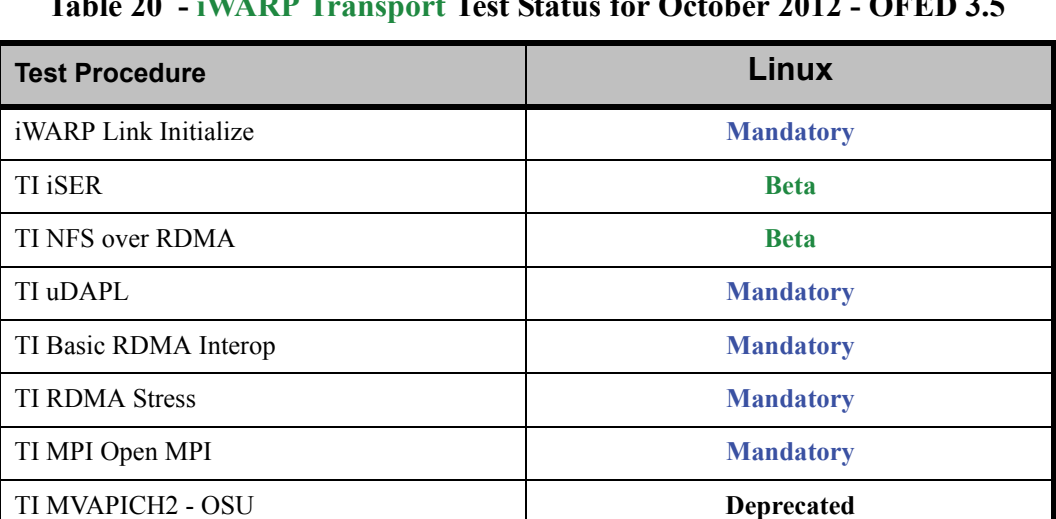

## **Table 20 - iWARP Transport Test Status for October 2012 - OFED 3.5**

## **Table 21 - RoCE Transport Test Status for October 2012 - OFED 3.5**

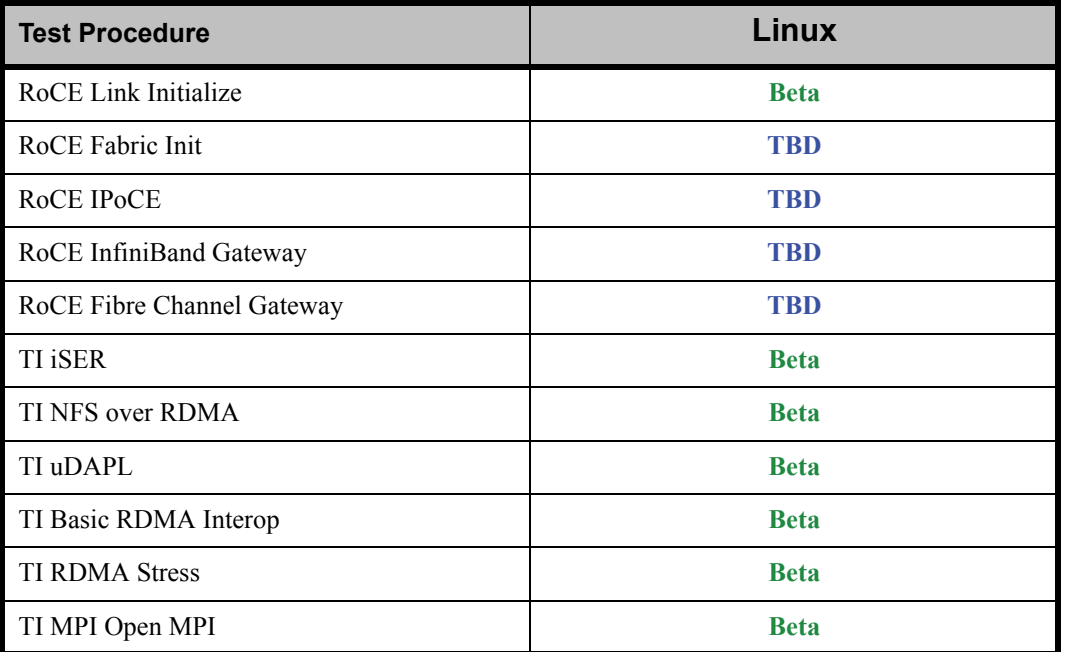

12

14

17

#### **1.10 SUBJECTS NOT COVERED**

## **Table 22 - SUBJECTS NOT COVERED**

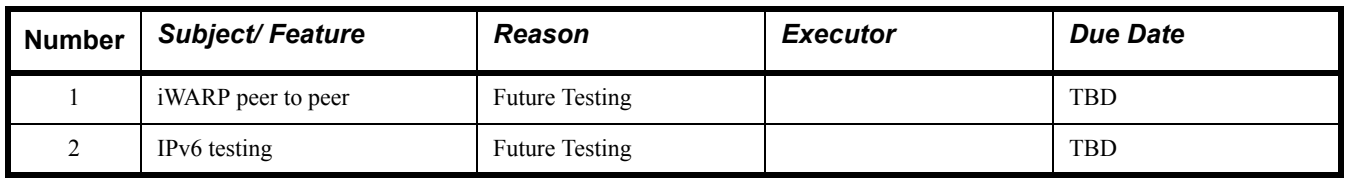

## **1.11 TEST GLOSSARY**

#### **Table 23 - Test Glossary**

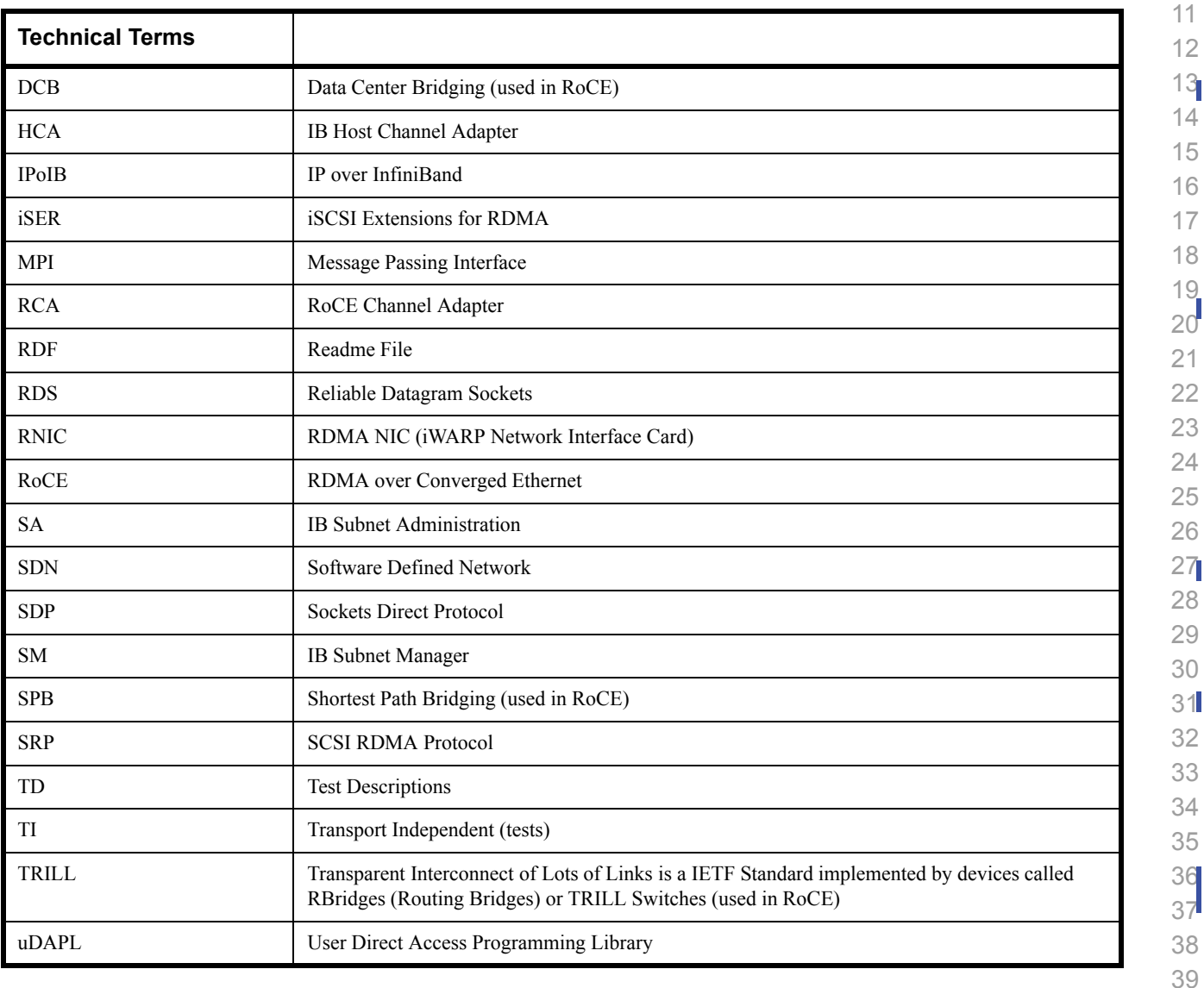

## **1.12 HOMOGENOUS VERSUS HETEROGENEOUS**

Heterogeneous & homogeneous clusters are the same with one exception: the end points must be from the same vendor in homogeneous clusters. The table below defines the guidelines for building homogeneous and heterogeneous clusters

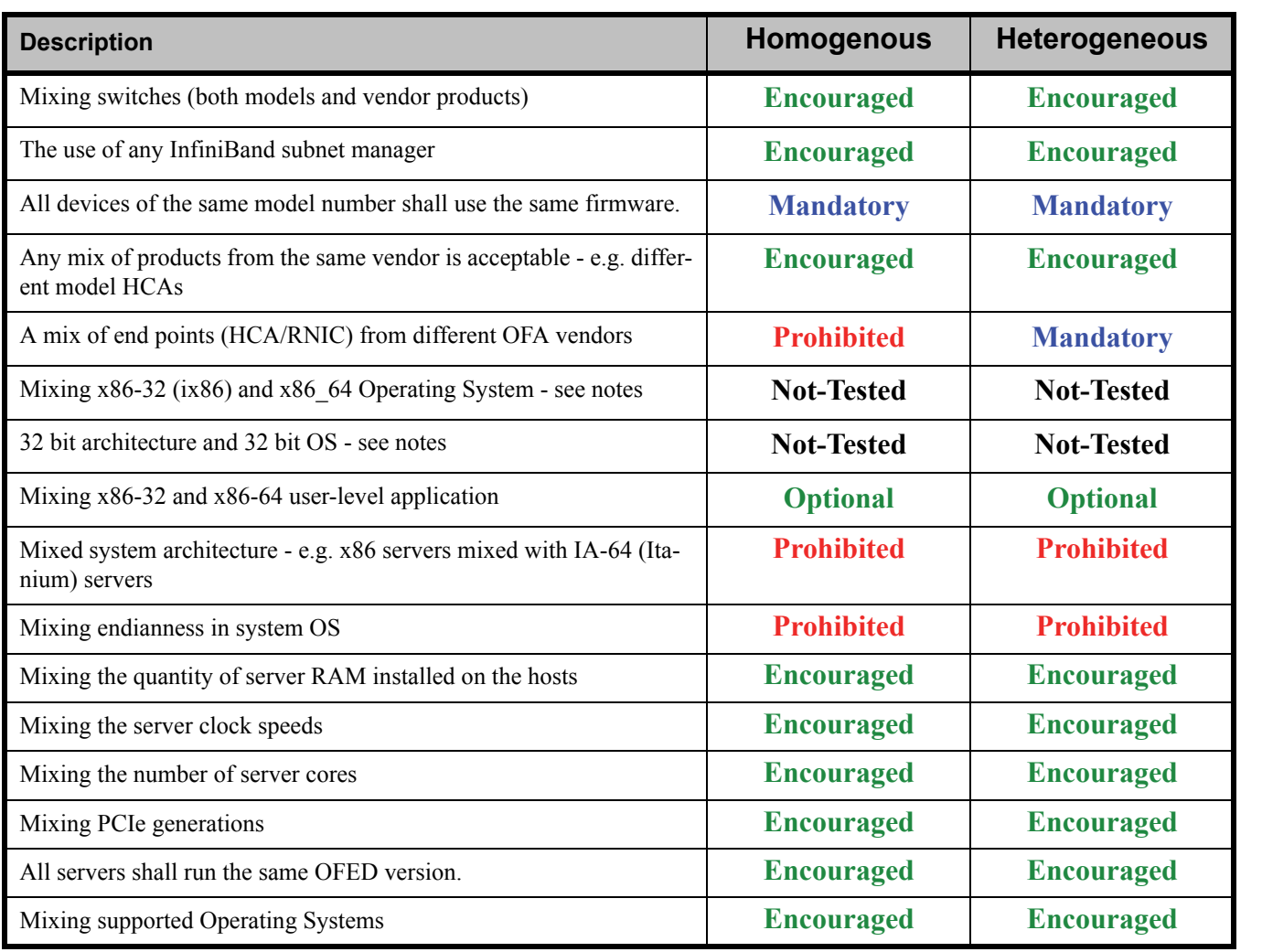

#### **Notes:** Intel drivers do not support 32 bit operating systems

Use of OpenFabrics Software for Pre-Testing Corober 09, 2012<br>RELEASE 1.45 DRAFT

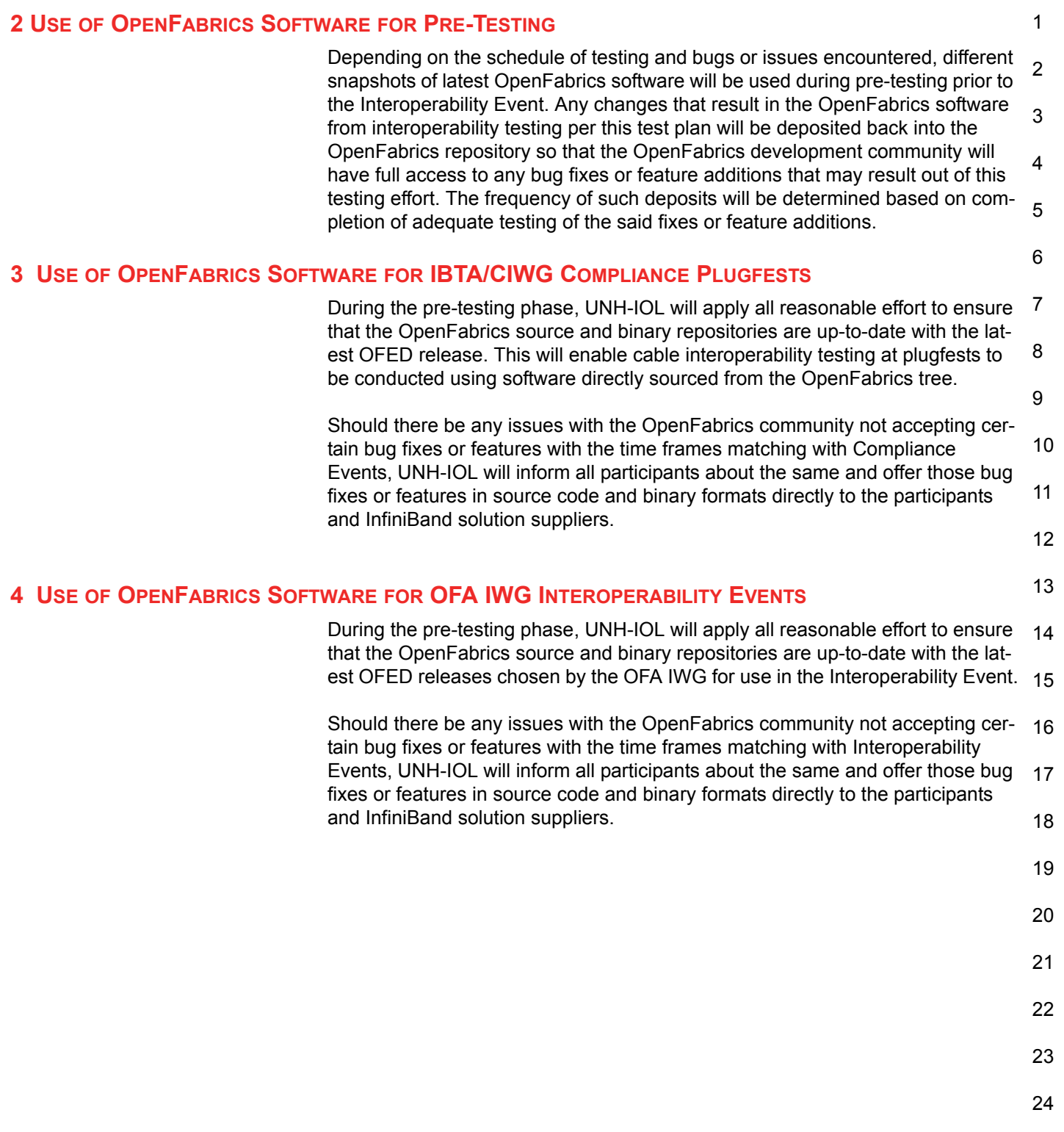

## **5 GENERAL SYSTEM SETUP Configuration**

The test environment for the user interface contains:

## **5.1 IB HW UNITS**

#### **Table 24 - IB Equipment**

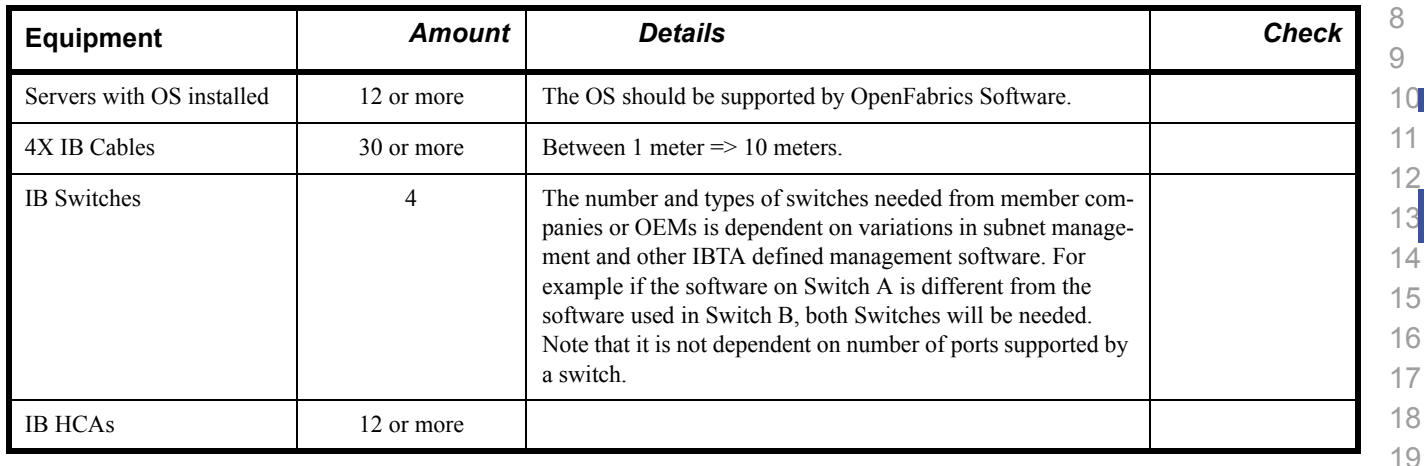

#### **5.2 IB SOFTWARE**

- **5.2.1 LINUX/WINDOWS PLATFORMS 5.2.2 OFED - MOST CURRENT TESTED RELEASE 5.2.3 IB HCA FW – VERSION XXX - VENDOR SPECIFIC**
- **5.2.4 IB SWITCH FW CANDIDATE VERSION XXX VENDOR SPECIFIC**
- **5.2.5 IB SWITCH SW VERSION XXX VENDOR SPECIFIC**

## **5.3 IWARP HW UNITS**

## **Table 25 - iWARP Equipment**

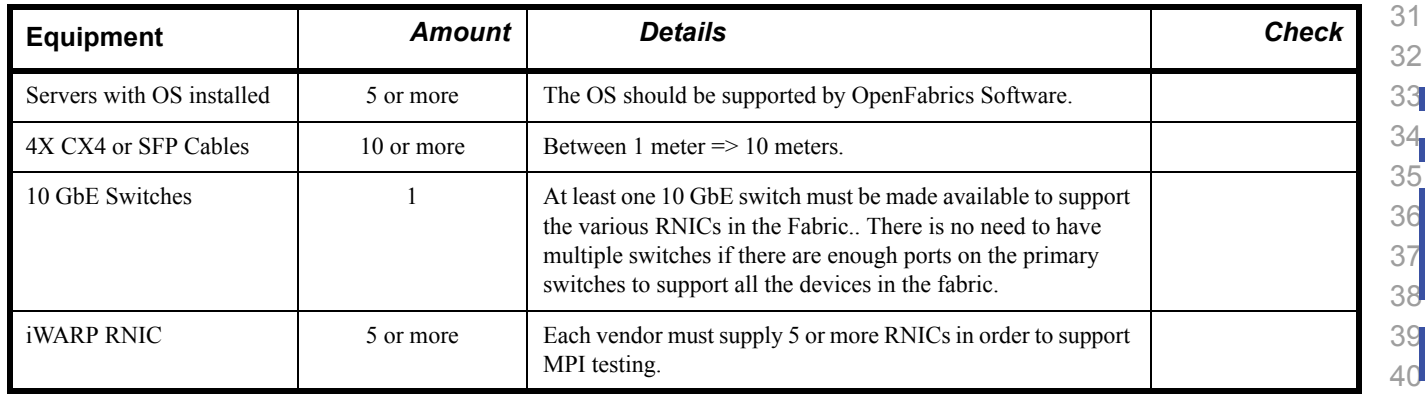

#### 1 2 3 4 5 6 7 8 9 10 11 12 13 14 15 16 17 18 19 20 21 22 23 24 25 26 27 28 29 **5.4 IWARP SOFTWARE 5.4.1 LINUX PLATFORMS 5.4.2 OFED - MOST CURRENT TESTED RELEASE 5.4.3 IWARP RNIC FW – VERSION XXX - VENDOR SPECIFIC 5.4.4 10GBE SWITCH FW CANDIDATE – VERSION XXX - VENDOR SPECIFIC 5.4.5 10GBE SWITCH SW – VERSION XXX - VENDOR SPECIFIC 5.4.6 VENDOR SPECIFIC NOTES Note:** Currently there is no interoperability between cxgb4 and nes if peer2peer is enabled. Both nes and cxgb4 have their own proprietary ways of doing "client must send the first fpdu". The Chelsio parameter file /sys/module/iw\_cxgb4/parameters/peer2peer should be modified on all hosts to contain the appropriate value for each test. For example: the value must be set to '1' for the uDAPL test. Arlin Davis suggests the following given the current situation: 1)The dapltest -T P (performance tests) will always send data from server side first. This test will NOT work reliably with iWARP vendors. 2)The dapltest -T T (transaction tests) should work fine with both IB and iWARP vendors given that it always sends from client side first. 3)I recommend using only dapltest transaction mode (-T T) in your test plan and removing -T P mode tests. **5.5 ROCE HW UNITS Table 26 - RoCE Equipment Equipment** *Amount Details Check* Servers with OS installed 5 or more The OS should be supported by OpenFabrics Software.  $4X \text{ OSFP} + \text{Cables}$  10 or more Between 1 meter => 10 meters. GbE DCB Switches 1 At least one 10 or 40 GbE DCB switch must be made available to support the various RCAs in the Fabric. There is no

## **5.6 ROCE SOFTWARE**

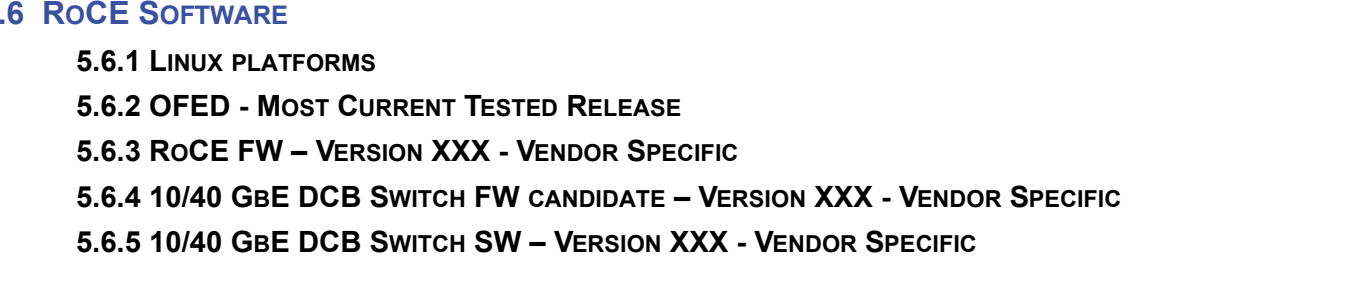

RoCE RCA 5 or more Each vendor must supply 5 or more RCAs in order to support MPI testing.

need to have multiple switches if there are enough ports on the primary switches to support all the devices in the fabric.

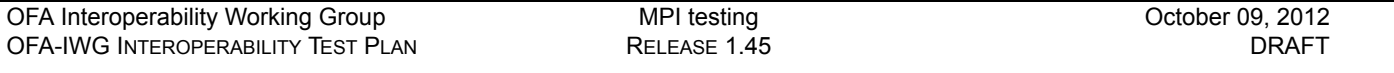

## **5.7 MPI TESTING**

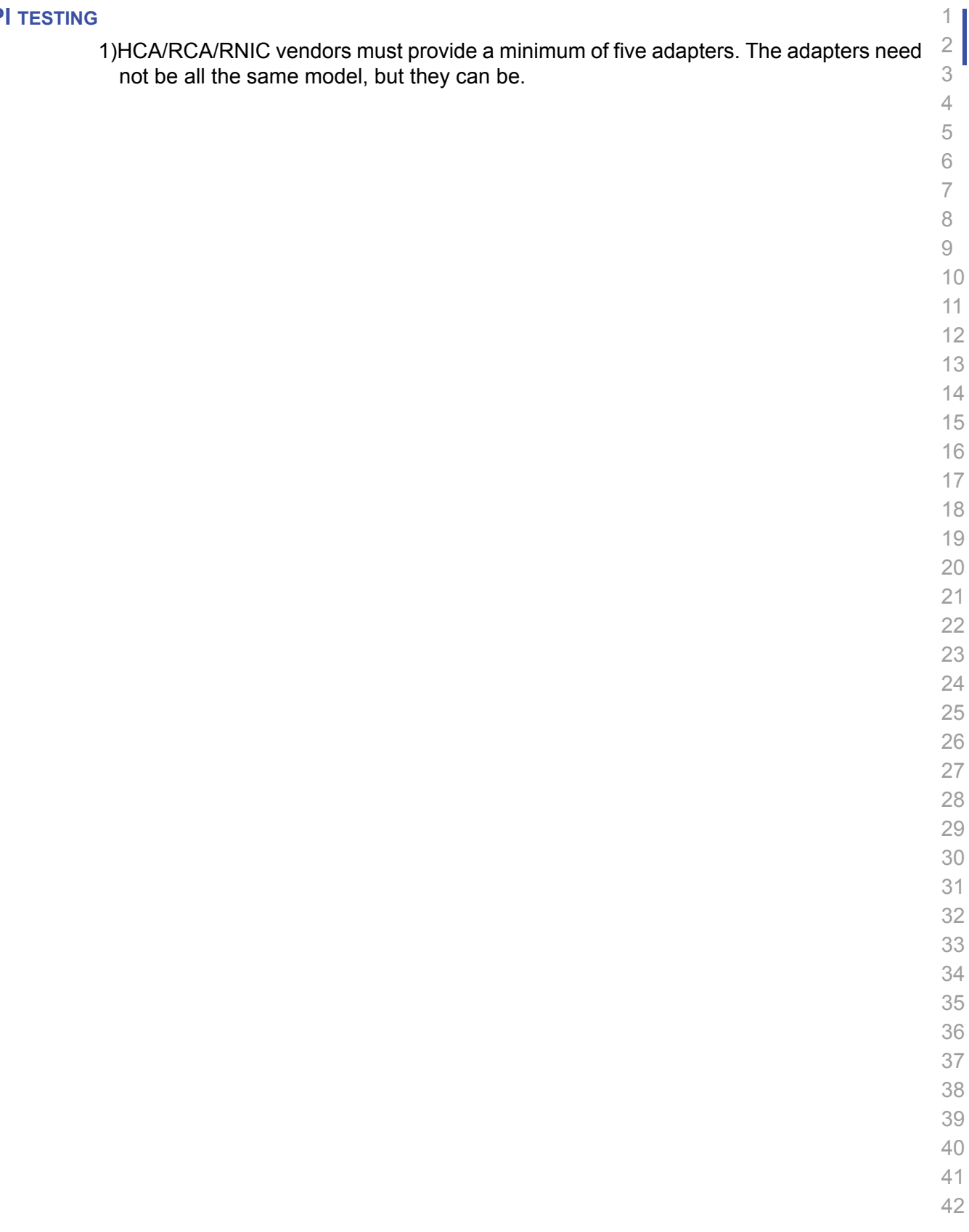

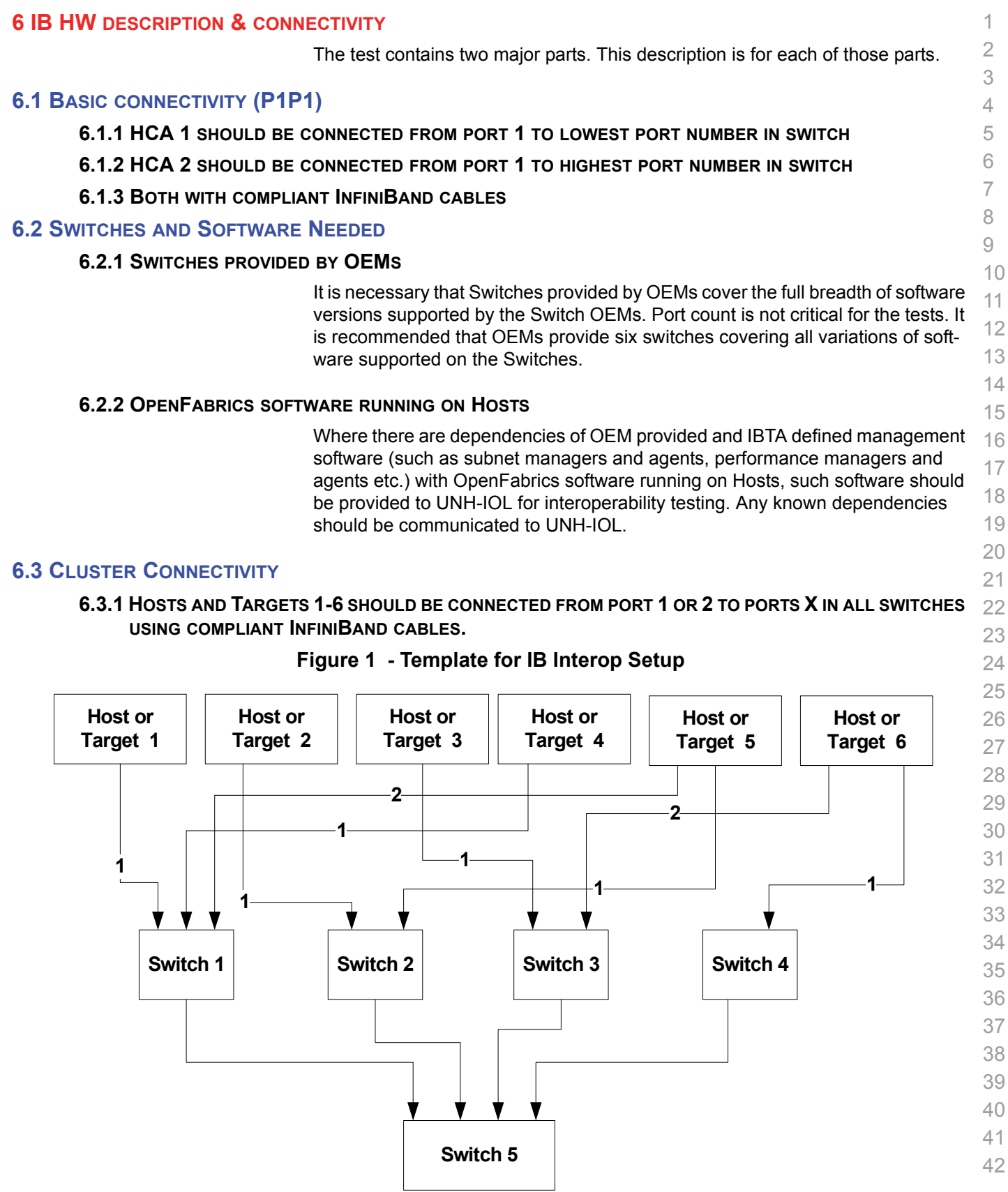

## **7 IWARP HW DESCRIPTION & CONNECTIVITY**

#### **7.1 IWARP BASIC CONNECTIVITY (P1P1)**

**7.1.1 RNIC 1 ON ONE HOST SHOULD BE DIRECTLY CONNECTED TO RNIC 2 ON ANOTHER HOST OR TO A 10GBE SWITCH.**

#### **7.1.2 WITH 10GBE CABLES**

#### **7.2 SWITCHES AND SOFTWARE NEEDED**

#### **7.2.1 SWITCHES PROVIDED BY OEMS**

It is necessary that Switches provided by OEMs cover the full breadth of software versions supported by the Switch OEMs. Port count is not critical for the tests. It is recommended that OEMs provide a switch per variations of software supported on the Switch.

#### **7.2.2 OPENFABRICS SOFTWARE RUNNING ON RNICS**

Where there are dependencies of OEM provided with OpenFabrics software running on RNICs, such software should be provided to UNH-IOL for interoperability testing, and any known dependencies should be communicated to UNH-IOL.

#### **7.3 CLUSTER CONNECTIVITY**

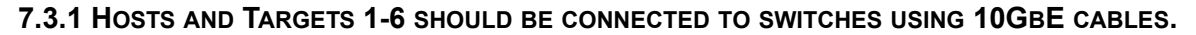

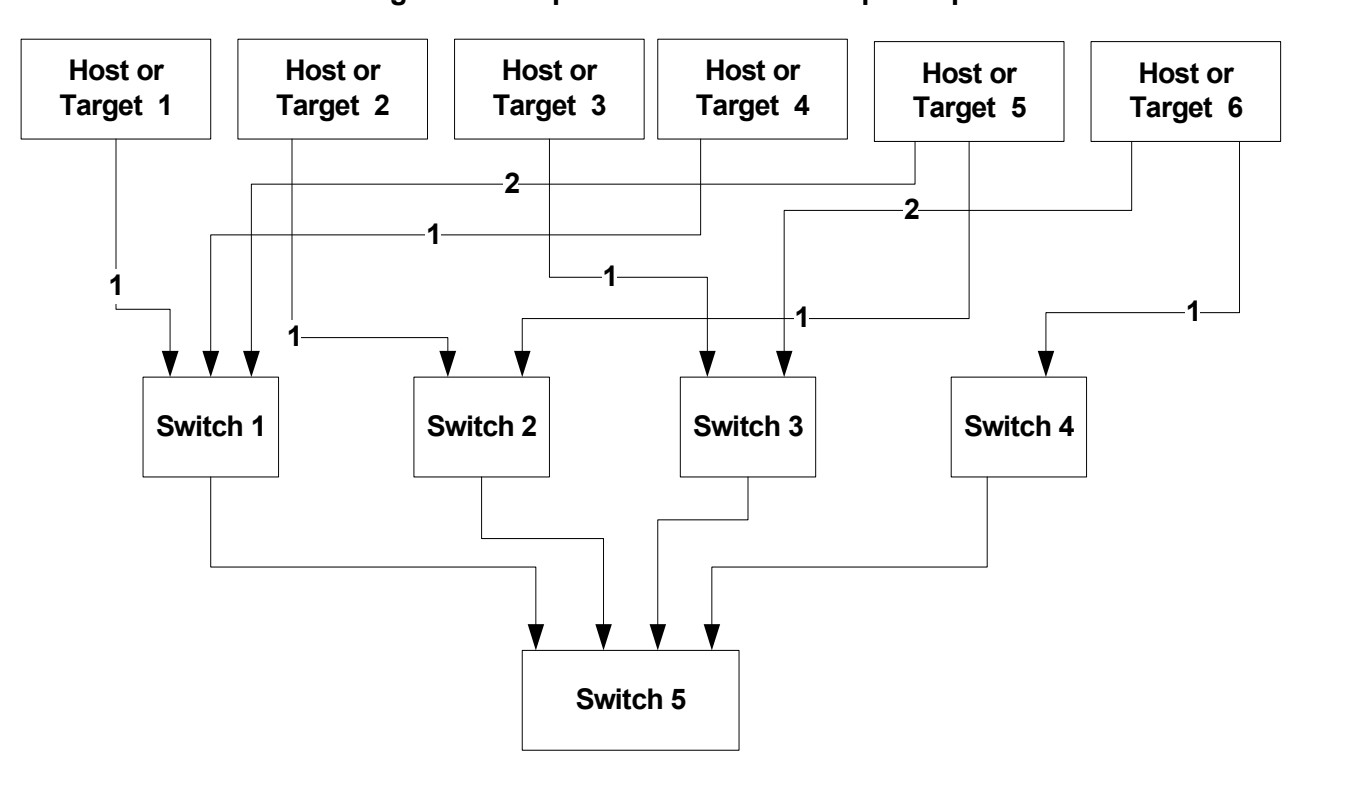

## **Figure 2 Template for iWARP Interop Setup**

## **7.4 GATEWAY, BRIDGES, ROUTERS CONNECTIVITY TBD**

- -
	-

#### **8 ROCE HW DESCRIPTION & CONNECTIVITY**

#### **8.1 ROCE BASIC CONNECTIVITY (P1P1)**

**8.1.1 RCA 1 ON ONE HOST SHOULD BE DIRECTLY CONNECTED TO RCA 2 ON ANOTHER HOST OR TO A 10/40 GBE SWITCH DCB ENABLED.**

#### **8.1.2 CONNECTED WITH 10/40 GBE CABLES**

#### **8.2 SWITCHES AND SOFTWARE NEEDED**

#### **8.2.1 SWITCHES PROVIDED BY OEMS**

RoCE testing is being introduced as of October 2012 and the choice of Ethernet Fabrics such as Fabric Path, QFabric, MLAG, SPB, TRILL and others are initially not being addressed. This allows us to start Beta Testing RoCE with just one 10/40 GbE Ethernet Switch which is DCB enabled. In future Interop events we will consider using multiple switches from vendors such as Brocade, Cisco, Extreme, HP, Mellanox and others which will allow us to test various Ethernet Fabric solutions.

#### **8.2.2 OPENFABRICS SOFTWARE RUNNING ON RCAS**

Where there are dependencies of OEM provided with OpenFabrics software running on RCAs, such software should be provided to UNH-IOL for interoperability testing, and any known dependencies should be communicated to UNH-IOL.

#### **8.2.3 ROCE PRIORITY LEVELS**

Ethernet provides a construct, called a Priority Level which corresponds conceptually to InfiniBand's SLs. Eight priorities, numbered zero through seven are supported. As in InfiniBand, a verbs consumer accessing a RoCE port specifies its desired service level, which is then mapped to a given Ethernet Priority. The default mapping is as follows:

- SL 0-7 are mapped directly to Priorities 0-7 respectively
- SL 8-15 are reserved.

40 41 42

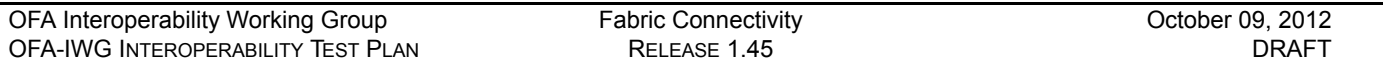

#### **8.3 FABRIC CONNECTIVITY**

**8.3.1 HOSTS AND TARGETS 1-6 SHOULD BE CONNECTED TO SWITCHES USING 10/40 GBE CABLES.**

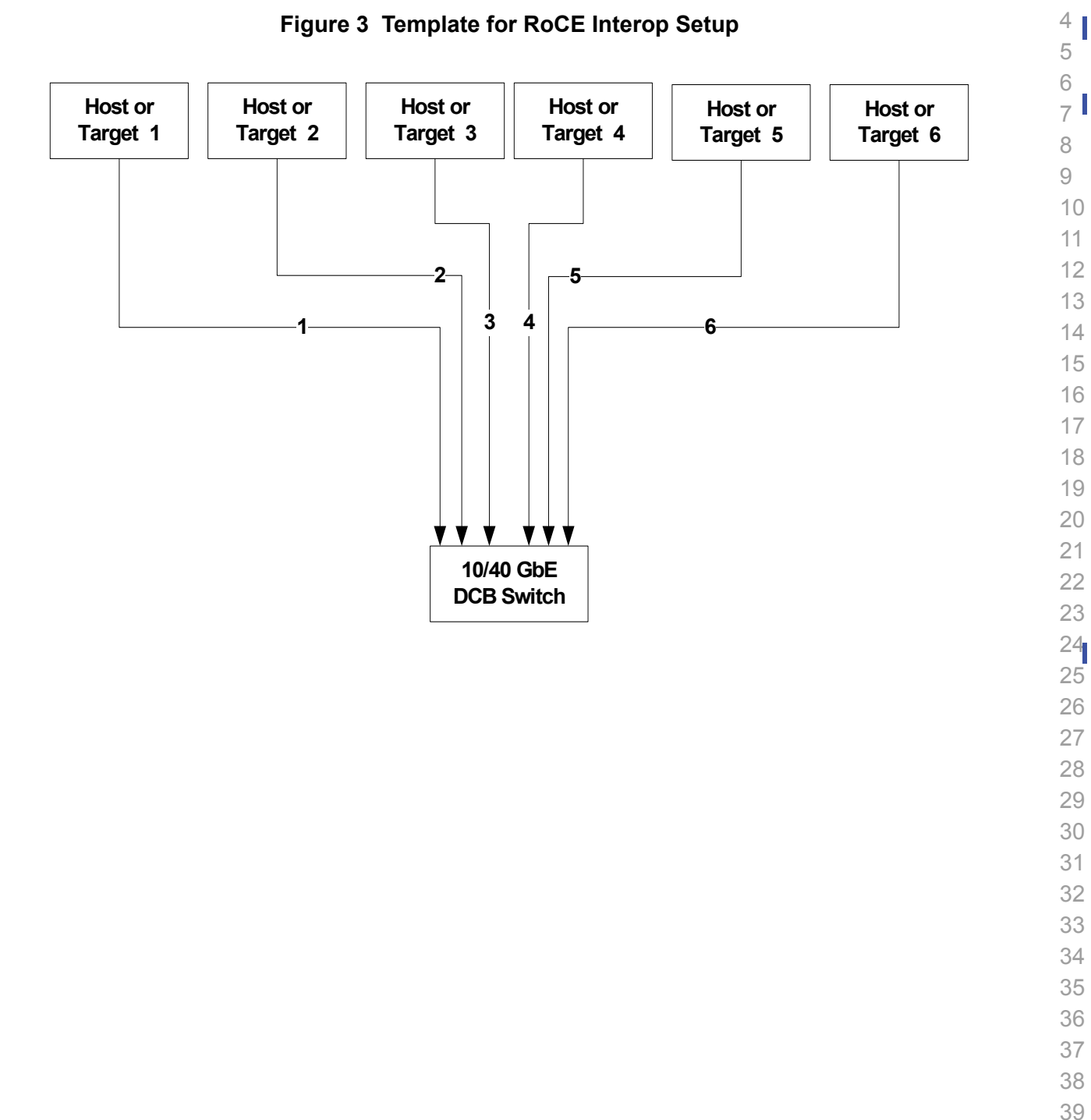

 

#### **9 FW & SW INSTALLATION**

#### **9.1 BURNING THE FW**

#### **9.1.1 FIRMWARE POLICY**

#### **Firmware Policy during the Interop Debug Event**

The firmware used during the Interop Debug Event is at the discretion of the device vendor. Vendors will be allowed to make changes to the firmware during the Interop Debug Event. However changes should be made as early in the event period as possible to reduce the amount of retesting which will result from these changes.

#### **Firmware Policy during the Interop GA Event**

11 12 13 14 The firmware image used during the Interop GA Event must be provided to the UNH-IOL at least one week prior to the event. No firmware changes of any kind are allowed during the Interop GA Event. If the vendor does not provide updated firmware by the deadline, then the UNH-IOL will use the firmware from the Interop Debug Event or from the vendor's website, whichever is more current.

#### **Firmware Policy after the Interop GA Event**

The firmware used to obtain the OFA Logo (or a child of this firmware with the same base functionality) must be the default publicly available firmware on the vendor's website and must be the default firmware that is shipped with the product. This must be completed within six months of the Interop GA Event.

#### **9.1.2 PLEASE REFER TO FIRMWARE BURNING TOOLS AND PROCEDURES DOCUMENTATION FROM HCA IB VENDOR**

#### **9.2 OPERATING SYSTEM INSTALLATION**

#### **9.2.1 OPERATING SYSTEM POLICY**

24 25 26 27 The OS used during an Interop Debug Event will be determined by the OFA IWG and will be none as the primary OS. All available updates will be installed prior to the start of the Interop Debug Event and frozen in place for the duration of the Interop Debug Event.

The OS used during an Interop GA Event will be the same agreed-upon version of the primary OS tested during the Interop Debug Event. The updates applied at the start of the Interop Debug Event will remain frozen in place for the duration of the Interop GA Event.

32 In addition to the mandatory testing performed using the primary OS, beta testing using the secondary operating systems is performed after completion of mandatory testing. The secondary operating systems are deployed in a similar manner to the primary OS, in that updates are applied at the beginning of the Interop Debug Event and frozen in place for the duration of the Interop GA Event.

## **9.2.2 OPERATING SYSTEM INSTALLATION**

38 39 Install the primary OS on all hosts in the cluster. Use a package manager to update all installed packages to their latest versions available as of the start of the Interop Debug Event.

40 41
Install the secondary operating systems on all hosts in the cluster. Use a package manager to update all installed packages to their latest versions available as of the start of the Interop Debug Event. Install and test as many secondary operating systems as time permits. **9.3 SW INSTALLATION 9.3.1 SOFTWARE POLICY Software Policy during an Interop Debug Event** The software used during an Interop Debug Event will be an agreed-upon RC release of the subsequent OFED version. During the Interop Debug Event vendors will be allowed to make changes to the software, provided that the changes are based on the same RC release. Vendors are not allowed to extensively modify the software or completely replace it. **Software Policy during the Interop GA event** The software used during an Interop GA Event will be the GA release of the same OFED version as was used during the Interop Debug Event. No software changes of any kind are allowed during the Interop GA Event. It is the vendor's responsibility to ensure that any changes made during the Interop Debug Event are present in the OFED GA release. Vendors whose products do not use firmware may request that patches be applied to an OFED GA release if that release has known defects that prevent the vendor product from being interoperable. The Arbitration Committee will be responsible for approving the requested patches. **Software Policy after the Interop GA event** All products that are granted the OFA Logo must be distributed by default with the OFED GA version (or a later revision of OFED with the same base functionality). **9.3.2 PLEASE REFER TO SOFTWARE INSTALLATION MANUAL FROM HCA IB VENDOR. 9.3.3 PLEASE REFER TO SOFTWARE INSTALLATION MANUAL FROM RNIC VENDOR. 9.4 SUMMARY** • For the Interop GA Event the vendor cannot update or change any part of the device under test - this includes hardware, firmware and software. The only exception is for an outright hardware failure in which case the hardware may be replaced with an identical piece of hardware with the same SW and FW. • If an end user requests customized firmware or a modified version of OFED, then the vendor must disclose that this is not an OFA certified configuration. The OFA reserves the right to revoke the OFA Logo for products that do not follow these policies. • These policies will be in effect for the April 2011 Interop Events and all events thereafter. **9.5 HARDWARE POLICY** For MPI testing, HCA/RNIC vendors must provide at least five adapters. The adapters need not be all the same model, but they can be. **9.6 OFED USAGE**

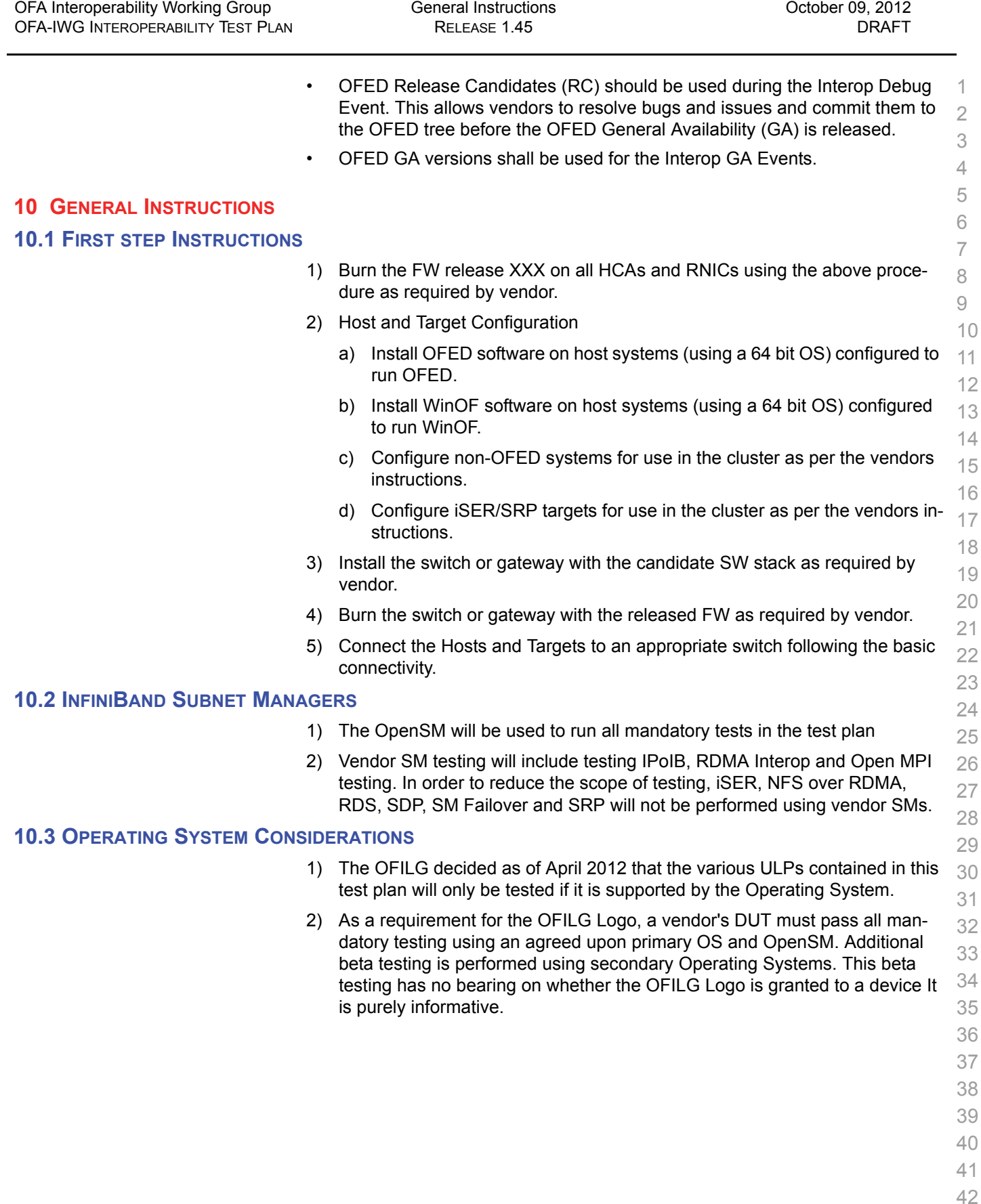

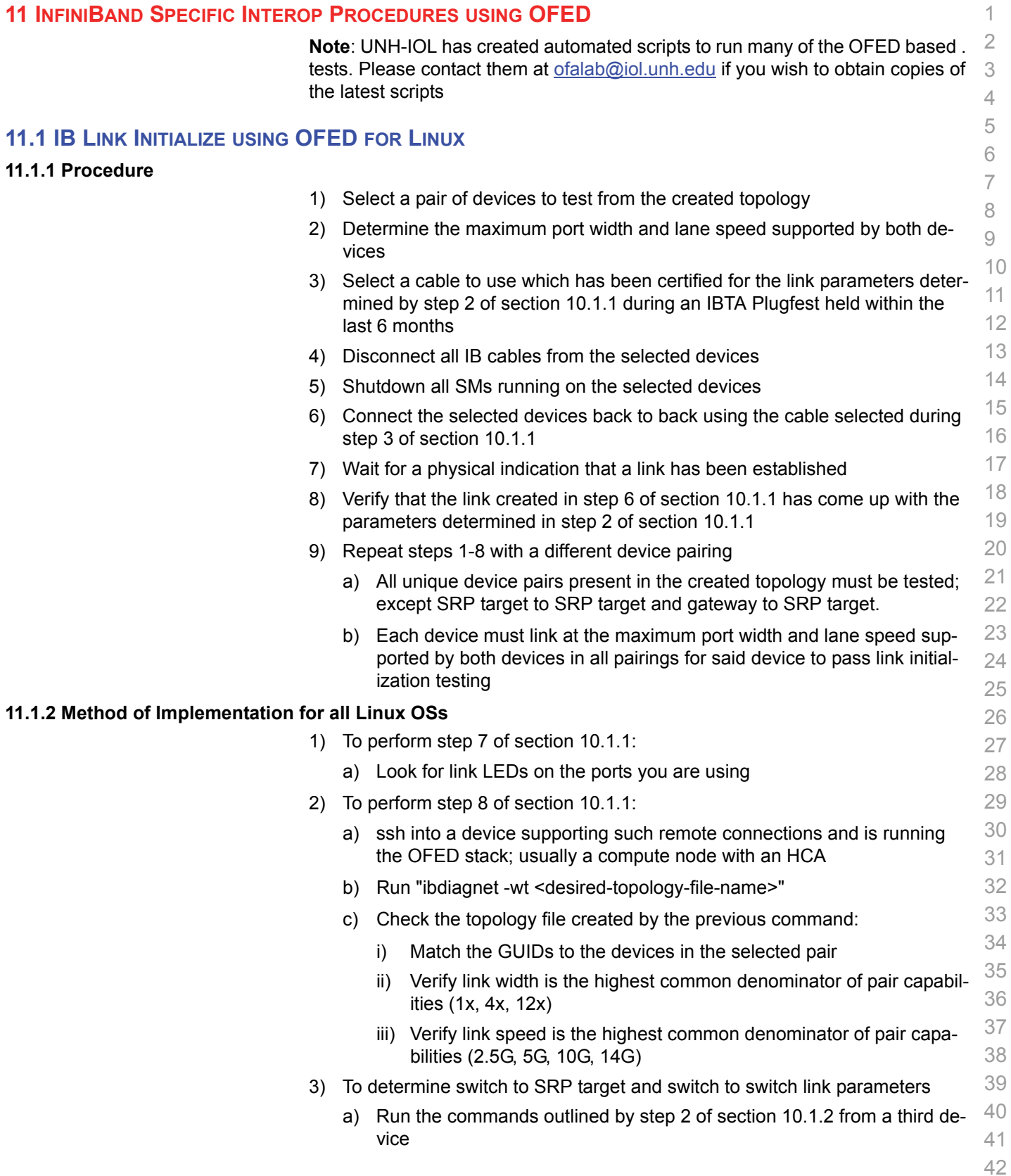

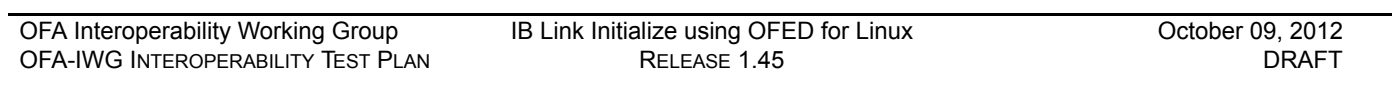

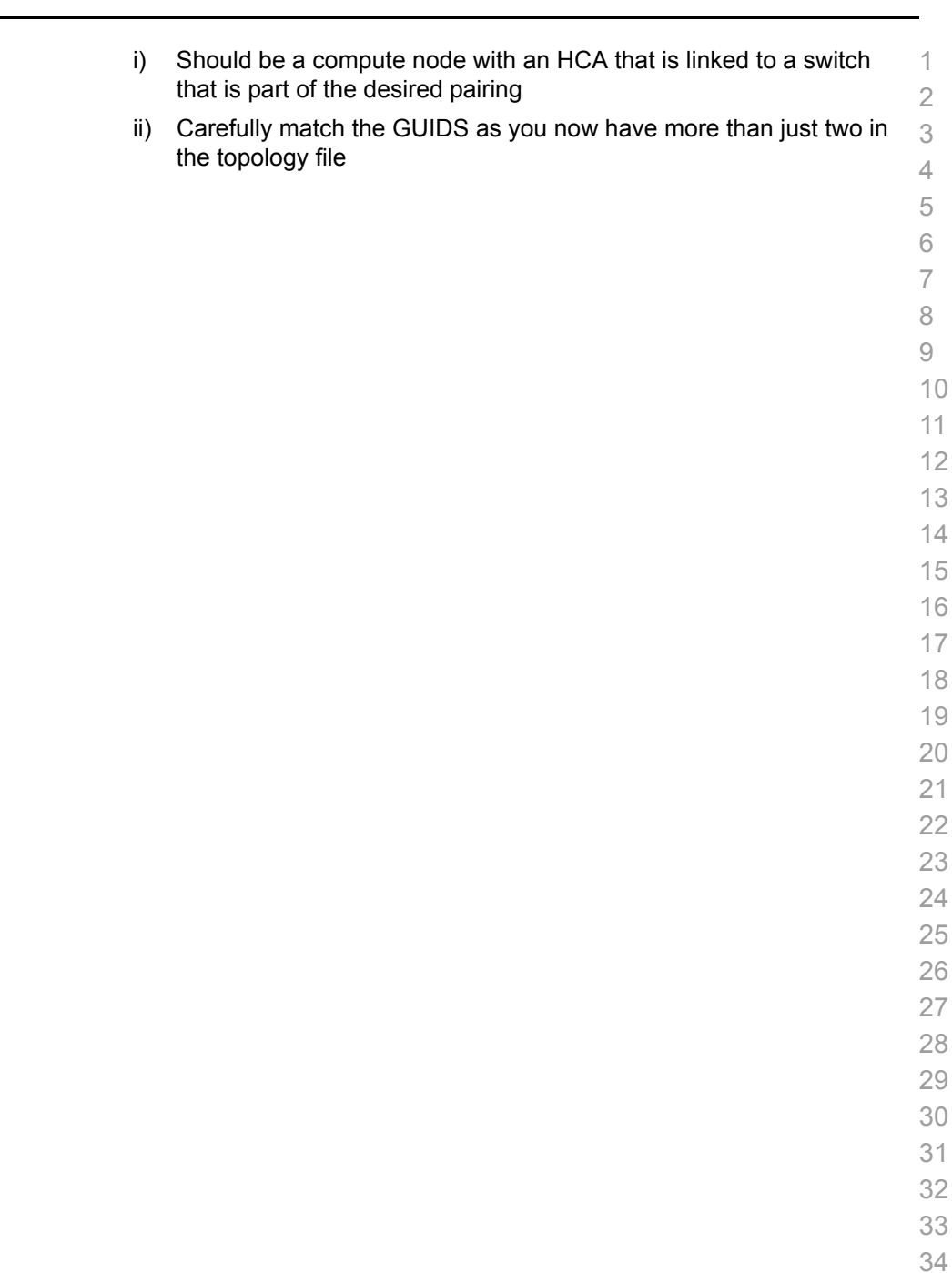

÷,

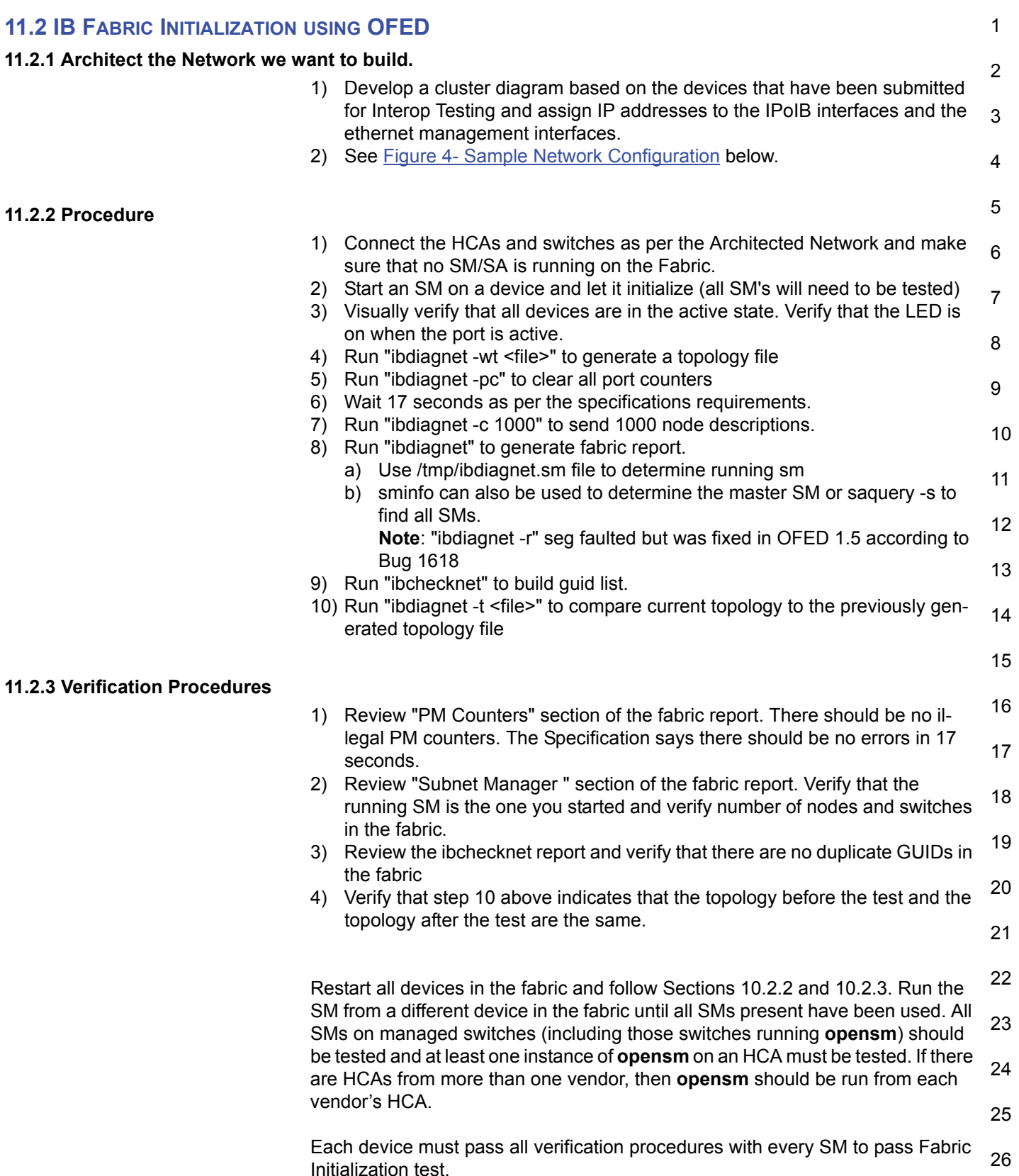

Last Modified: 10/9/12 9:38 pm example and Page 41 <http://www.openfabrics.org/>

3

4

5

6

7

8

9

10

# **Table 27 - ibdiagnet commands**

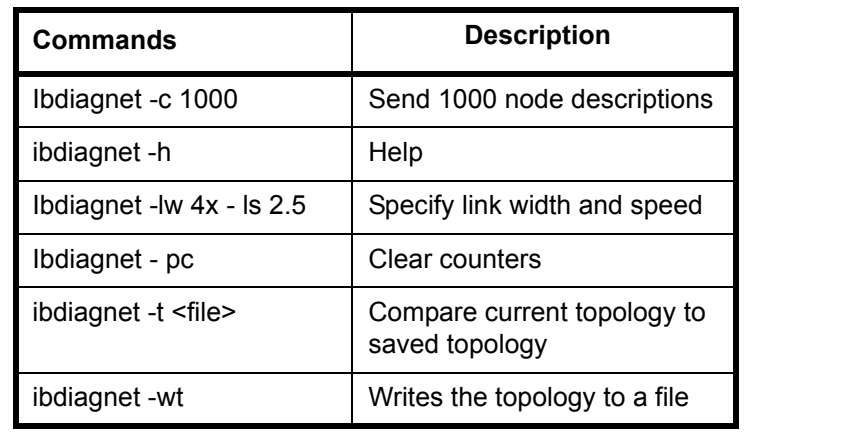

11 12 13 14 **Note**: The topology file is being generated after the SM starts but before any testing has started. The topology comparison is being performed after testing has been completed but before the systems get rebooted. A topology check is performed during every part of every test section that does not specifically state "change the topology". For example Fabric Init only has 1 part so there is only 1 check but RDS has 2 parts so 2 checks are performed. However, IPoIB has 3 parts for each of 2 modes but 1 of those parts specifically says to change the topology so only 4 checks occur.

- 15
- 16
- 17

- 
- 19
- 20
- 
- 21
- 22
- 23
	-
	- 24
	- 25
	- 26

<span id="page-42-0"></span>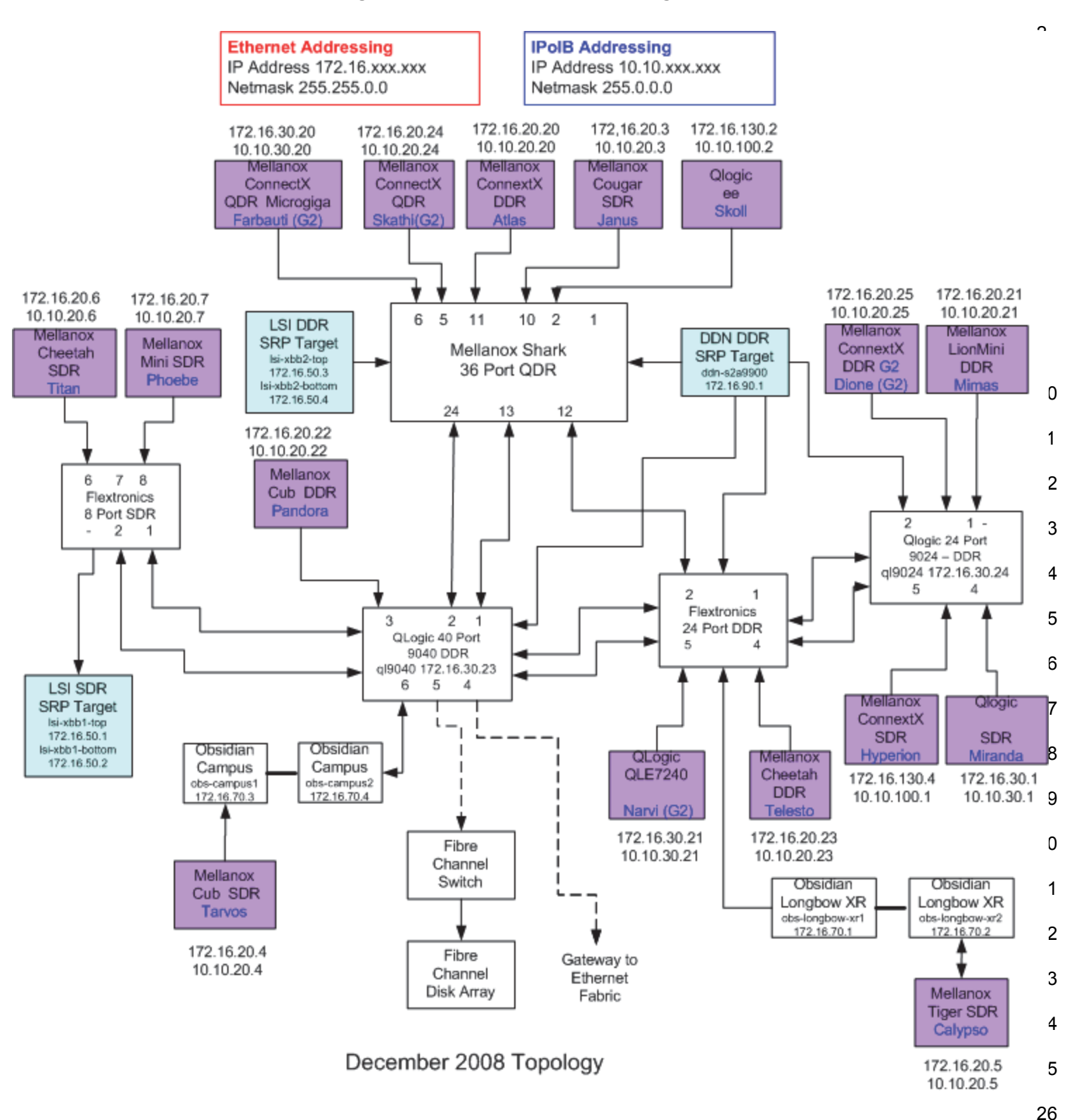

**Figure 4 - Sample Network Configuration**

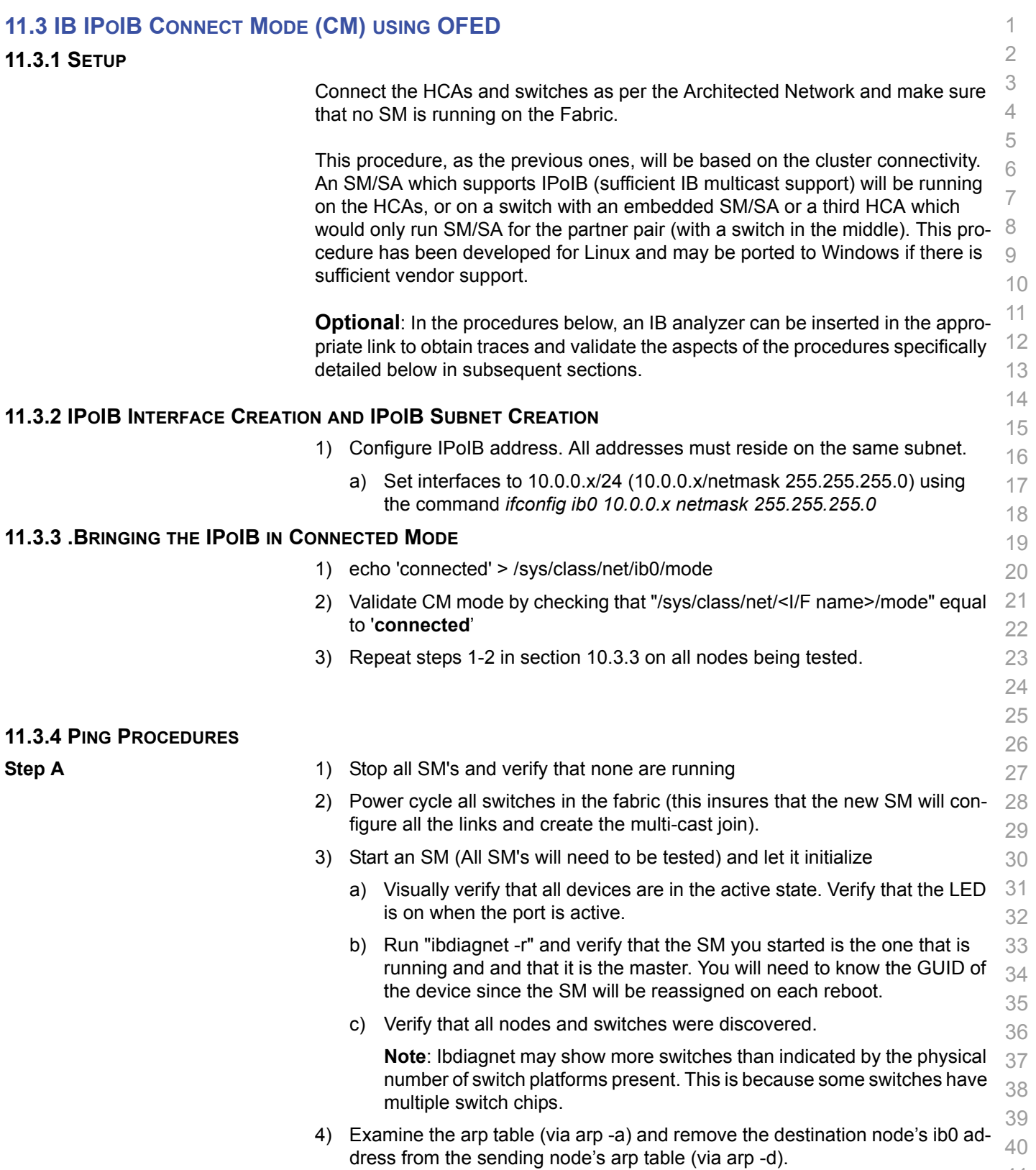

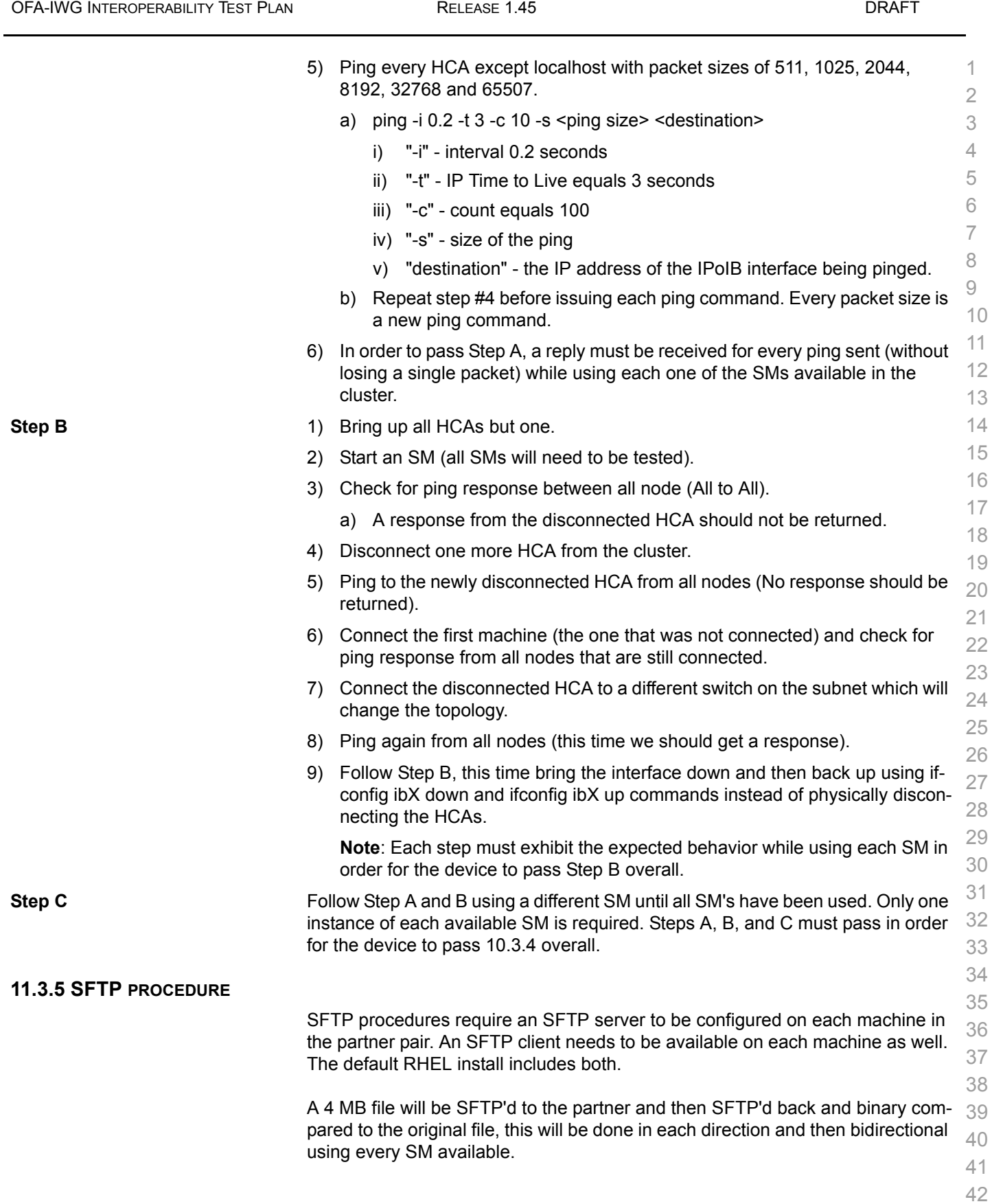

[OFA Interoperability Working Group](#page-0-0) IB IPoIB Connect Mode (CM) using OFED **October 09, 2012** 

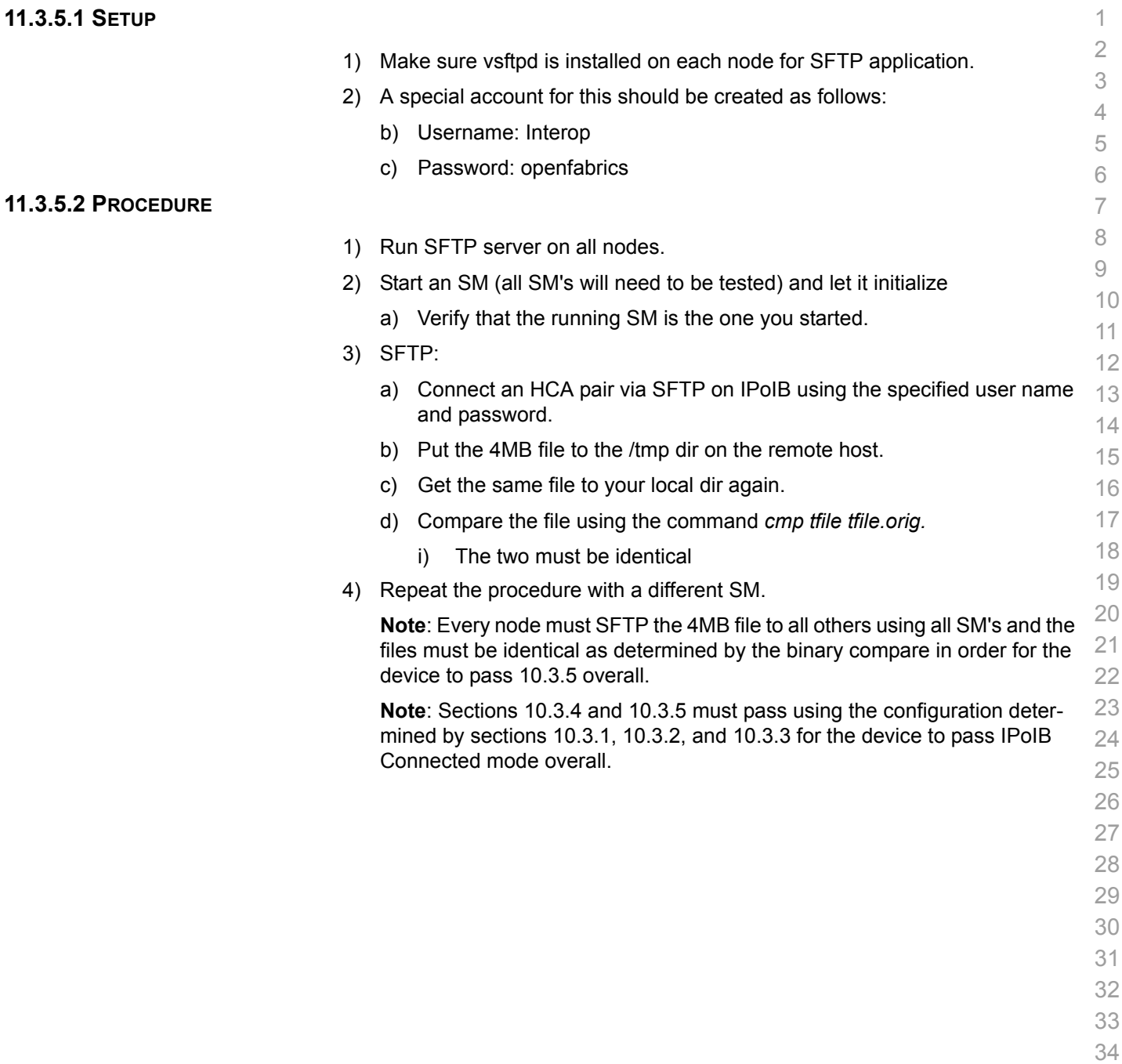

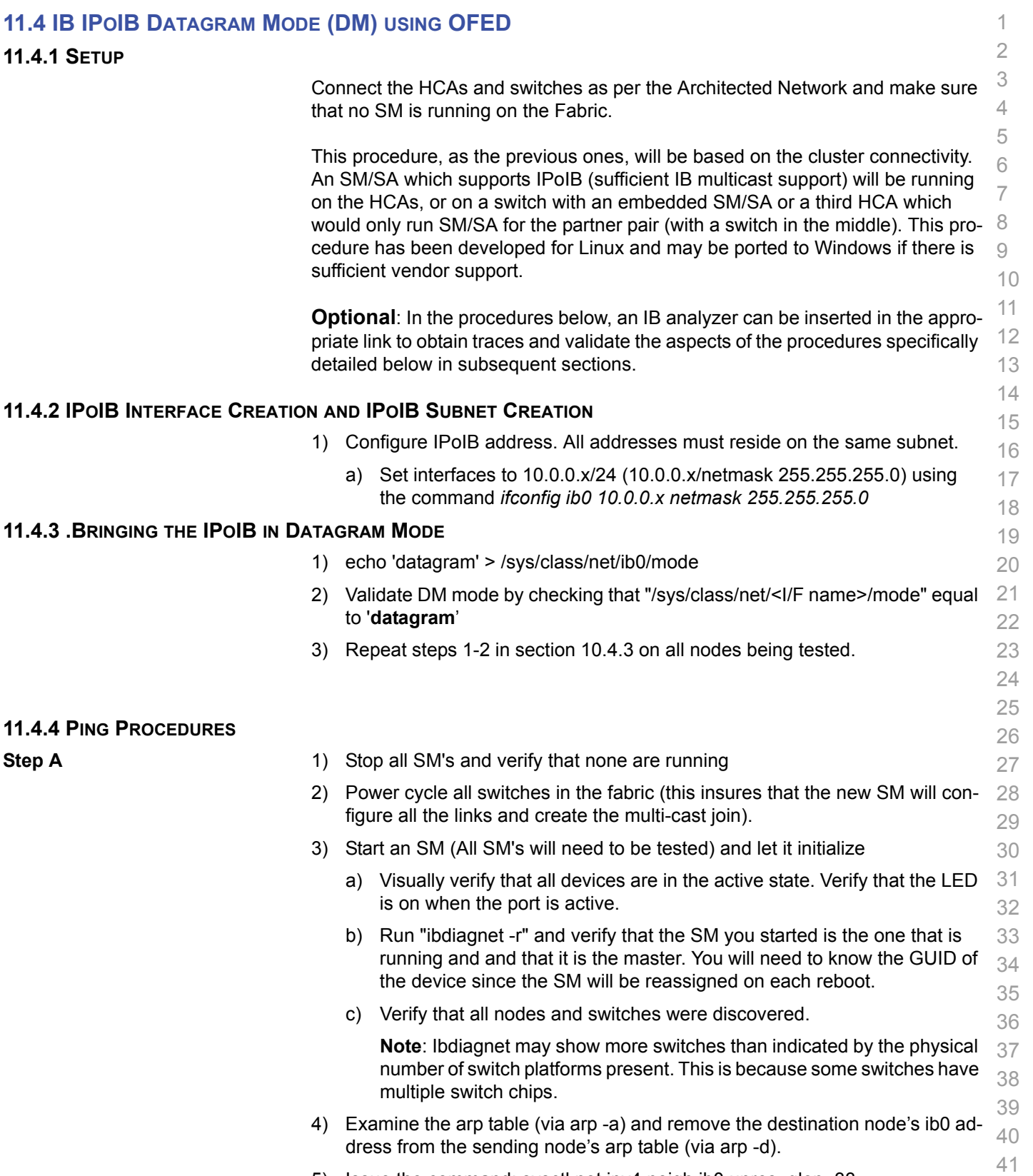

5) Issue the command: sysctl net.ipv4.neigh.ib0.unres\_qlen=33

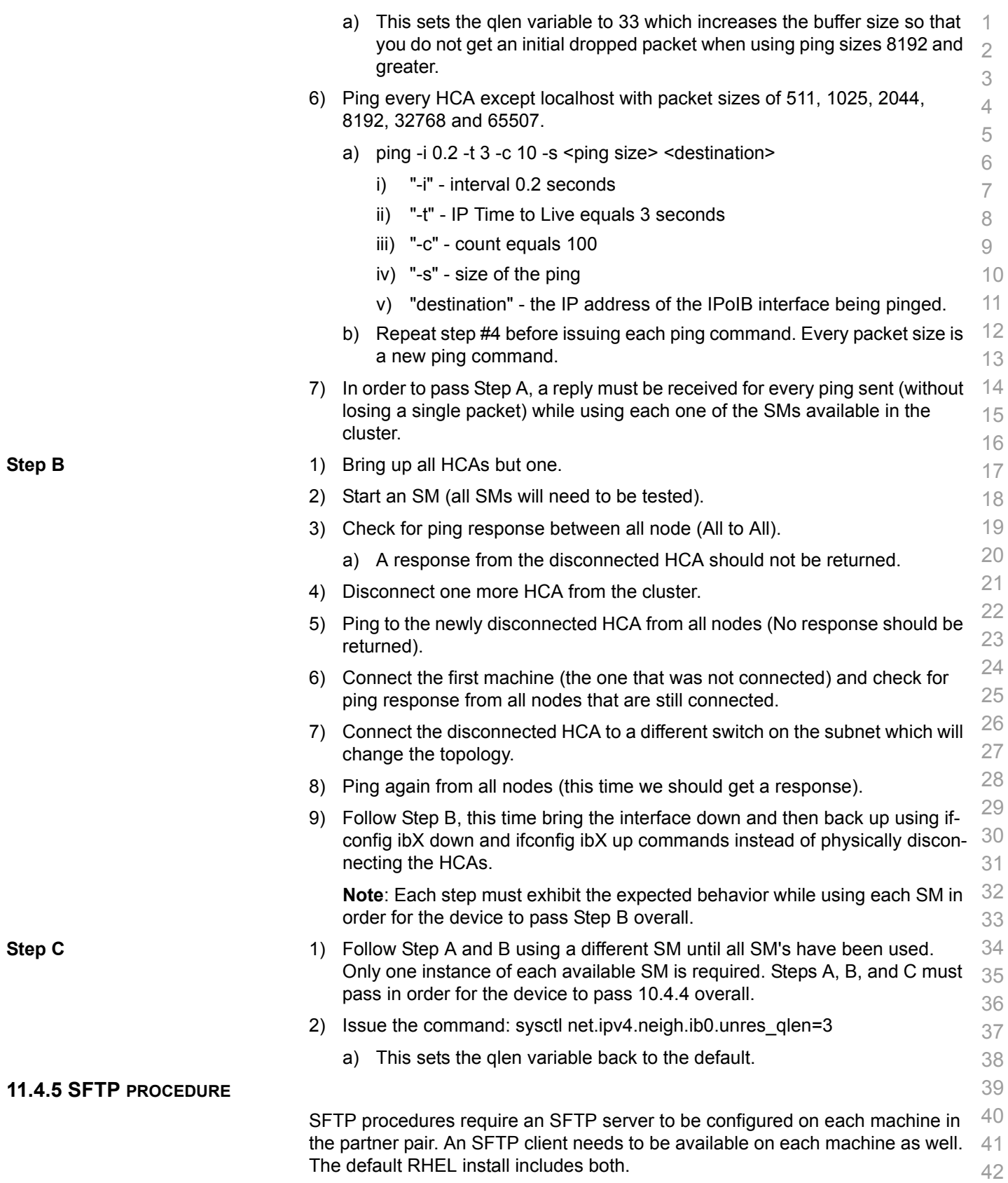

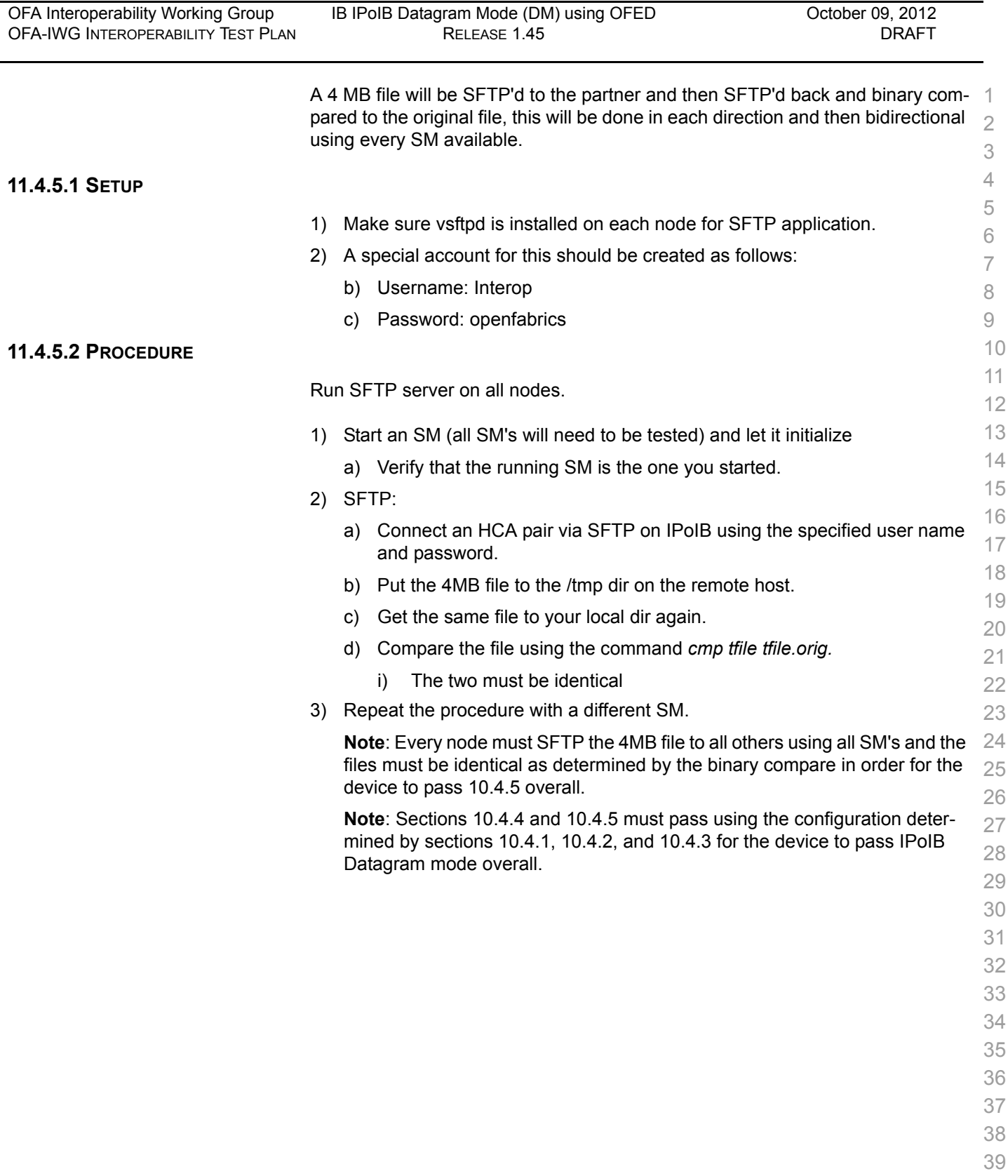

- 40
- 41
- 42

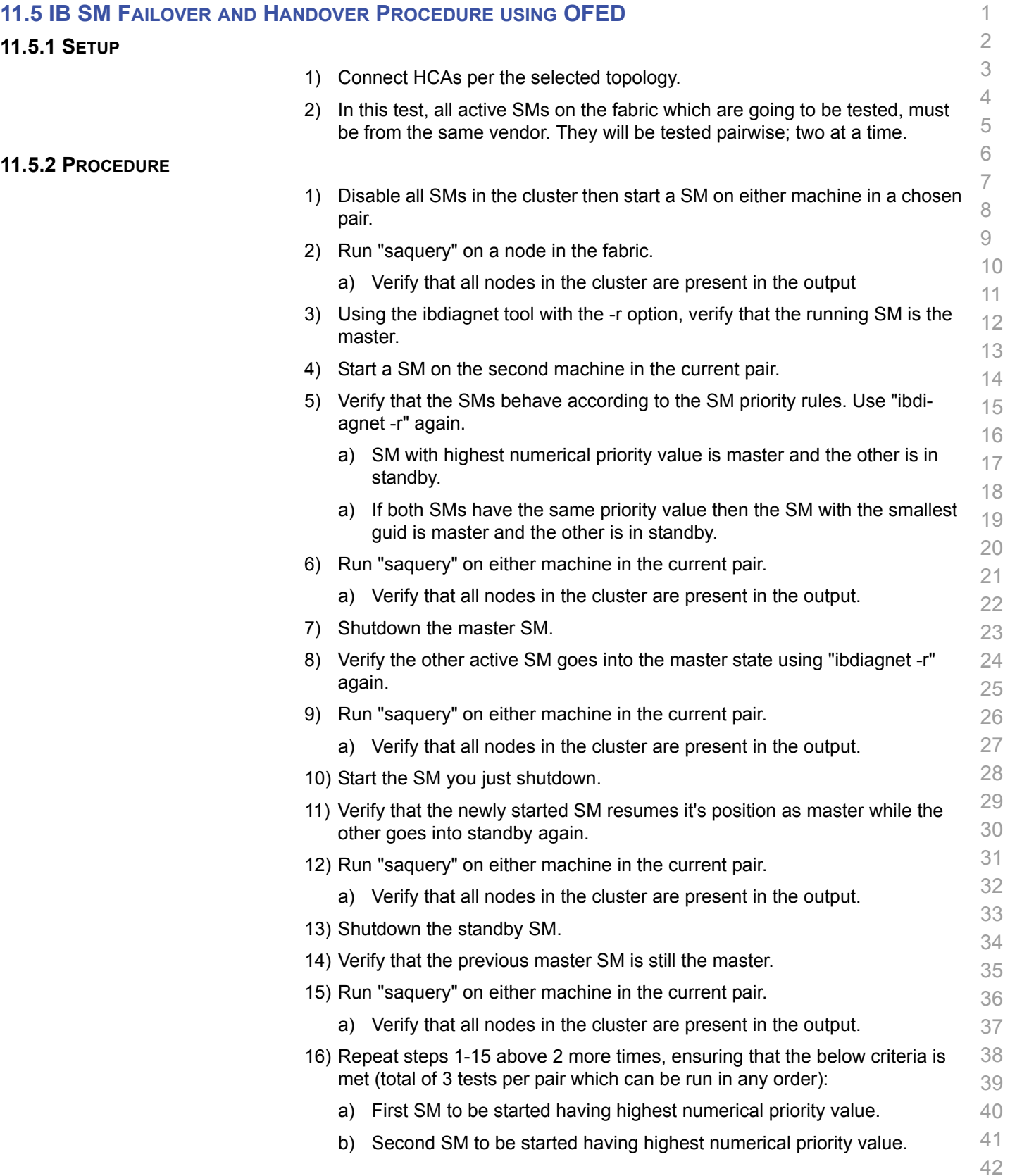

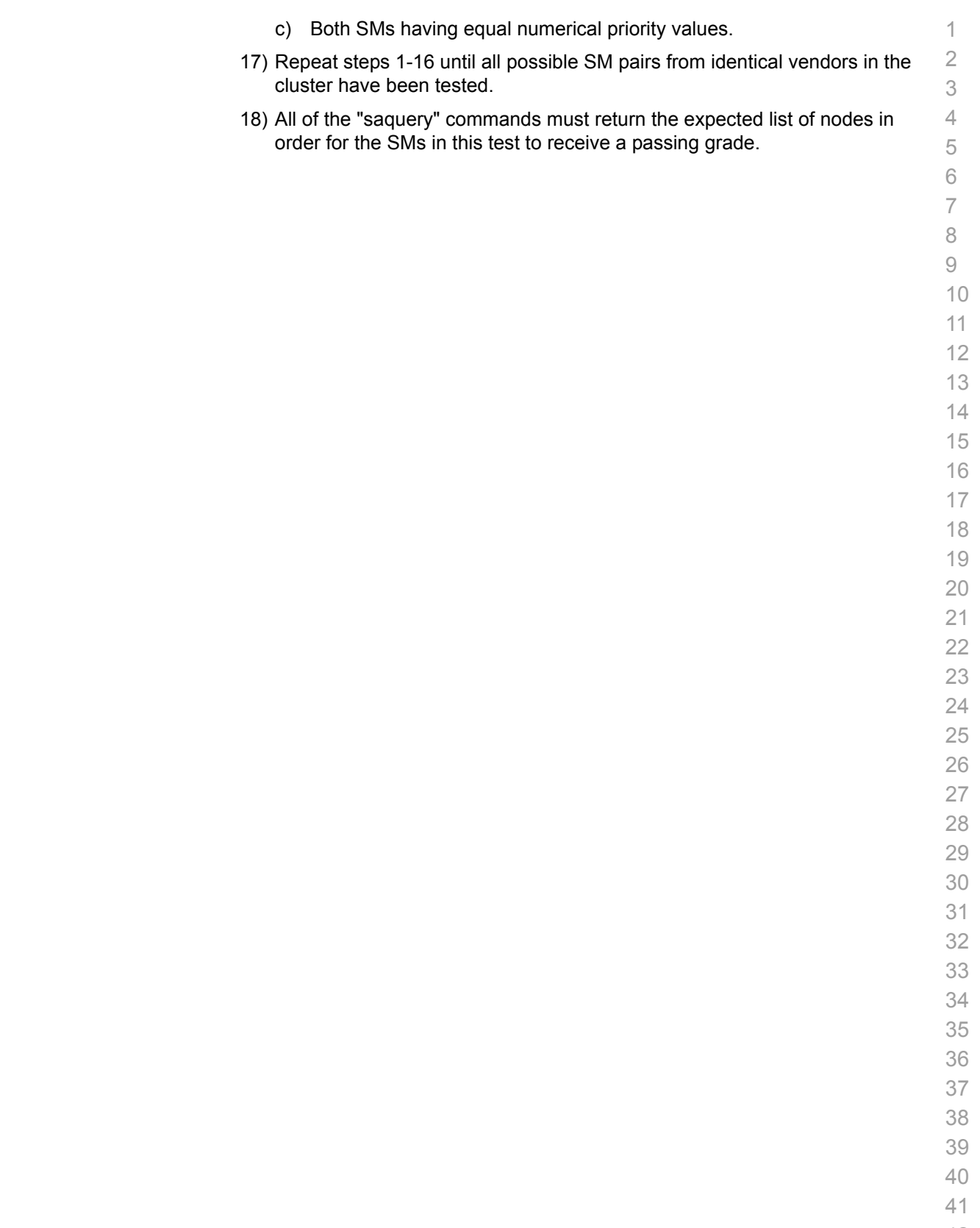

# **11.6 IB SRP USING OFED**

**11.6.1 SETUP**

Connect the HCAs and switches as per the Architected Network and make sure that no SM is running on the Fabric.

**Note**: As of the April 2012 Interop events, one SRP target (i.e.target port) should present 2 or more volumes. All other target ports may be limited to one volume per port. This decision was made in order to reduce the amount of time required to run the tests.

**Note**: As of October 2012, the SRP Extended Procedure is a Beta test

### **11.6.2 SRP CORE PROCEDURE**

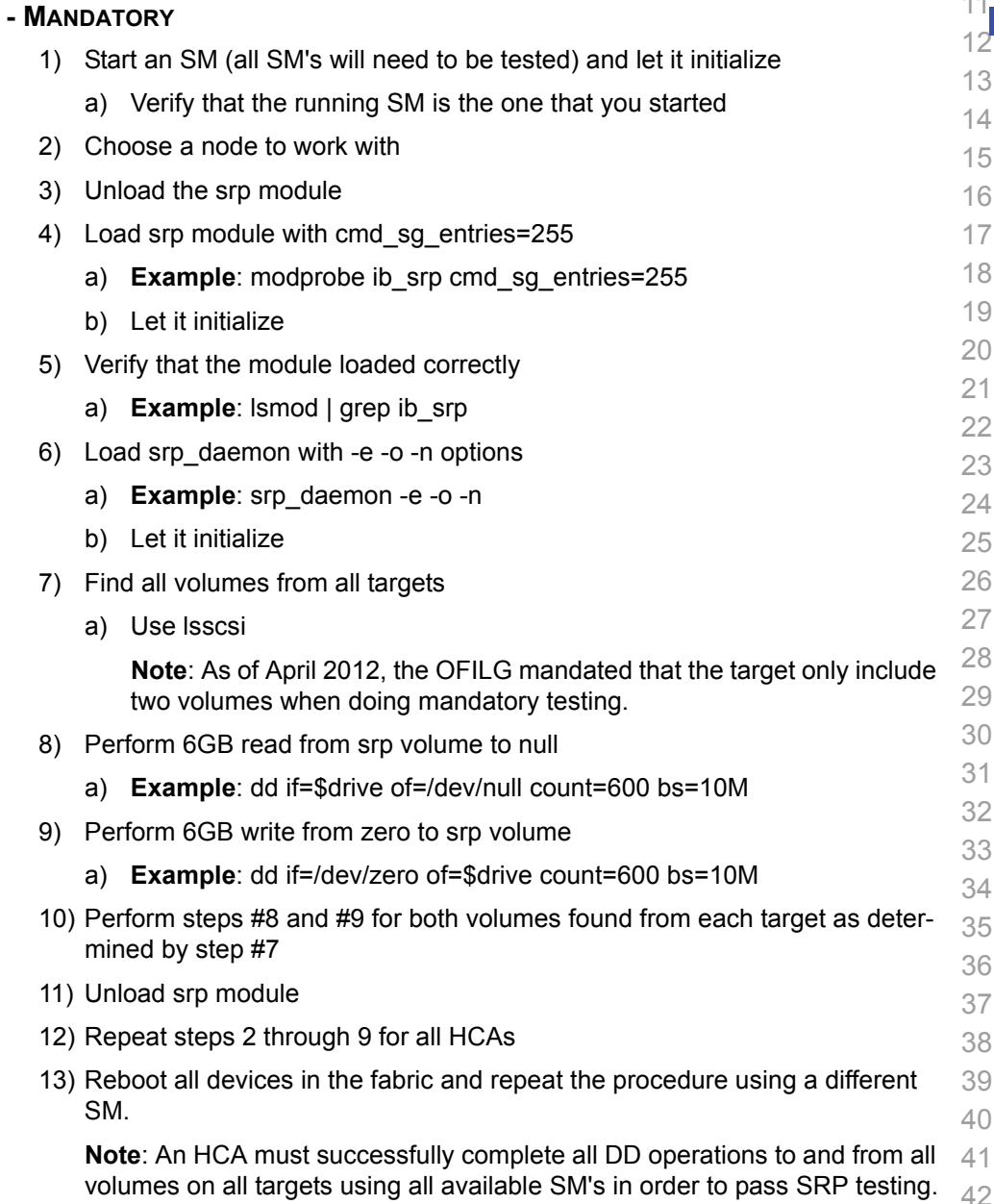

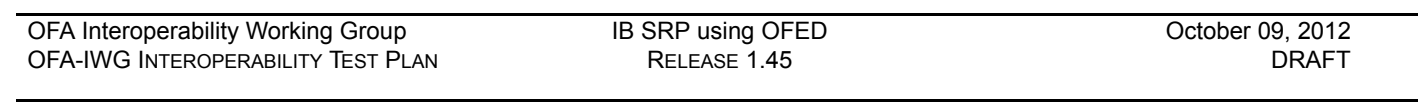

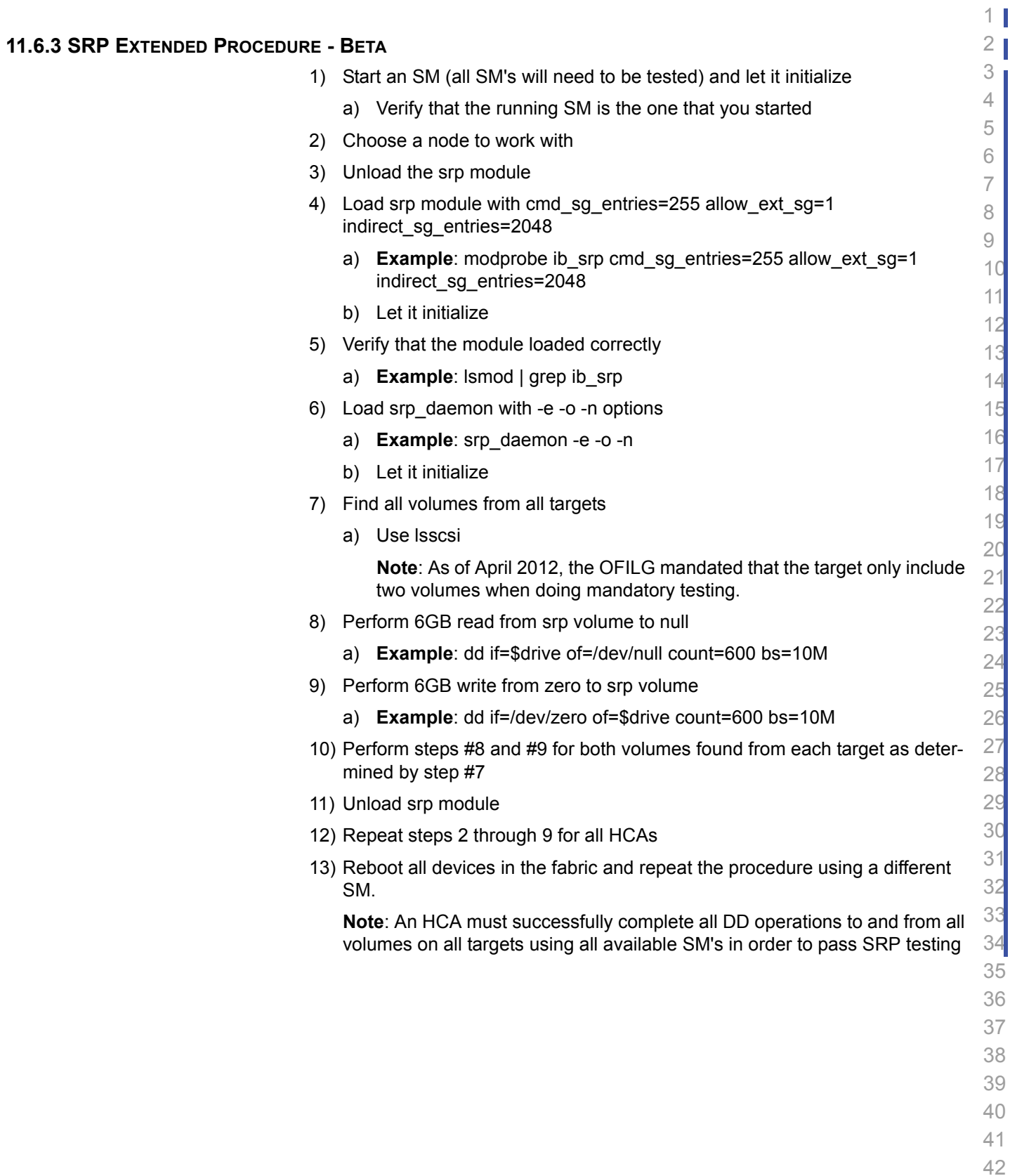

### **11.7 IB ETHERNET GATEWAY USING OFED**

#### **11.7.1 PROCEDURE**

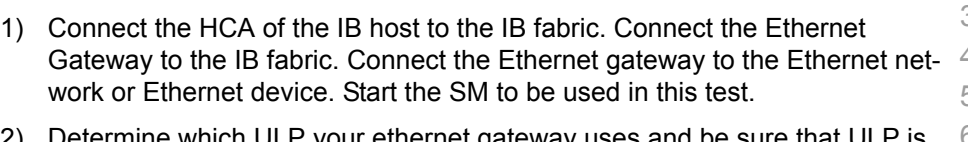

- 2) Determine which ULP your ethernet gateway uses and be sure that ULP is running on the host (VNIC or IPoIB).
- 3) Restart the ULP or using the tool provided by the ULP, make sure that the host "discovers" the Ethernet Gateway. Configure the interfaces and make sure they are up.
- 4) Run ping from the host to the Ethernet device. While the ping is running, kill the master SM. Verify that the ping data transfer is unaffected.
- 5) Reboot the Ethernet Gateway. After the Ethernet Gateway comes up, verify that the host can discover the Ethernet Gateway as it did before and we are able to configure the interfaces.
- 6) Restart the ULP used by Ethernet Gateway and verify that after the ULP comes up, the host can discover the Ethernet Gateway and we are able to configure the interfaces.
- 7) Unload the ULP used by Ethernet Gateway and check that the Ethernet Gateway shows it disconnected. Load the ULP and verify that the Ethernet gateway shows the connection.
- 8) Repeat step 4 by using ssh and scp instead of ping.

## **11.8 IB FIBRECHANNEL GATEWAY USING OFED**

#### **11.8.1 PROCEDURE**

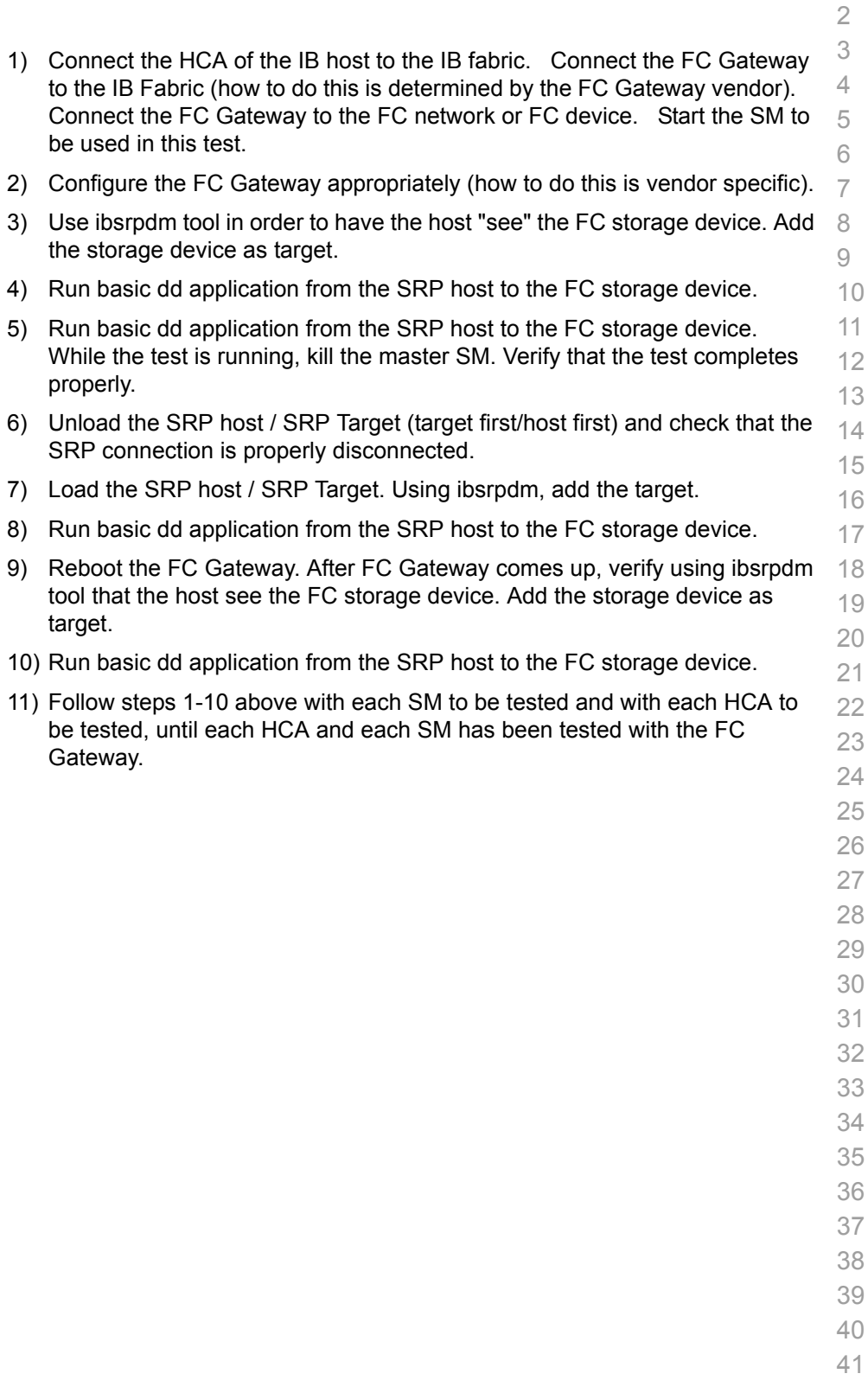

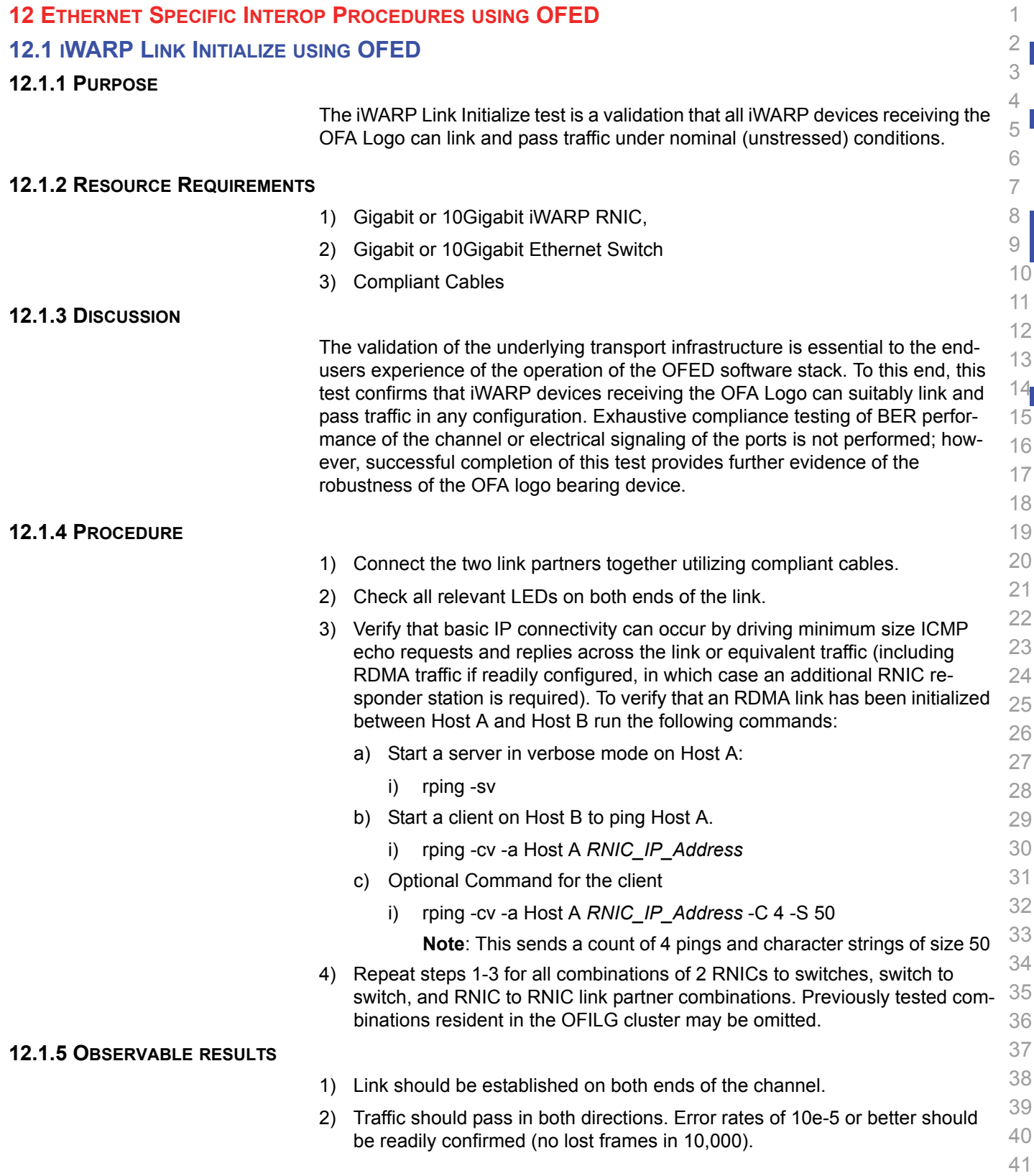

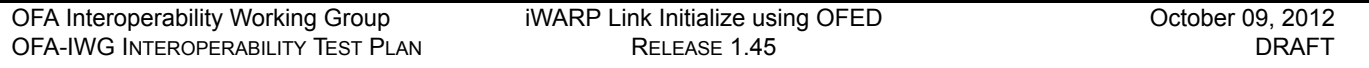

## **12.1.6 POSSIBLE PROBLEMS**

1) Traffic directed to a switches IP management address may not be processed at high speed, in such cases, traffic should be passed across the switch to a remote responder.

 

 

 

> 

 

- 
- 
- 
- 
- 

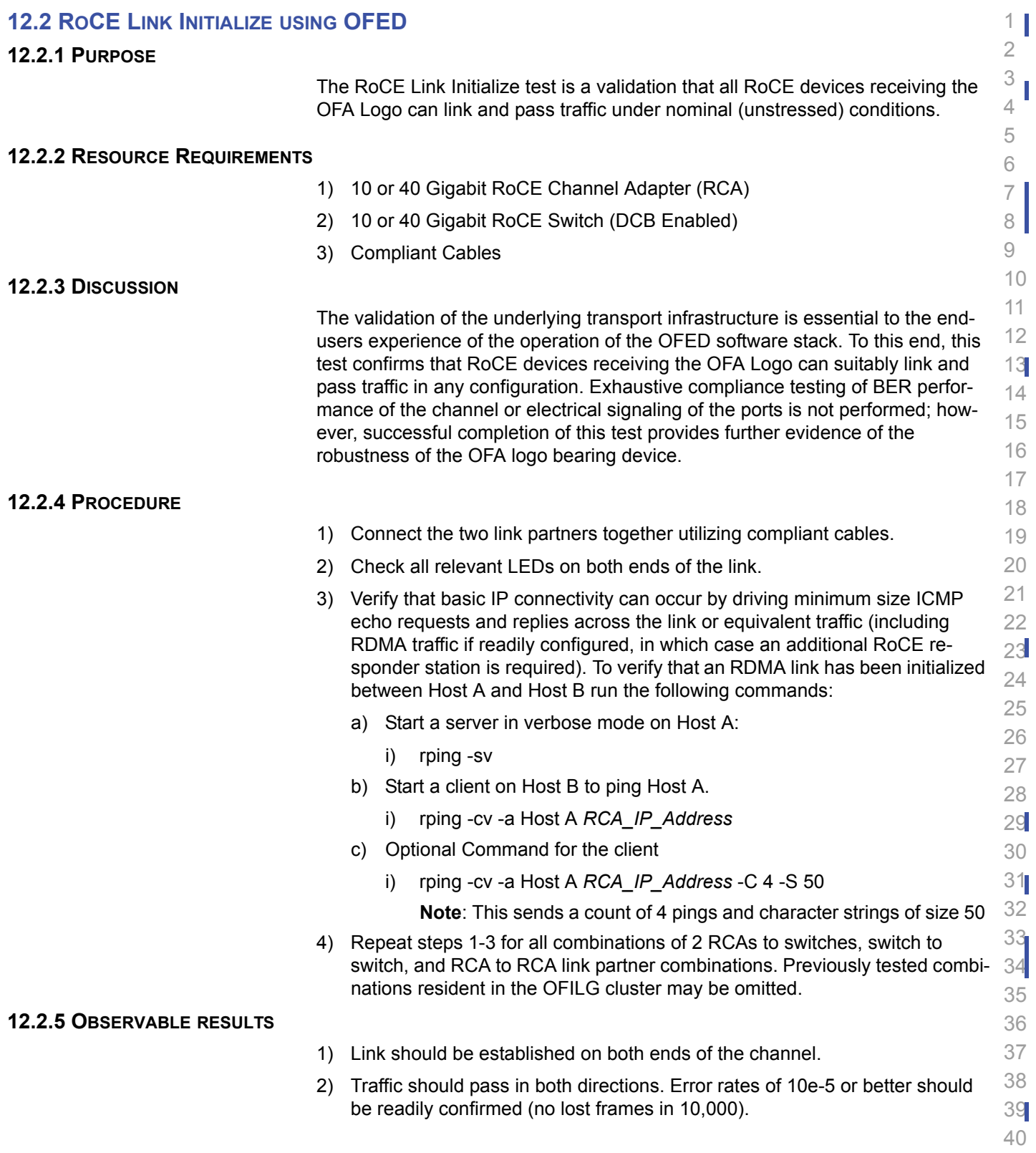

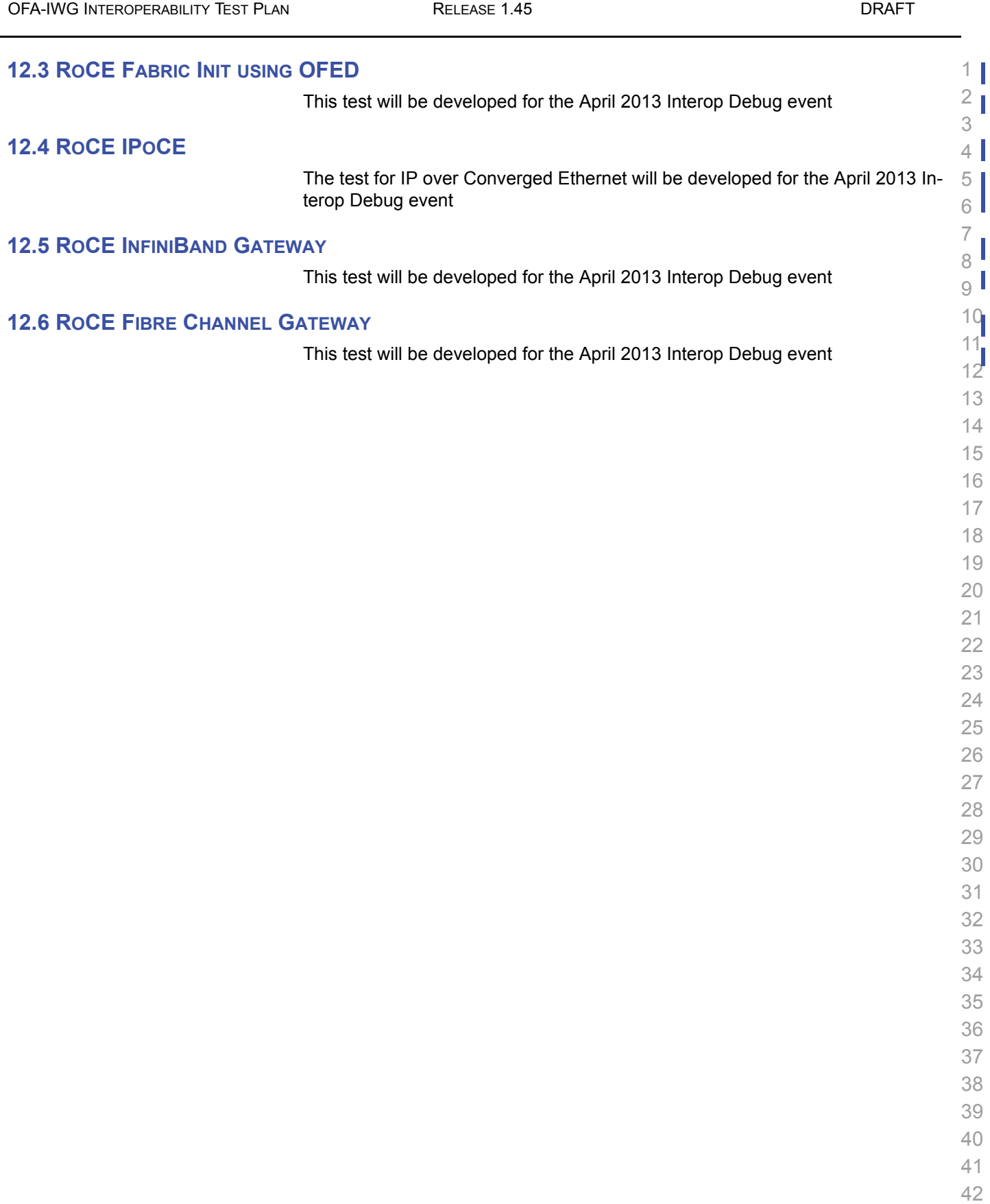

[OFA Interoperability Working Group](#page-0-0) RoCE Fabric Init using OFED [October 09, 2012](#page-0-1)

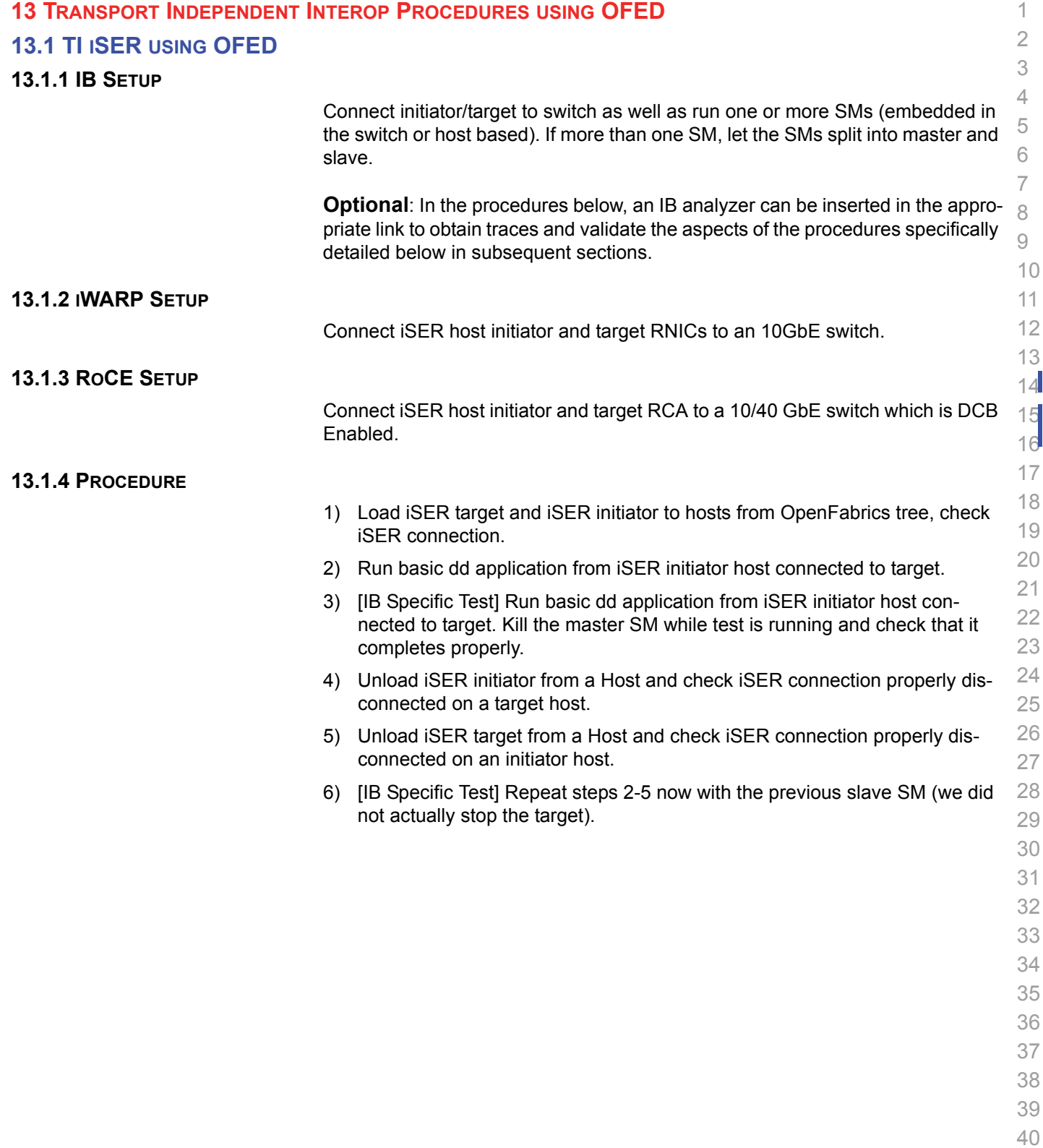

- 41
- 42

**13.2.1 Installation**

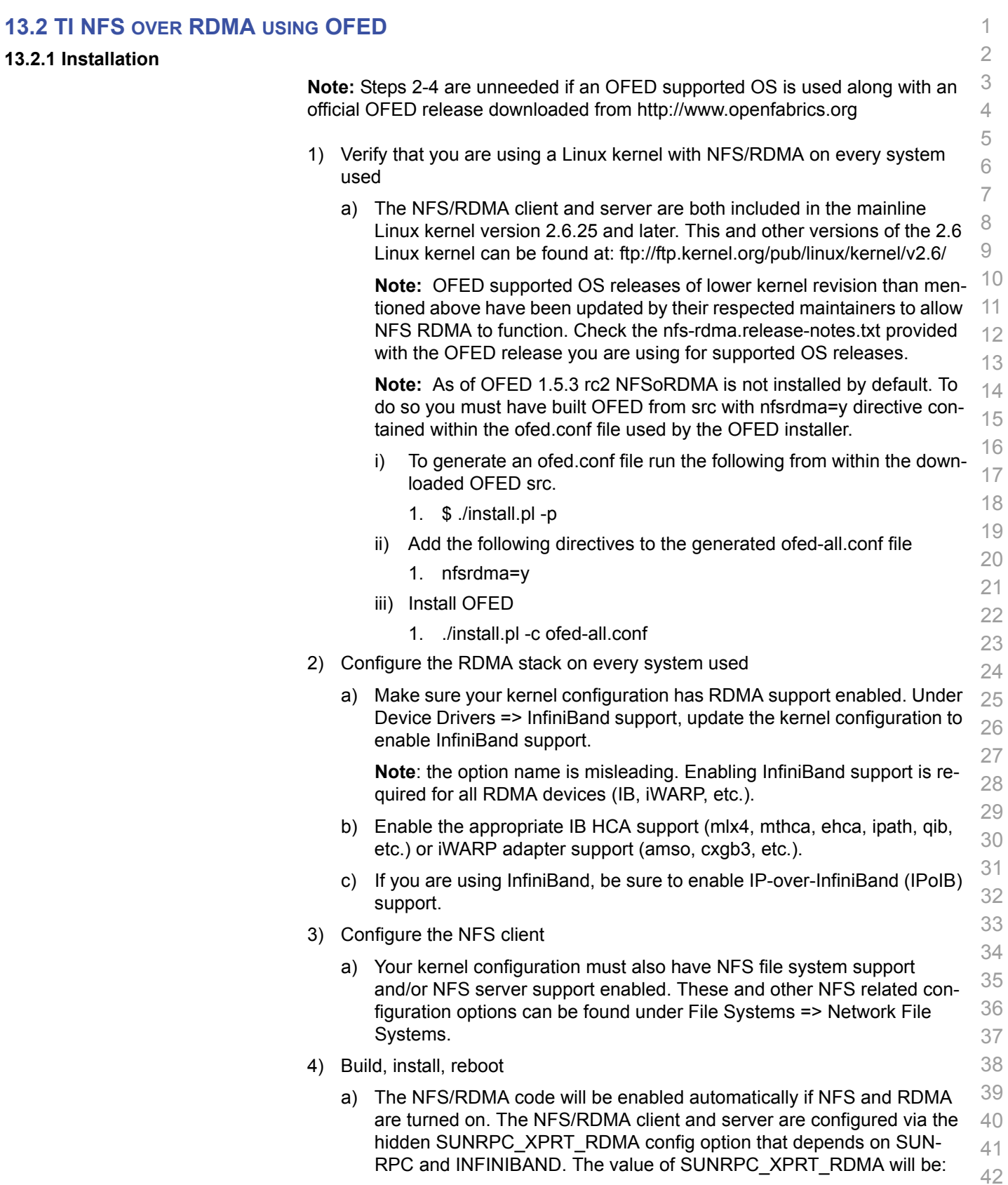

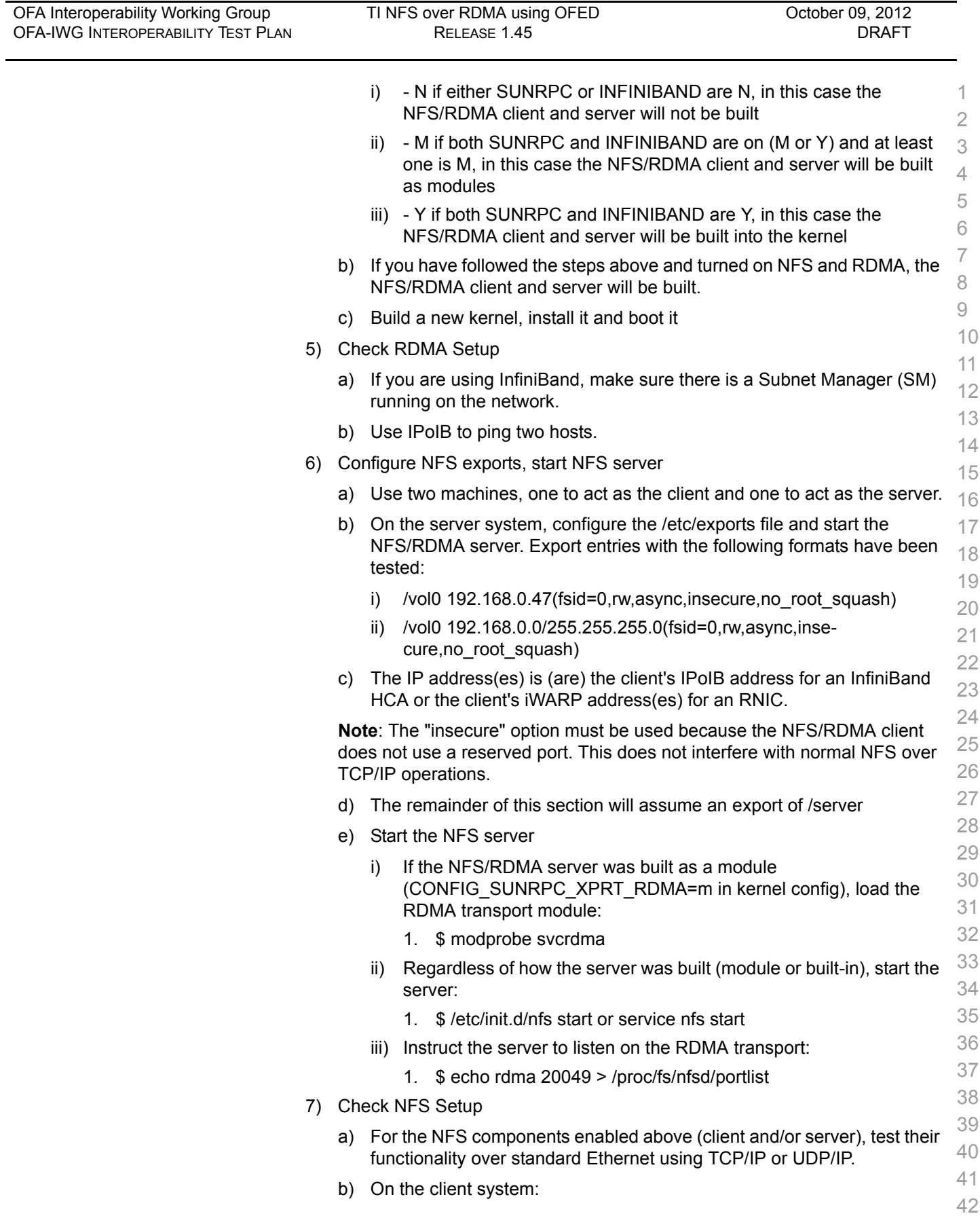

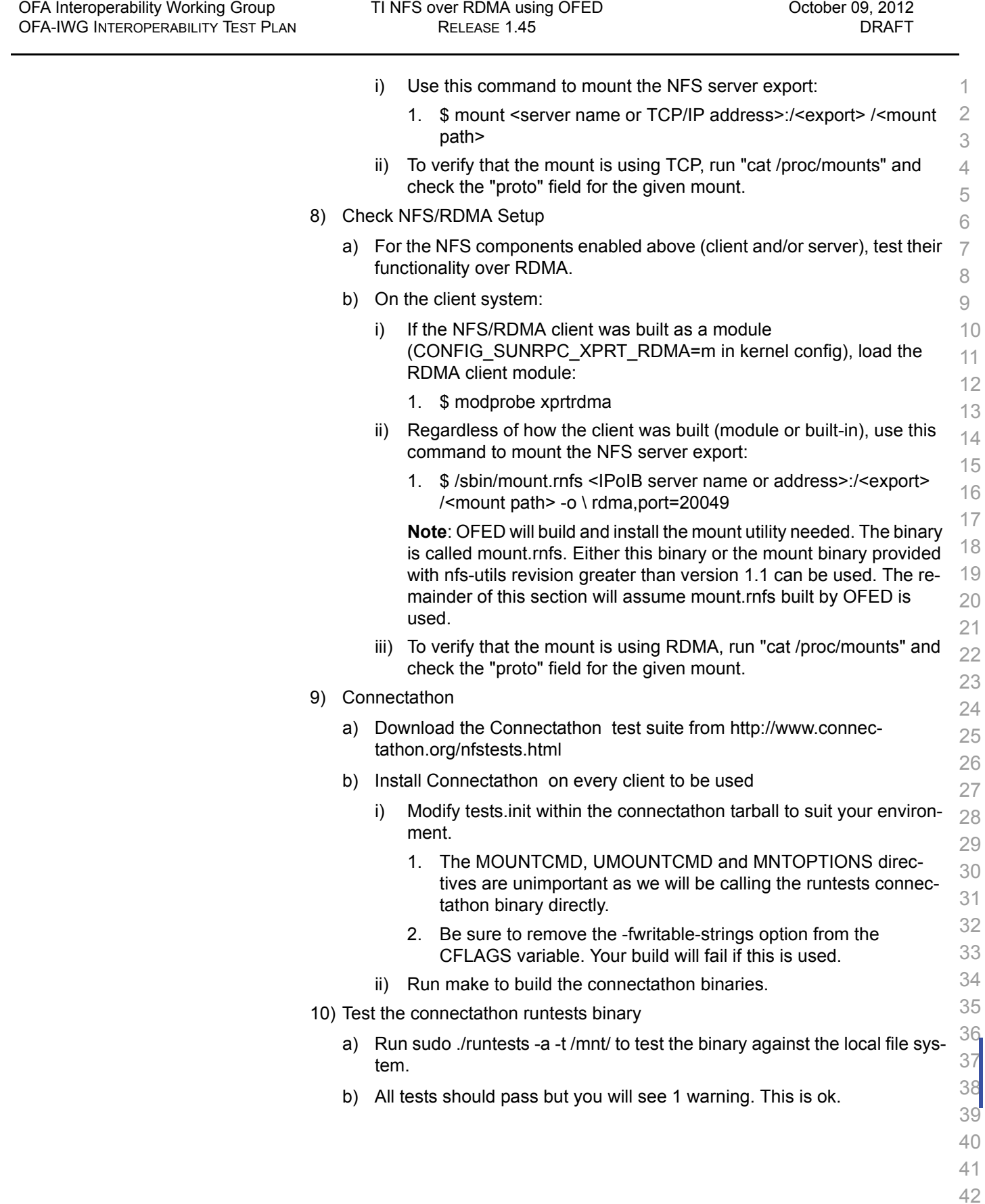

<span id="page-63-0"></span>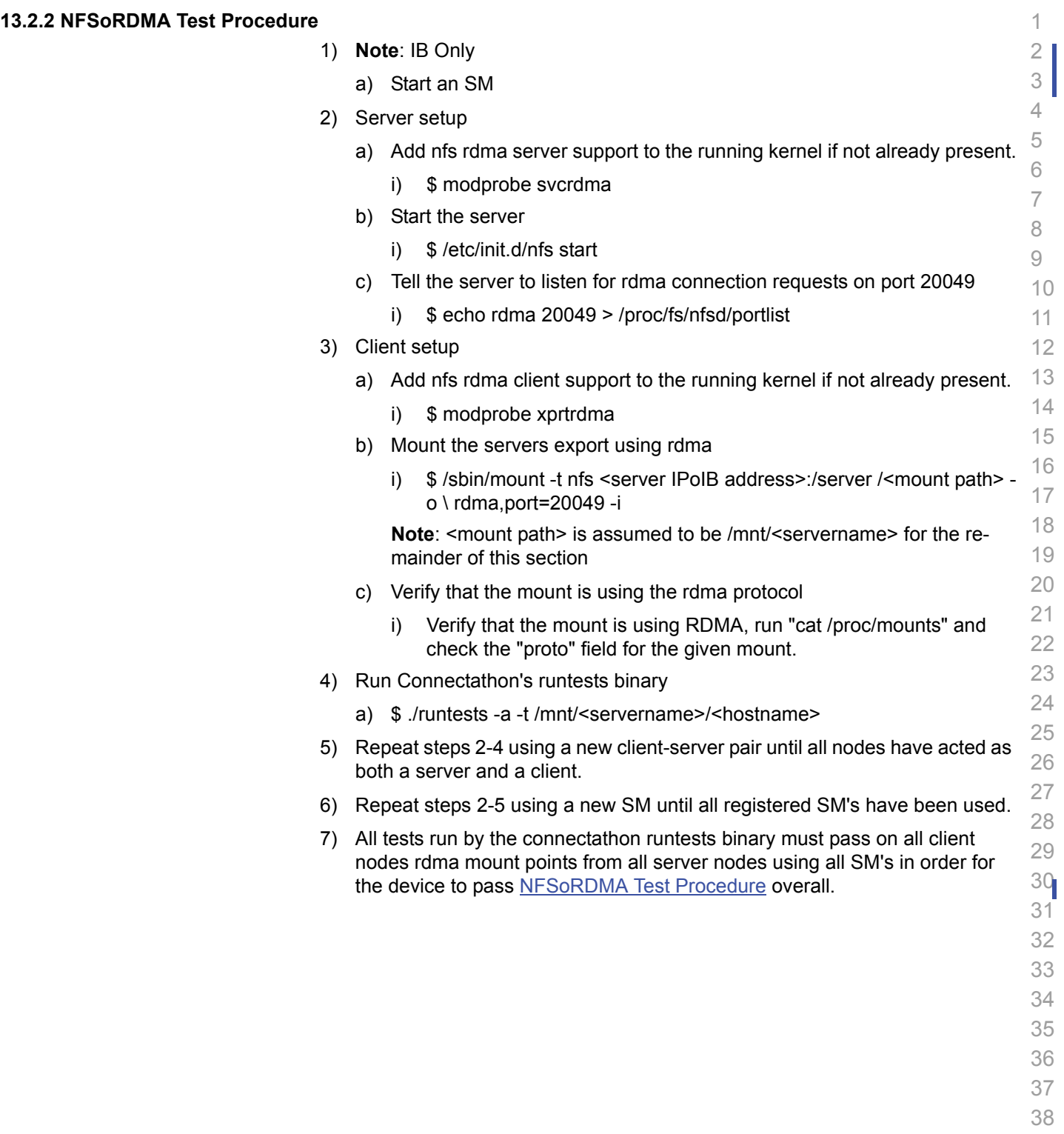

- 39 40
- 41
- 42

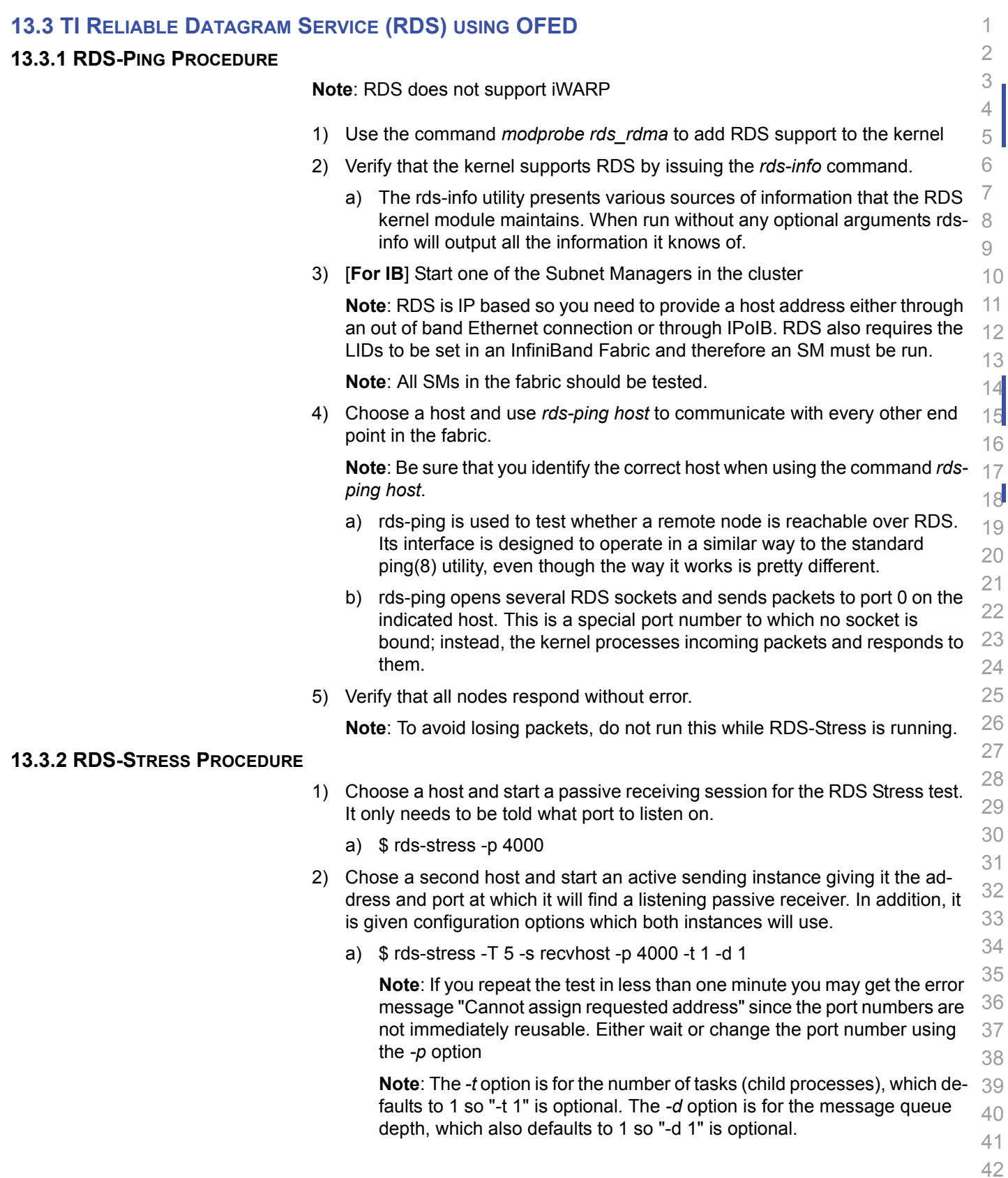

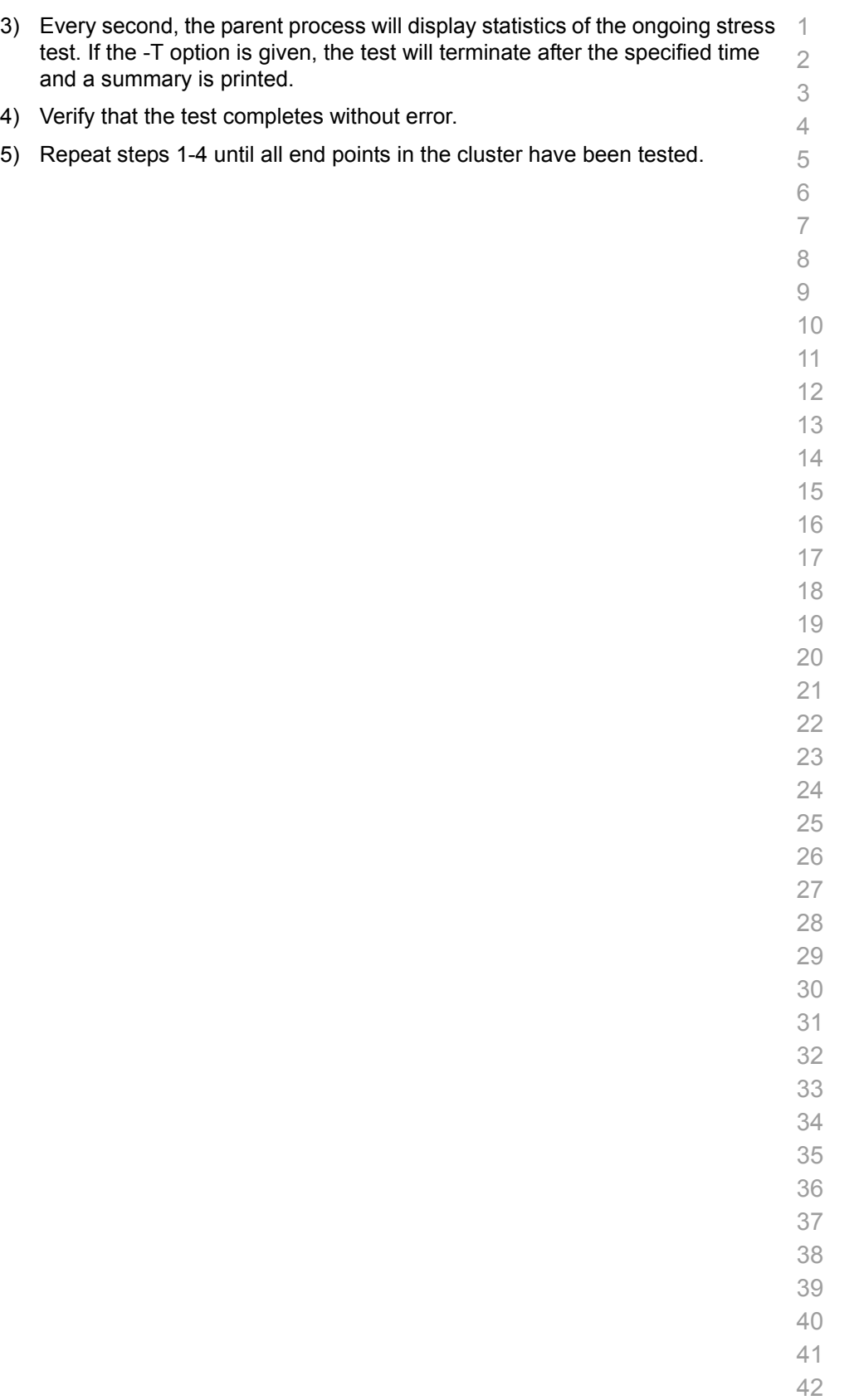

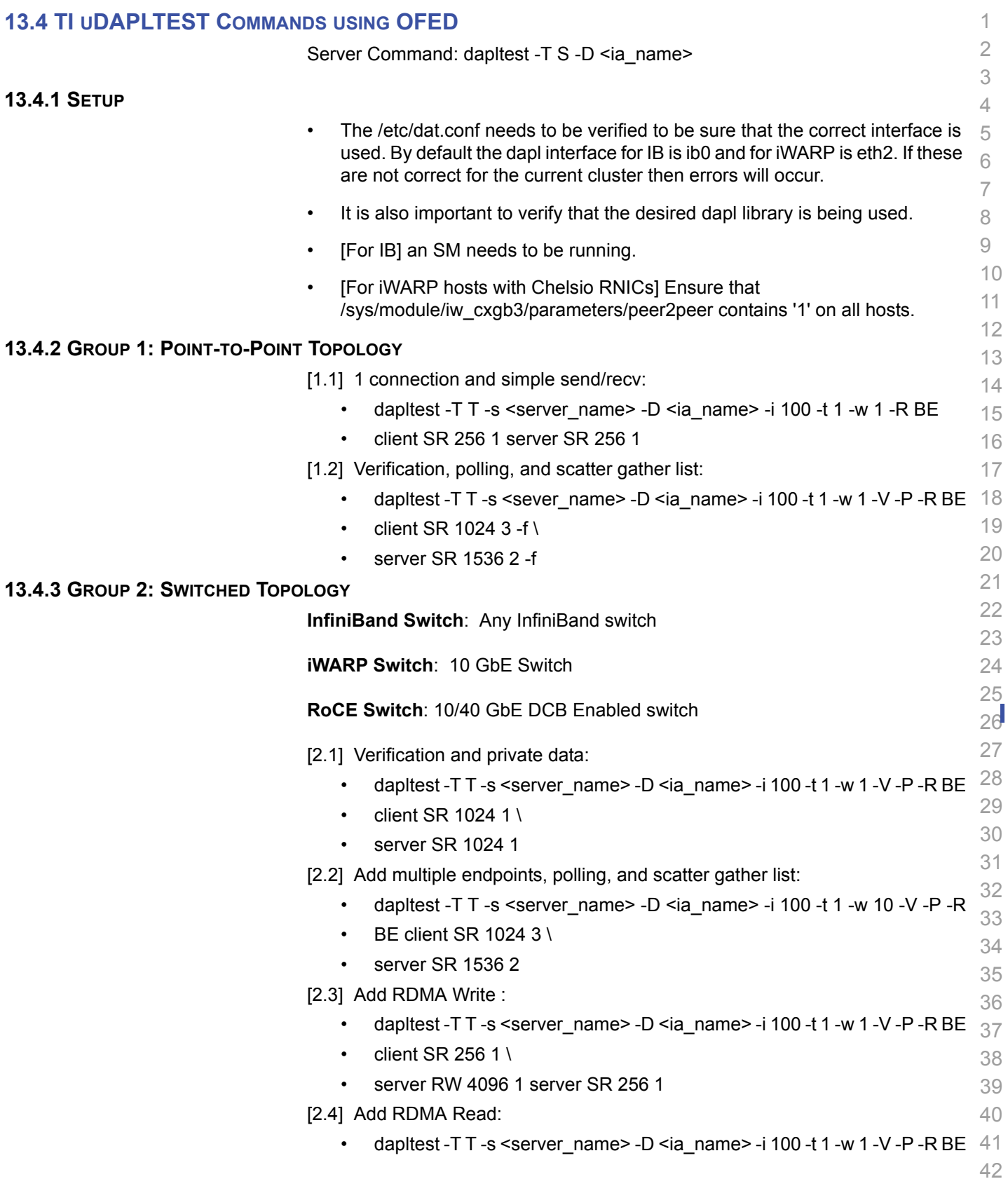

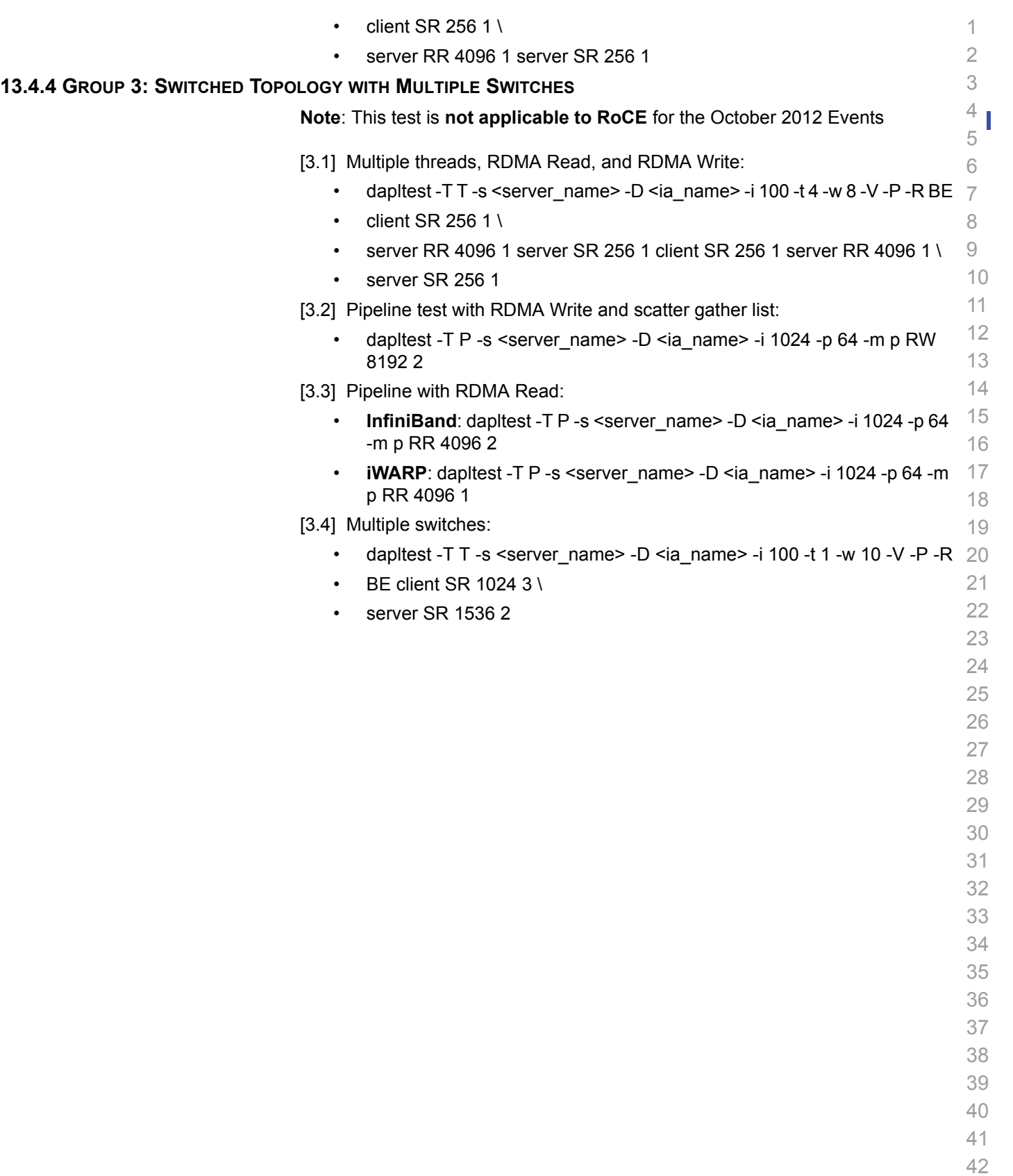

# **13.5 TI RDMA BASIC INTEROP**

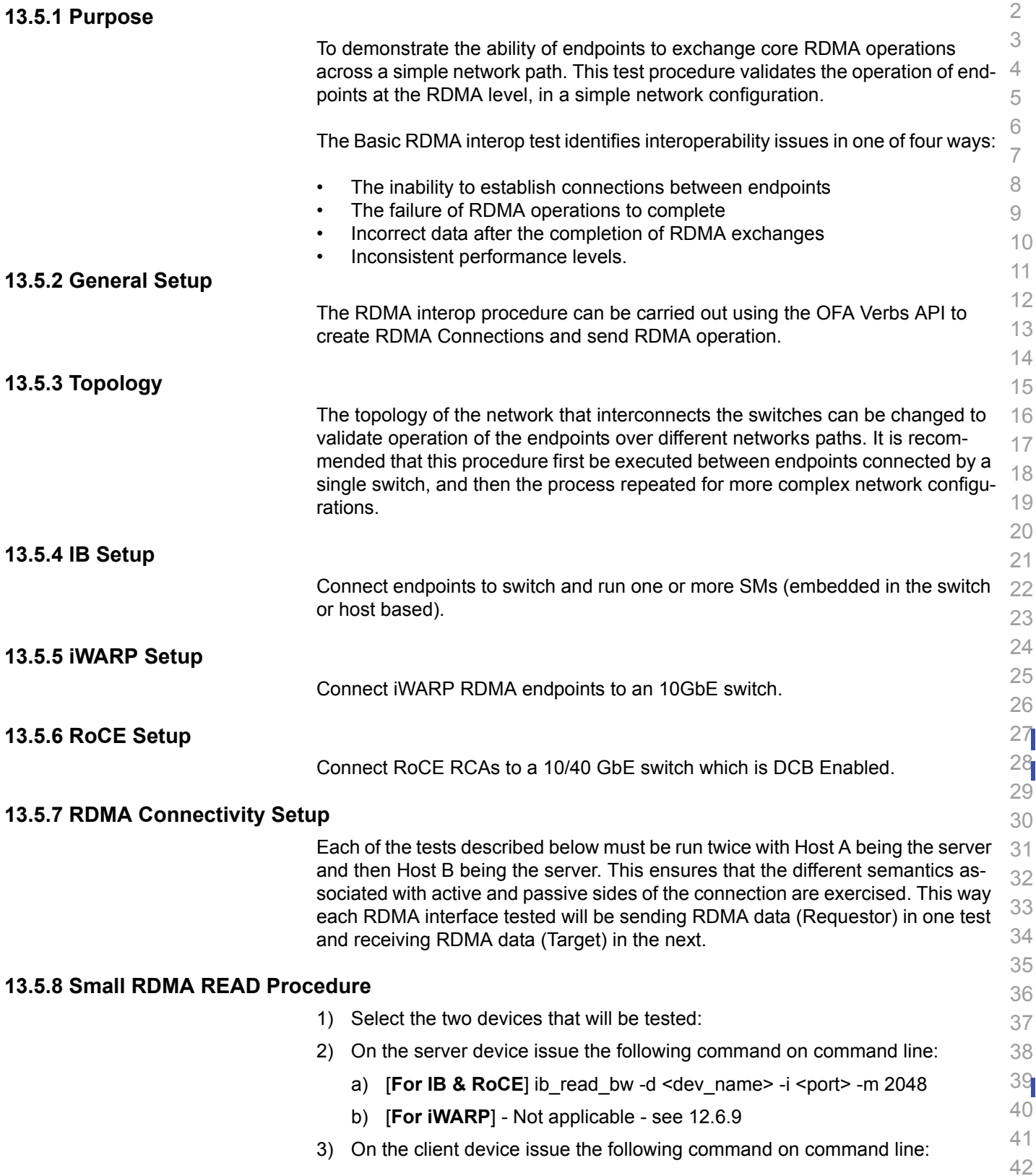

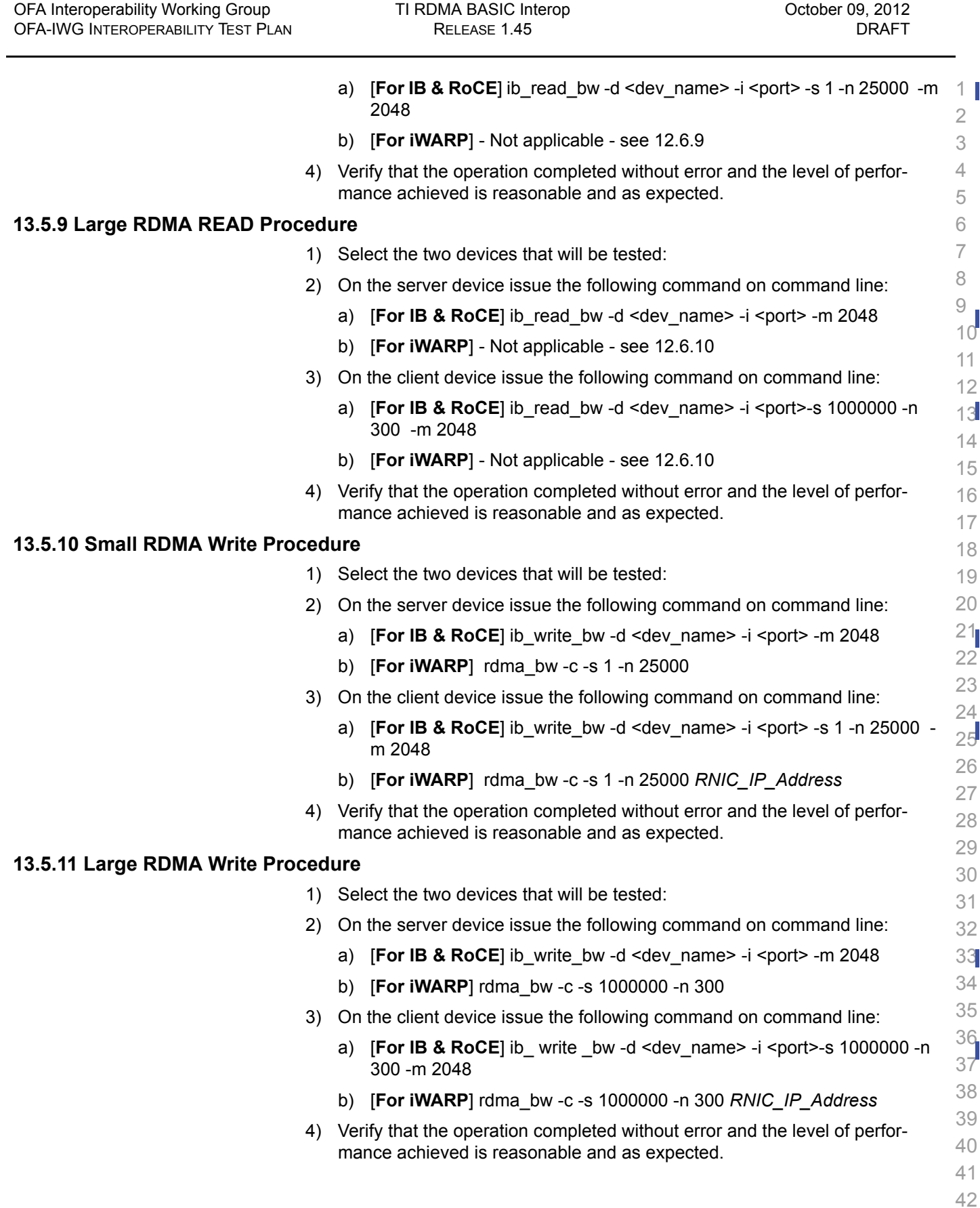

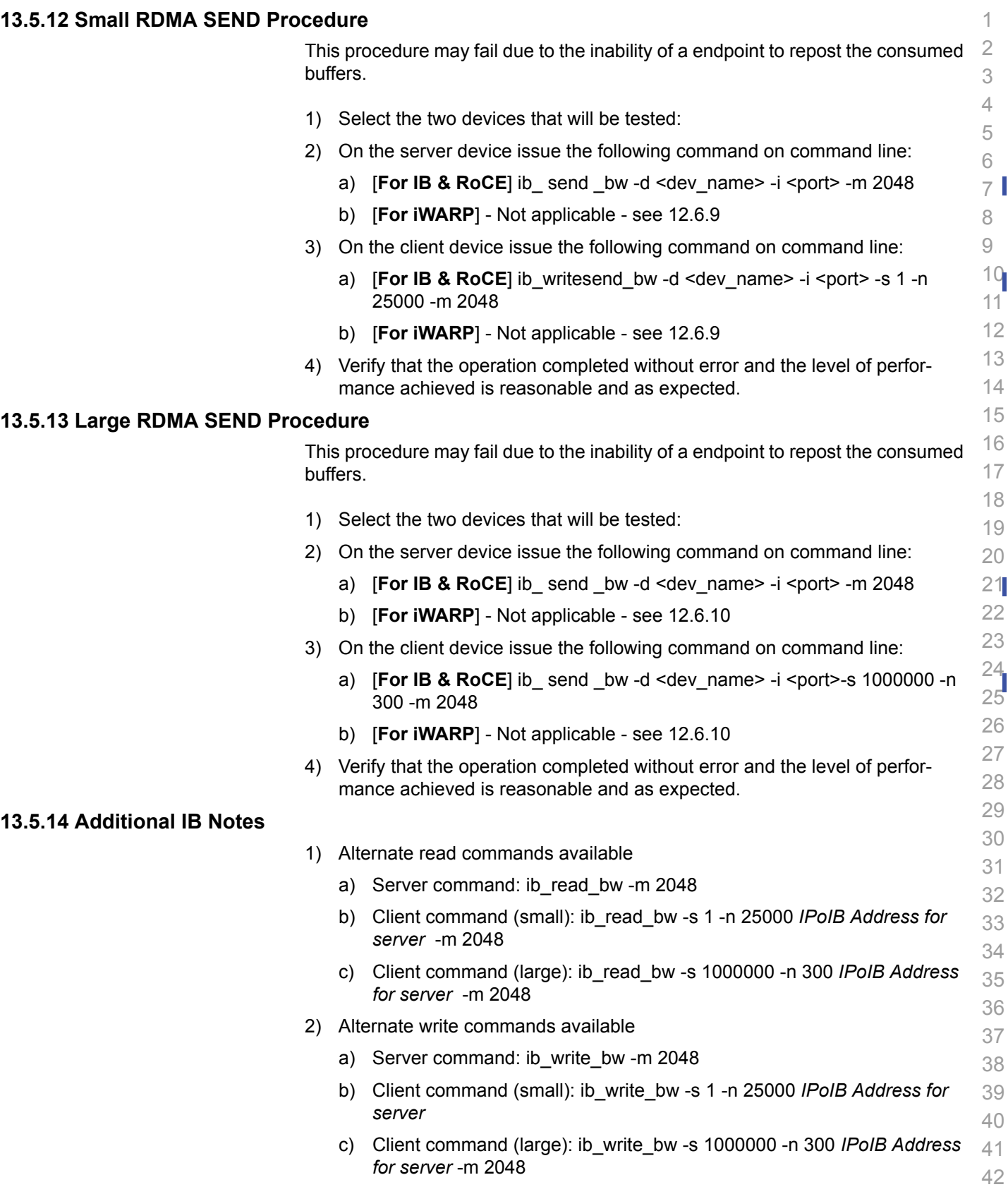

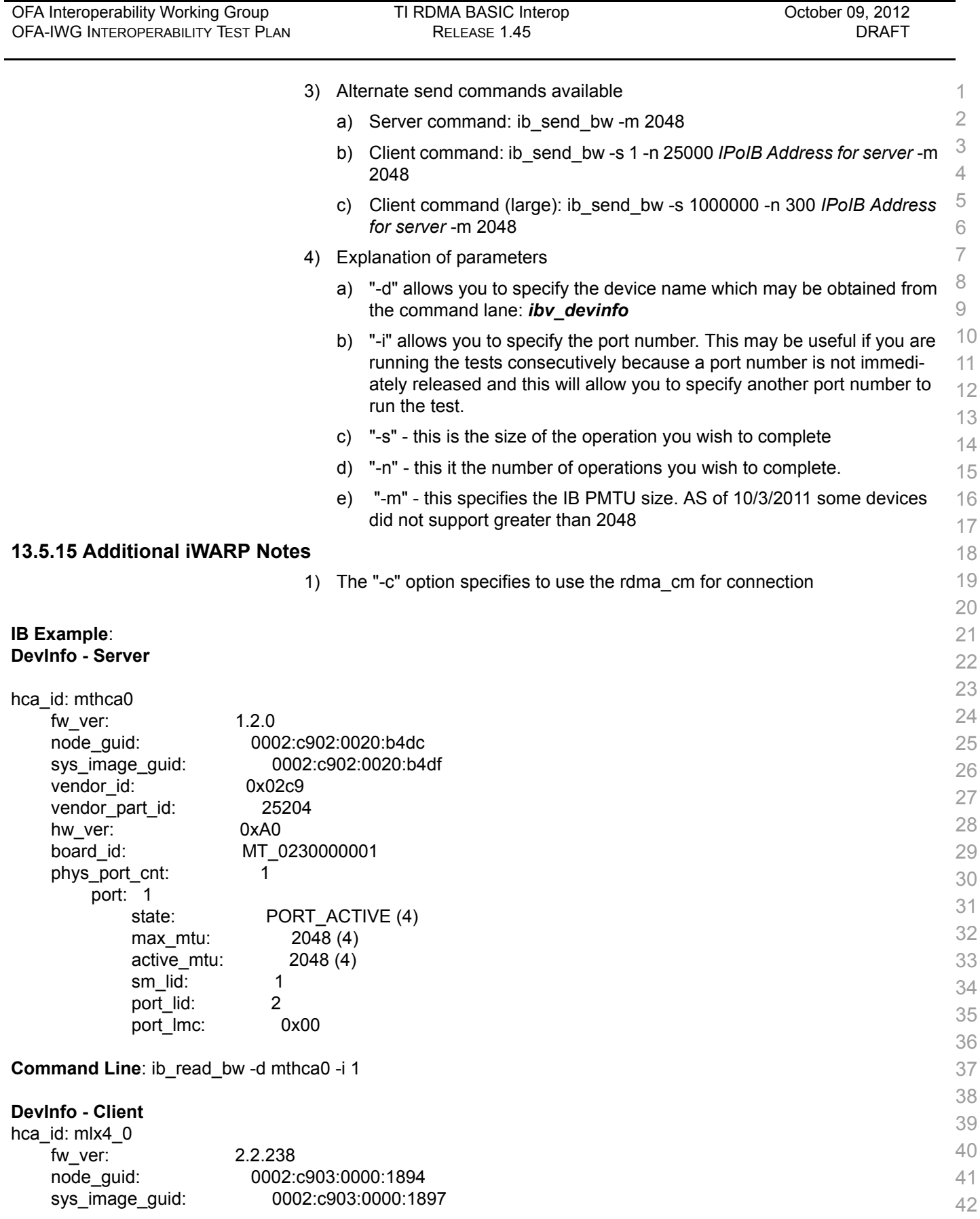
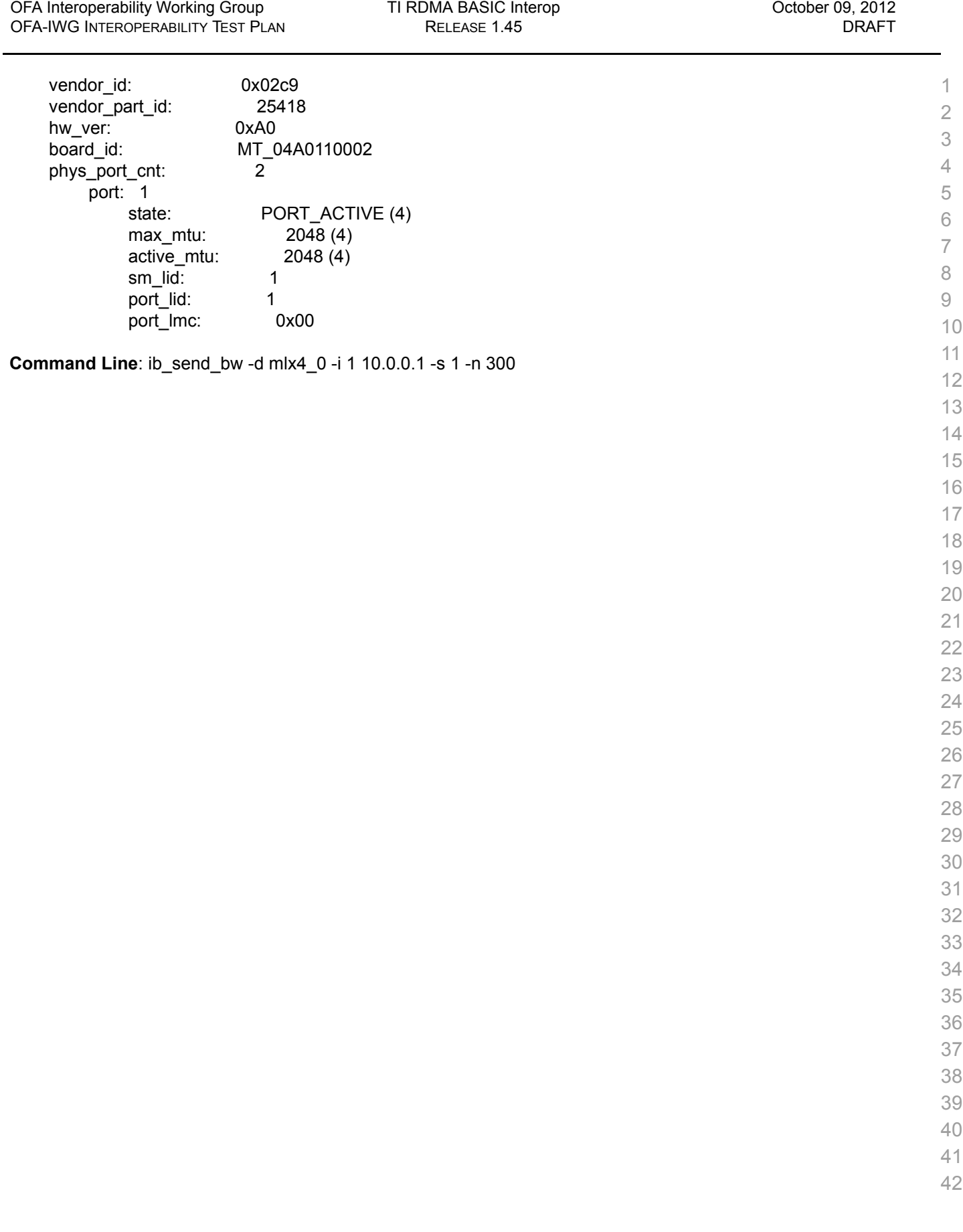

## **13.6 TI RDMA STRESS TEST**

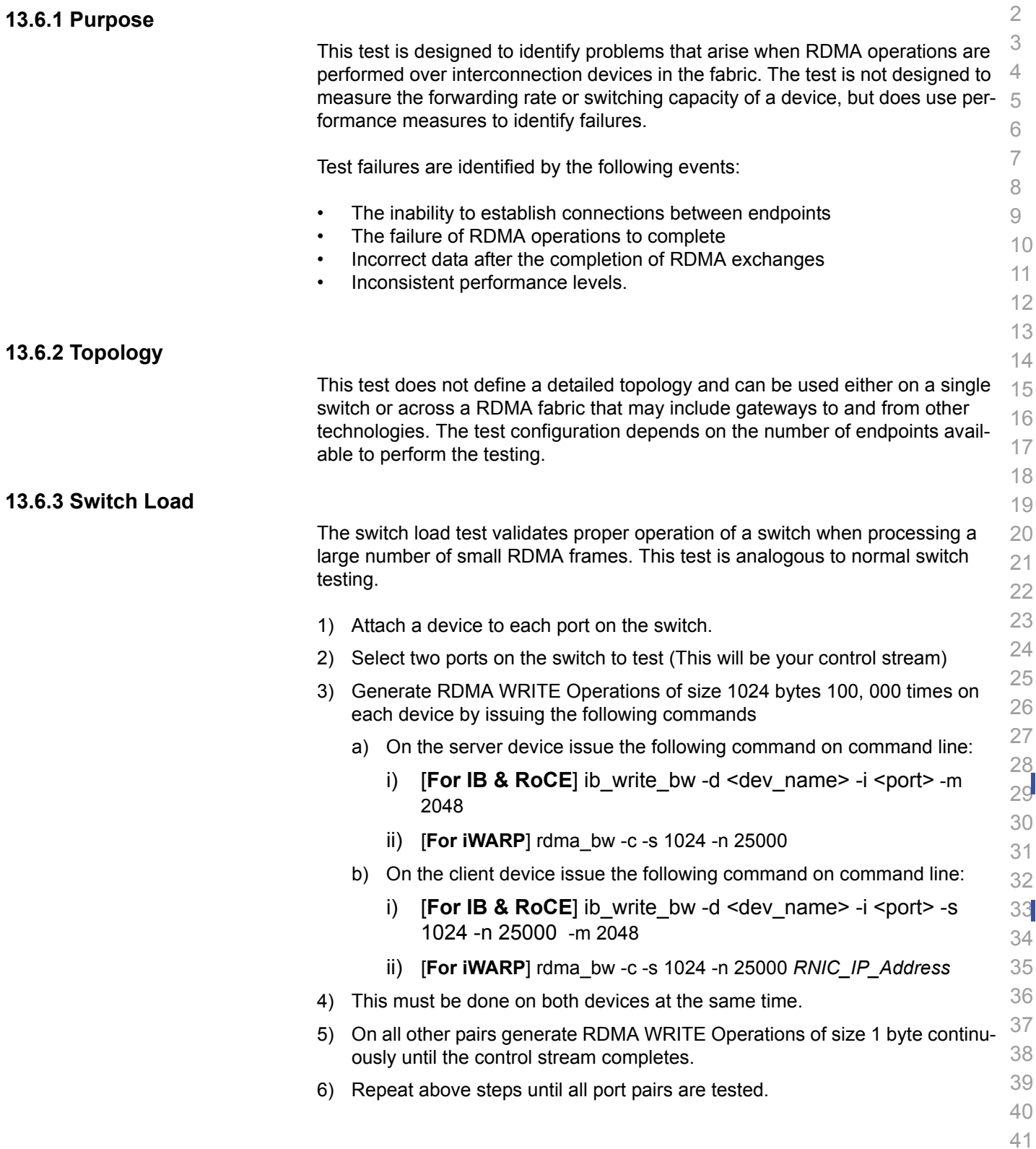

42

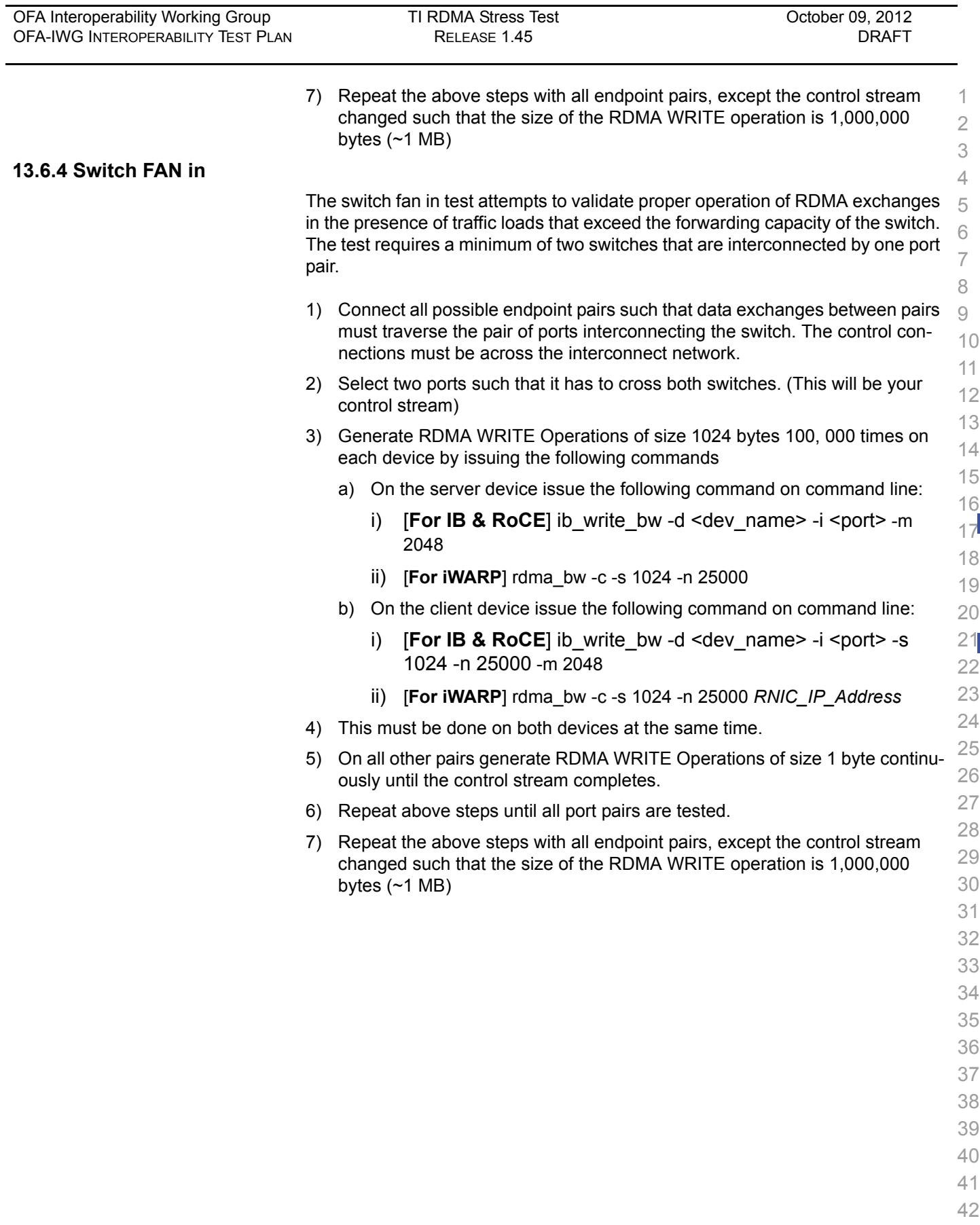

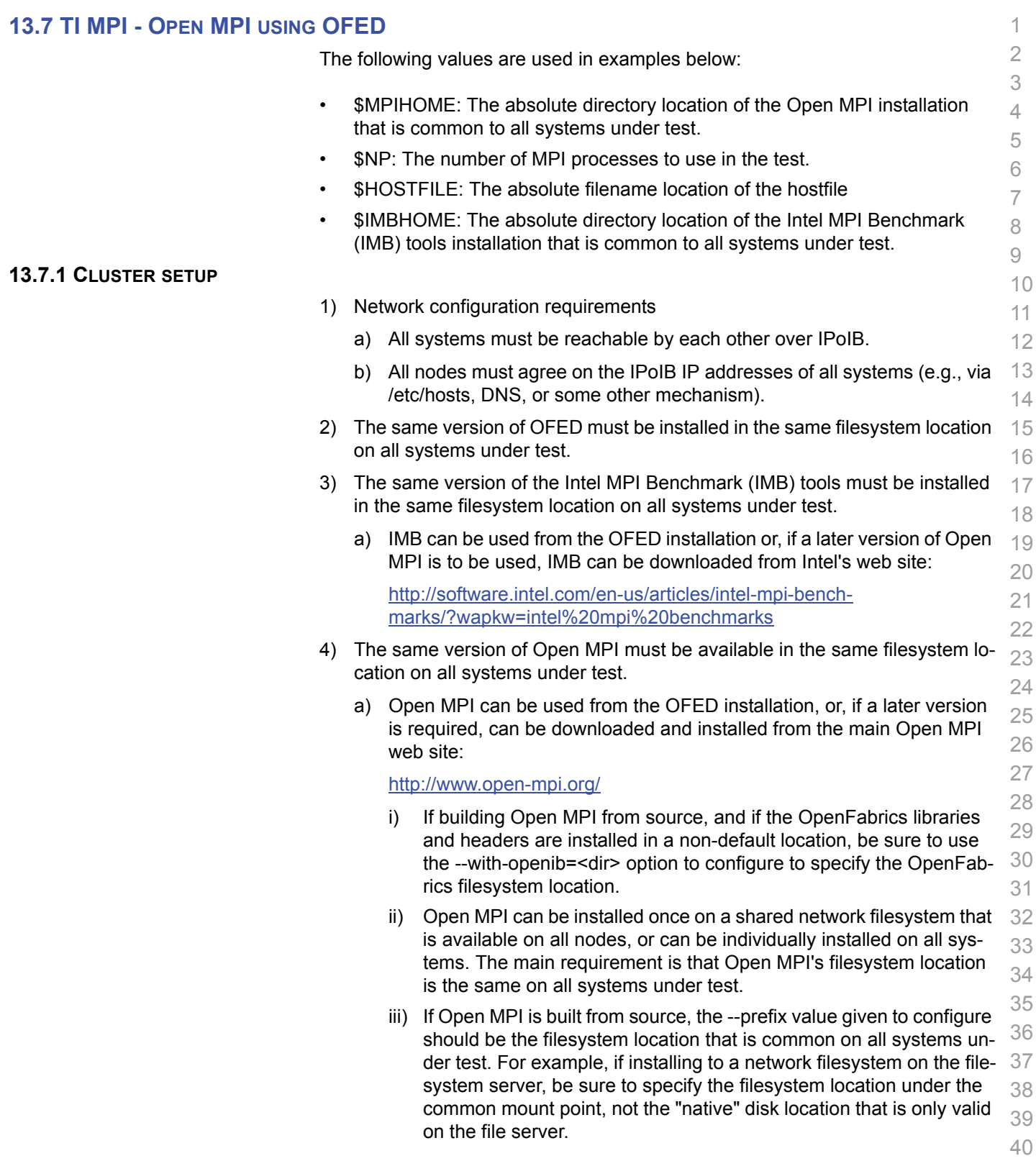

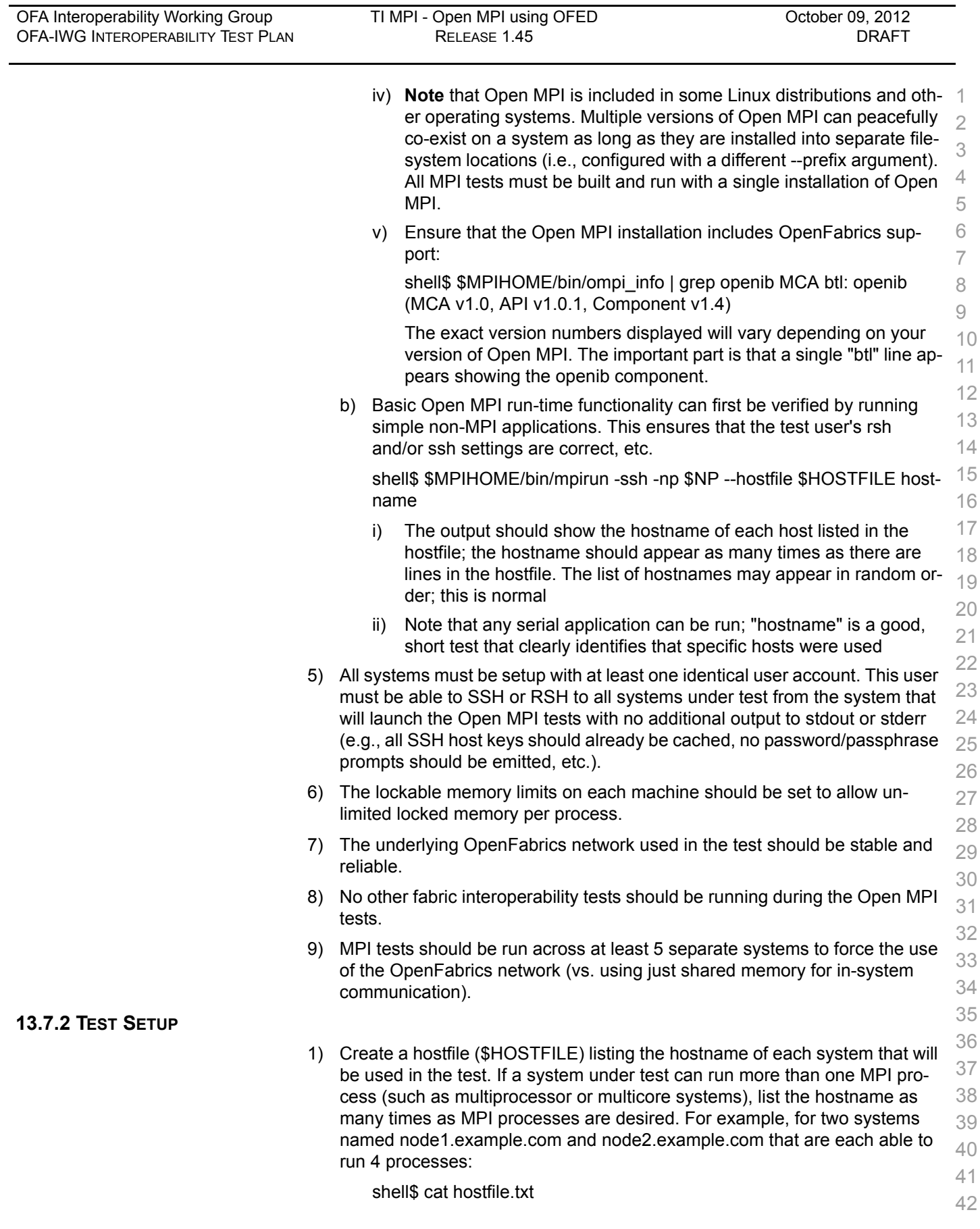

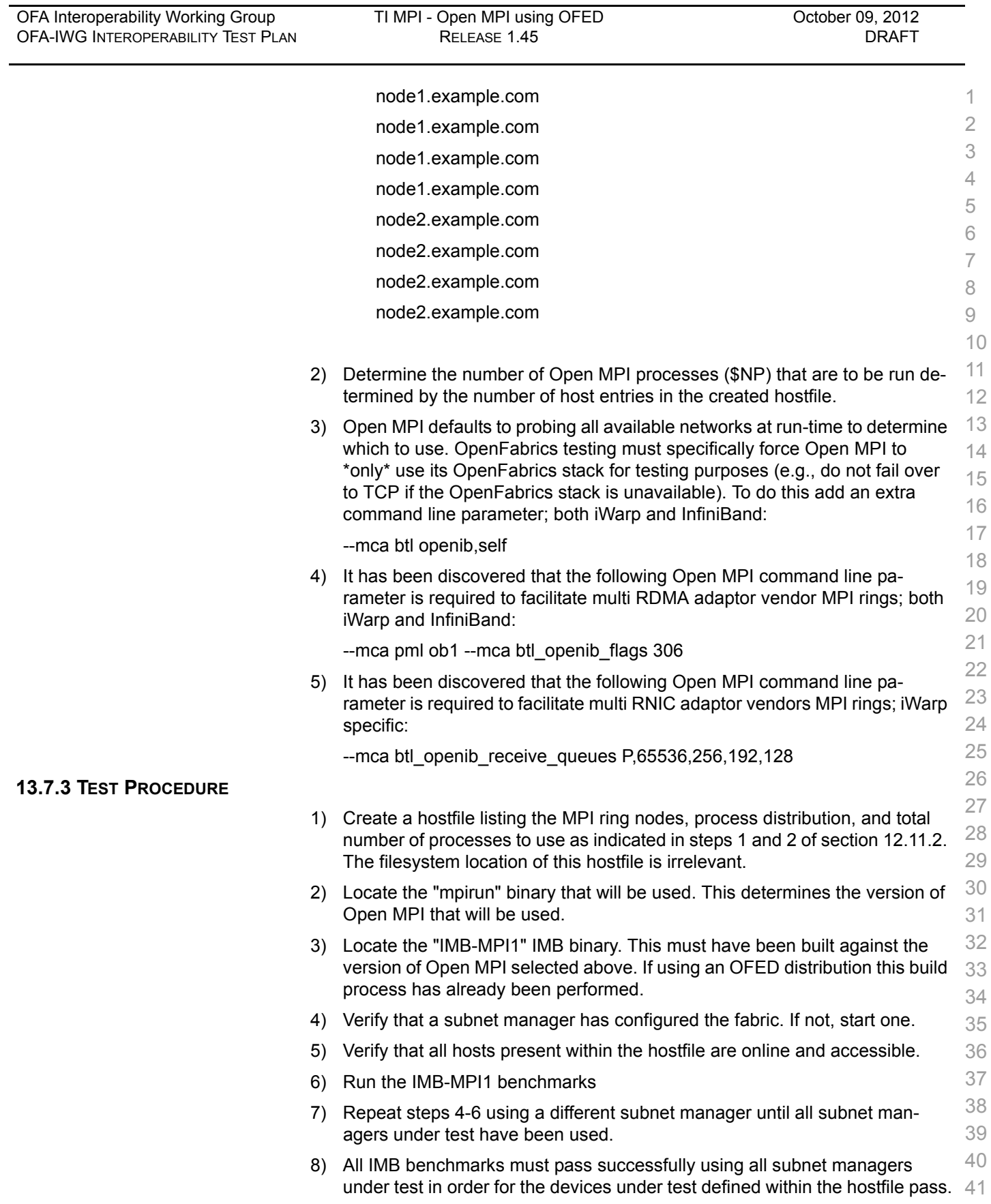

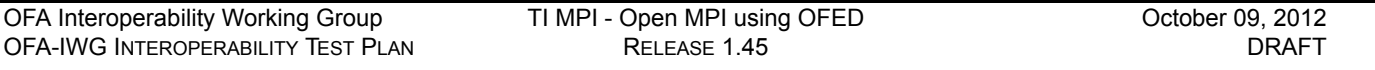

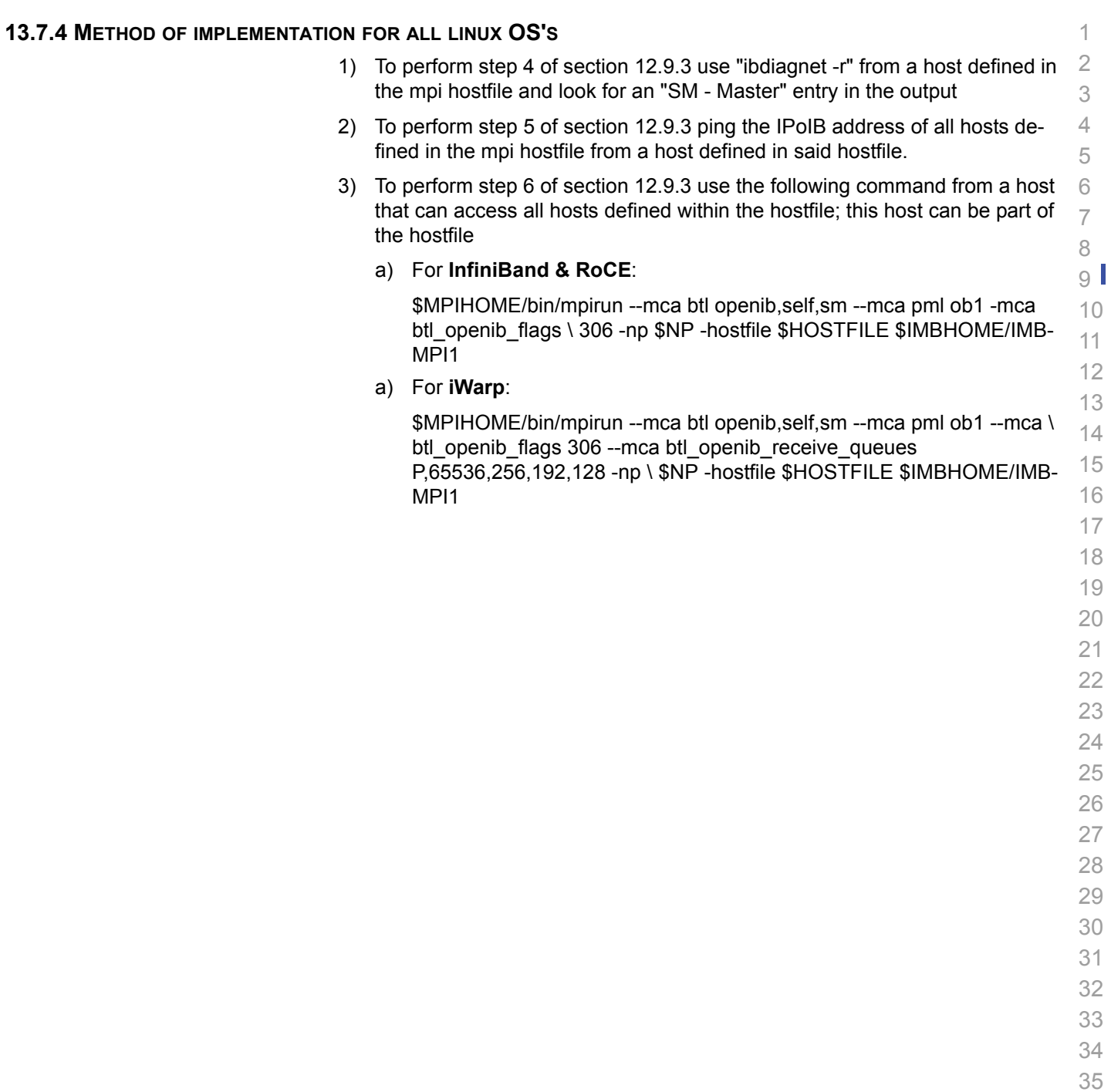

**13.8 TI** 

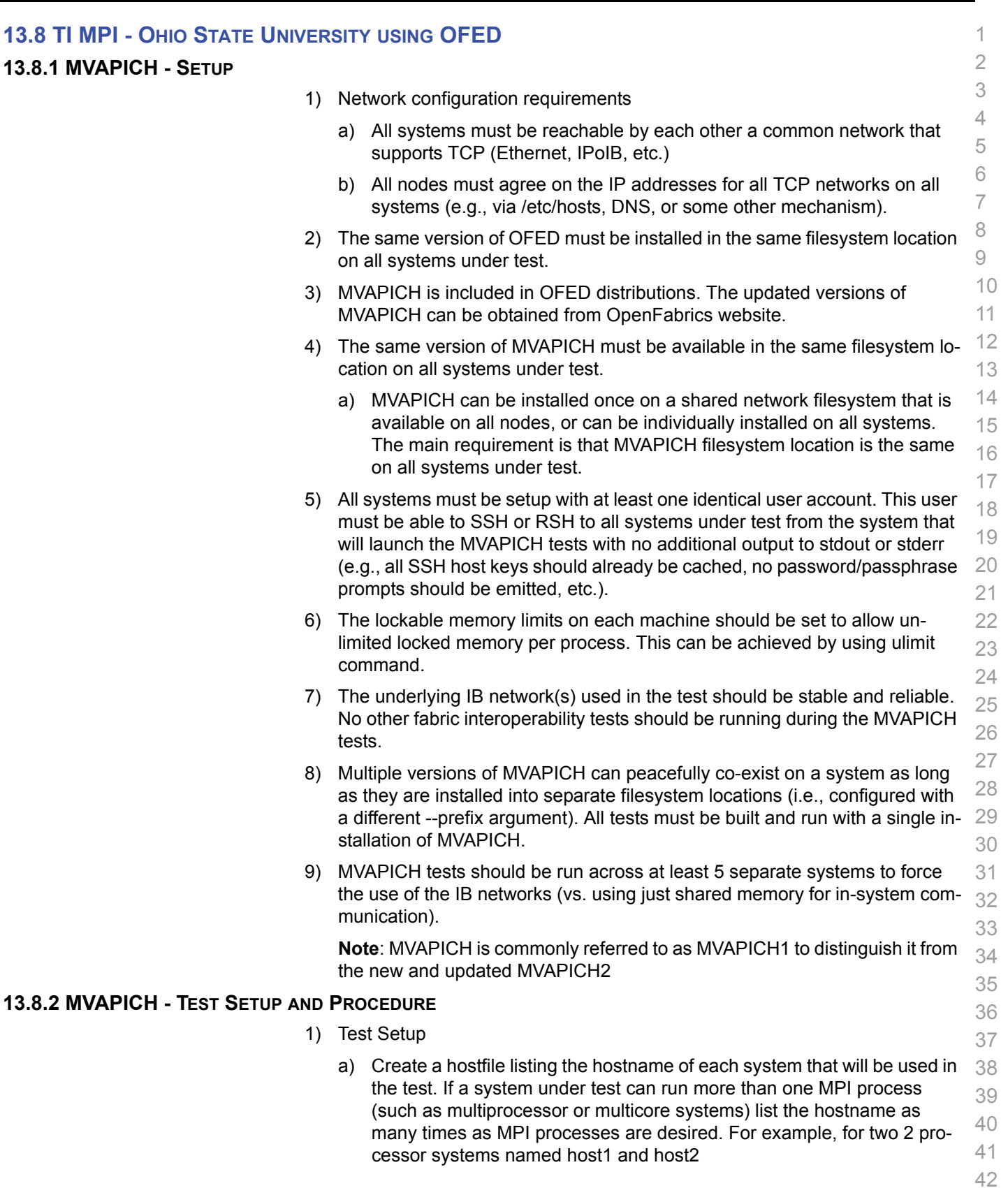

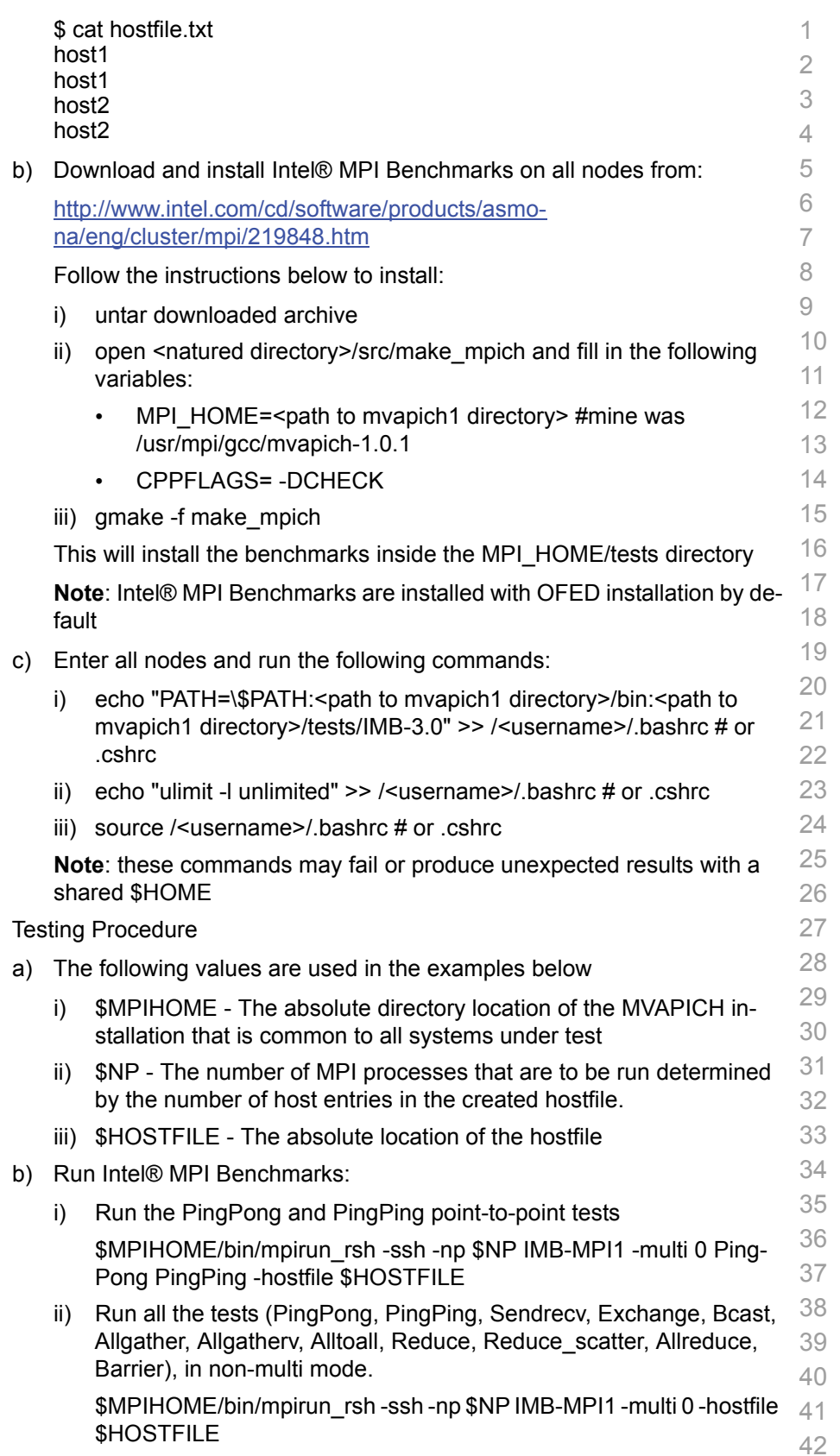

 $2)$ 

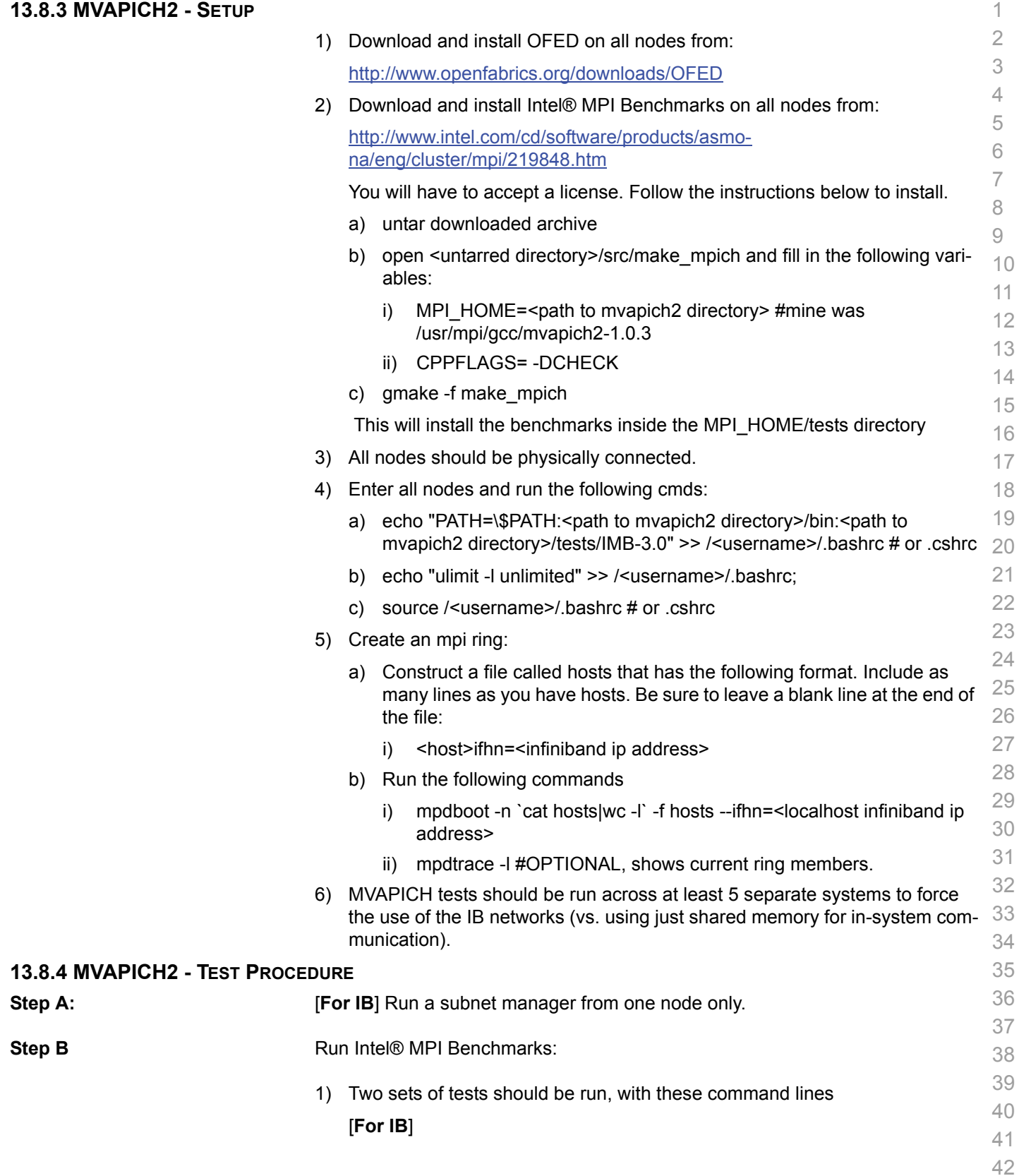

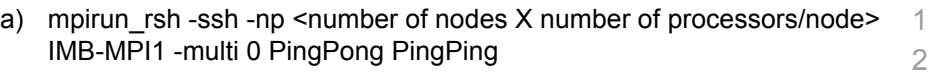

b) mpirun rsh -ssh -np <number of nodes X number of processors/node> IMB-MPI1

#### [**For iWARP**]

- a) mpirun\_rsh -ssh -np <number of nodes X number of processors/node> MV2\_USE\_IWARP\_MODE=1 MV2\_USE\_RDMA\_CM=1 IMB-MPI1 multi 0 PingPong PingPing
- b) mpirun rsh -ssh -np <number of nodes X number of processors/node> MV2\_USE\_IWARP\_MODE=1 MV2\_USE\_RDMA\_CM=1 IMB-MPI1

The first command runs just the PingPong and PingPing point-to-point tests, but makes all tasks active (pairwise).

The second command runs all the tests (PingPong, PingPing, Sendrecv, Exchange, Bcast, Allgather, Allgatherv, Alltoall, Reduce, Reduce\_scatter, Allreduce, Barrier), in non-multi mode.

- 2) [**For IB**] If the test passes shutdown current subnet manager and start another one on a different node; run both tests again.
- 3) [**For IB**] Repeat until all nodes have run a subnet manager and passed all tests.

 

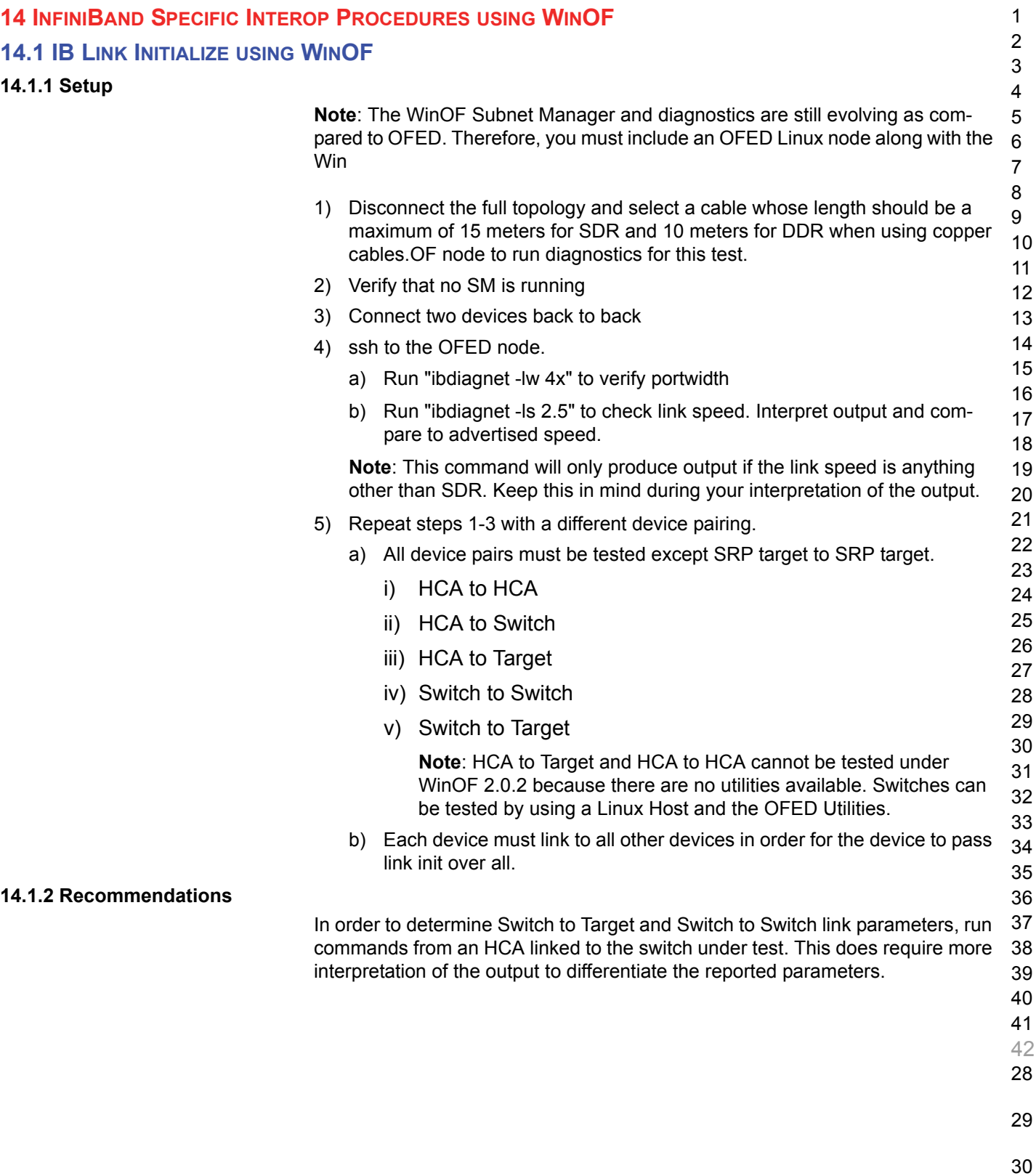

- 
- 31

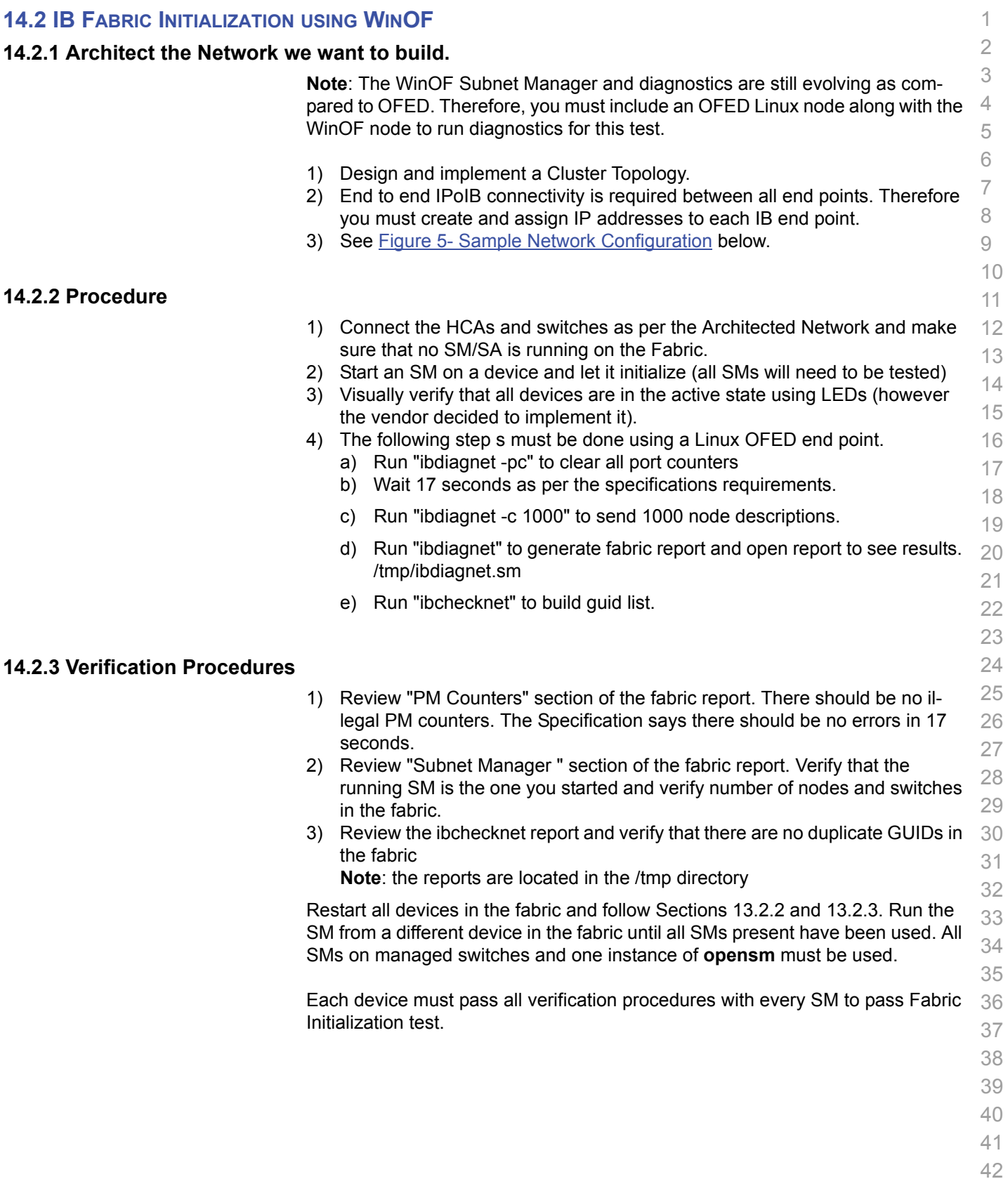

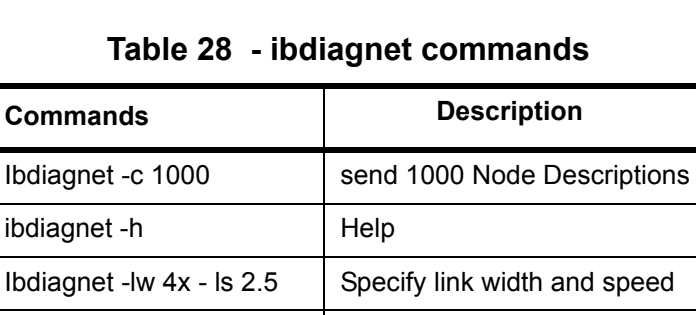

saved topology

**Note**: The topology file is being generated after the SM starts but before any testing has started. The topology comparison is being performed after testing has been completed but before the systems get rebooted. A topology check is performed during every part of every test section that does not specifically state "change the topology". For example Fabric Init only has 1 part so there is only 1 check but RDS has 2 parts so 2 checks are performed. However, IPoIB has 3 parts for each of 2 modes but 1 of those parts specifically says to change the topology so only 4 checks occur.

ibdiagnet -t <file> Compare current topology to

ibdiagnet -wt Writes the topology to a file

Ibdiagnet - pc <br>
Clear Counter

<span id="page-86-0"></span>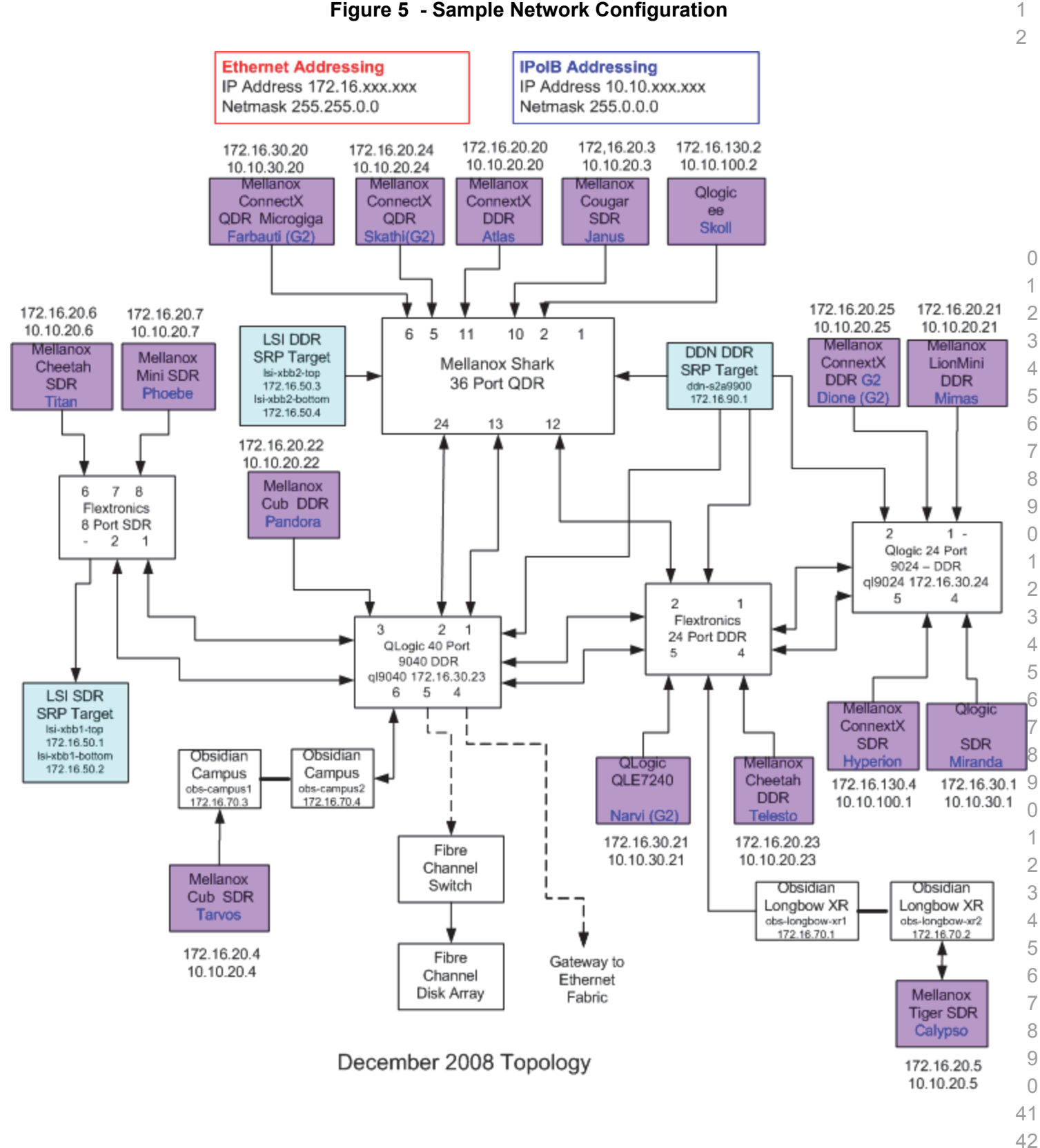

#### **Figure 5 - Sample Network Configuration**

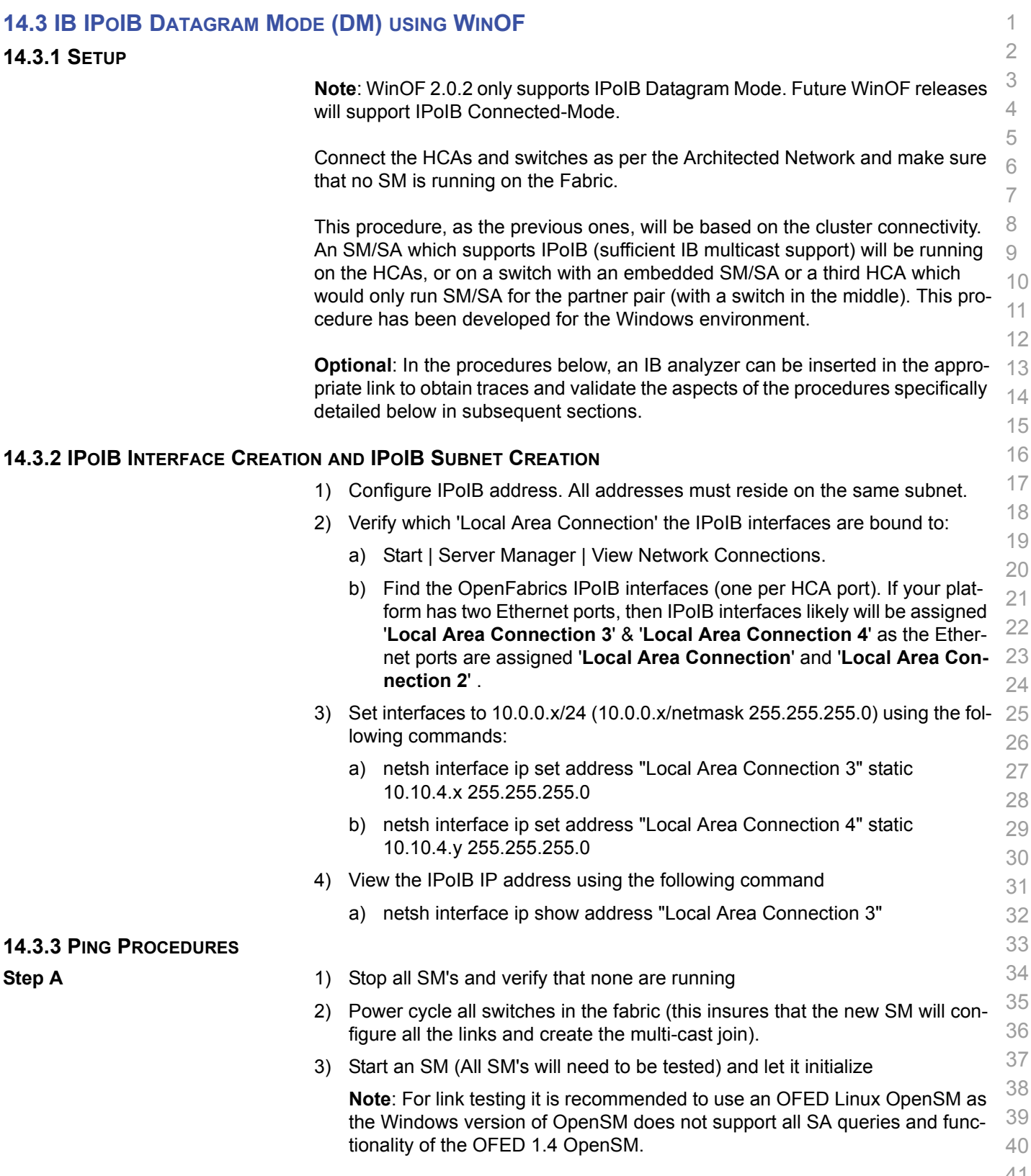

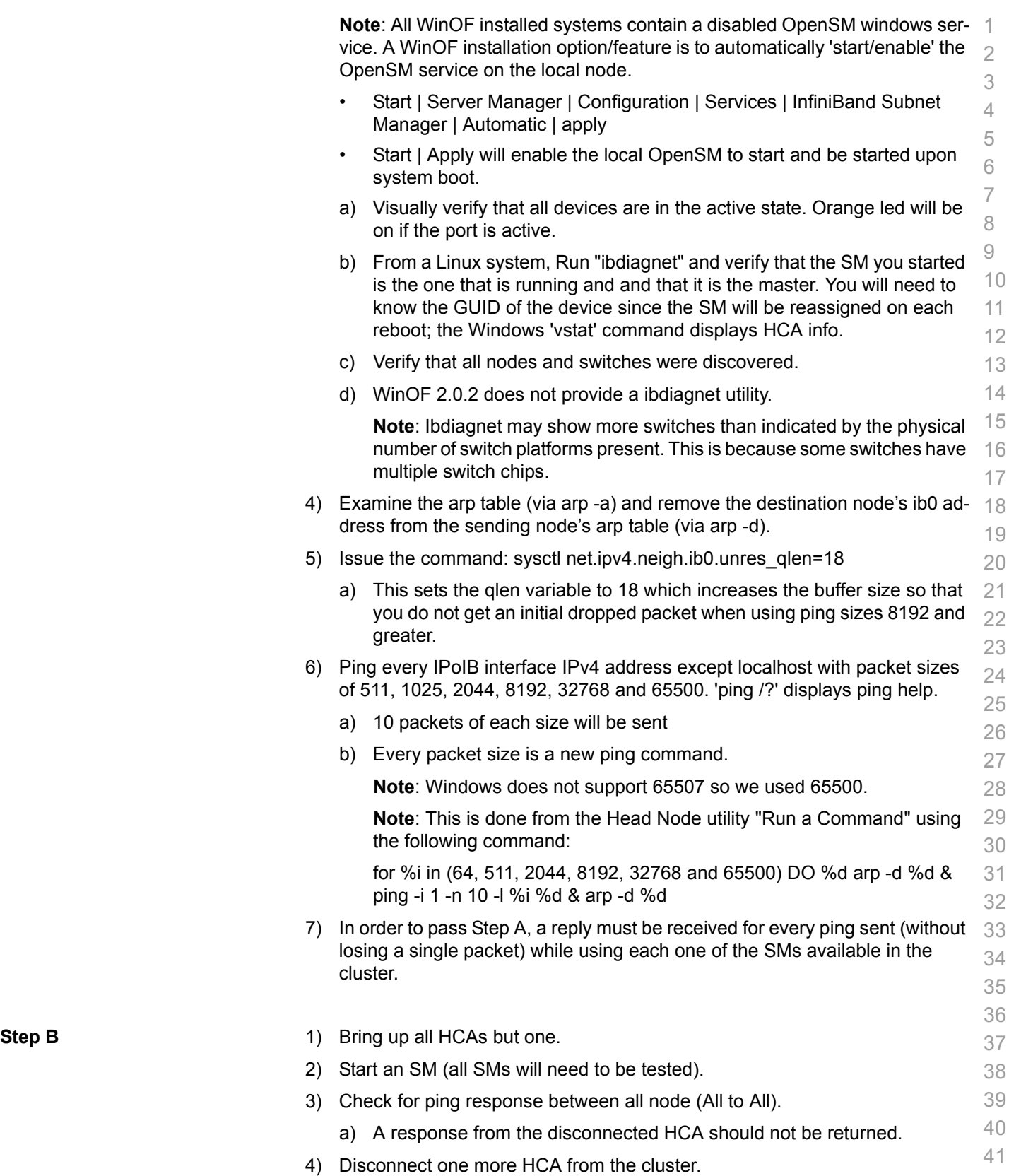

Last Modified: 10/9/12 9:38 pm example and the Page 89 <http://www.openfabrics.org/>

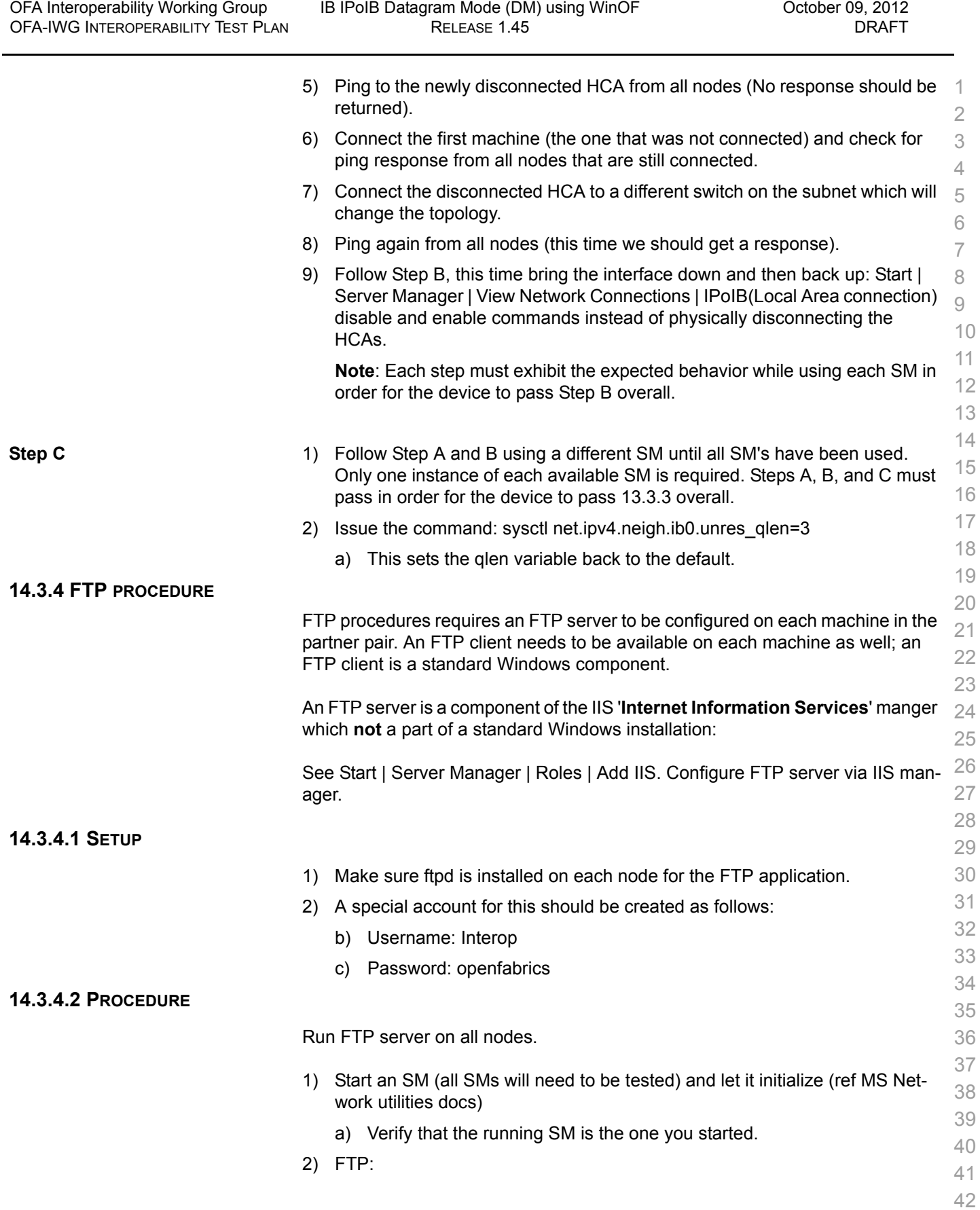

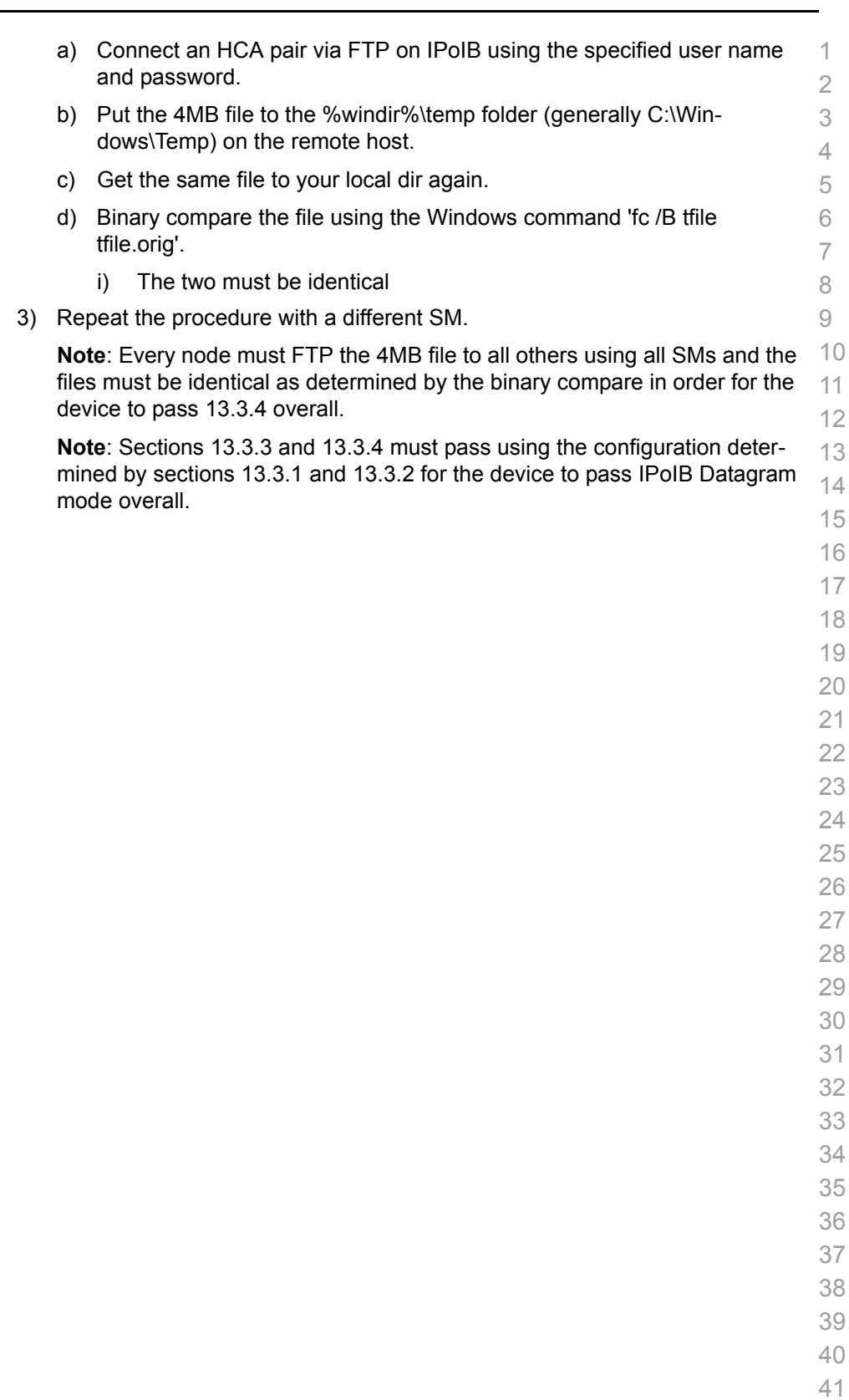

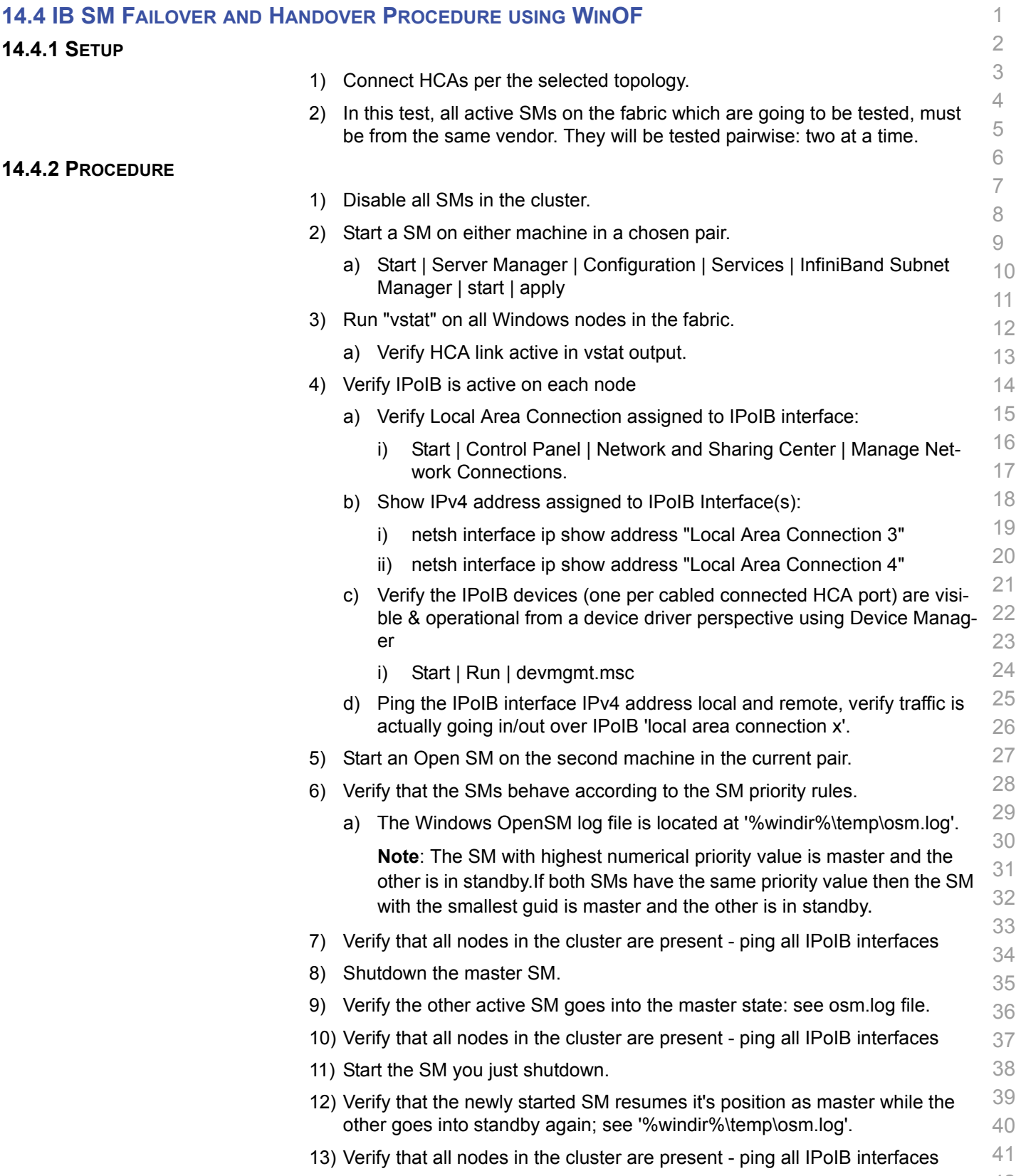

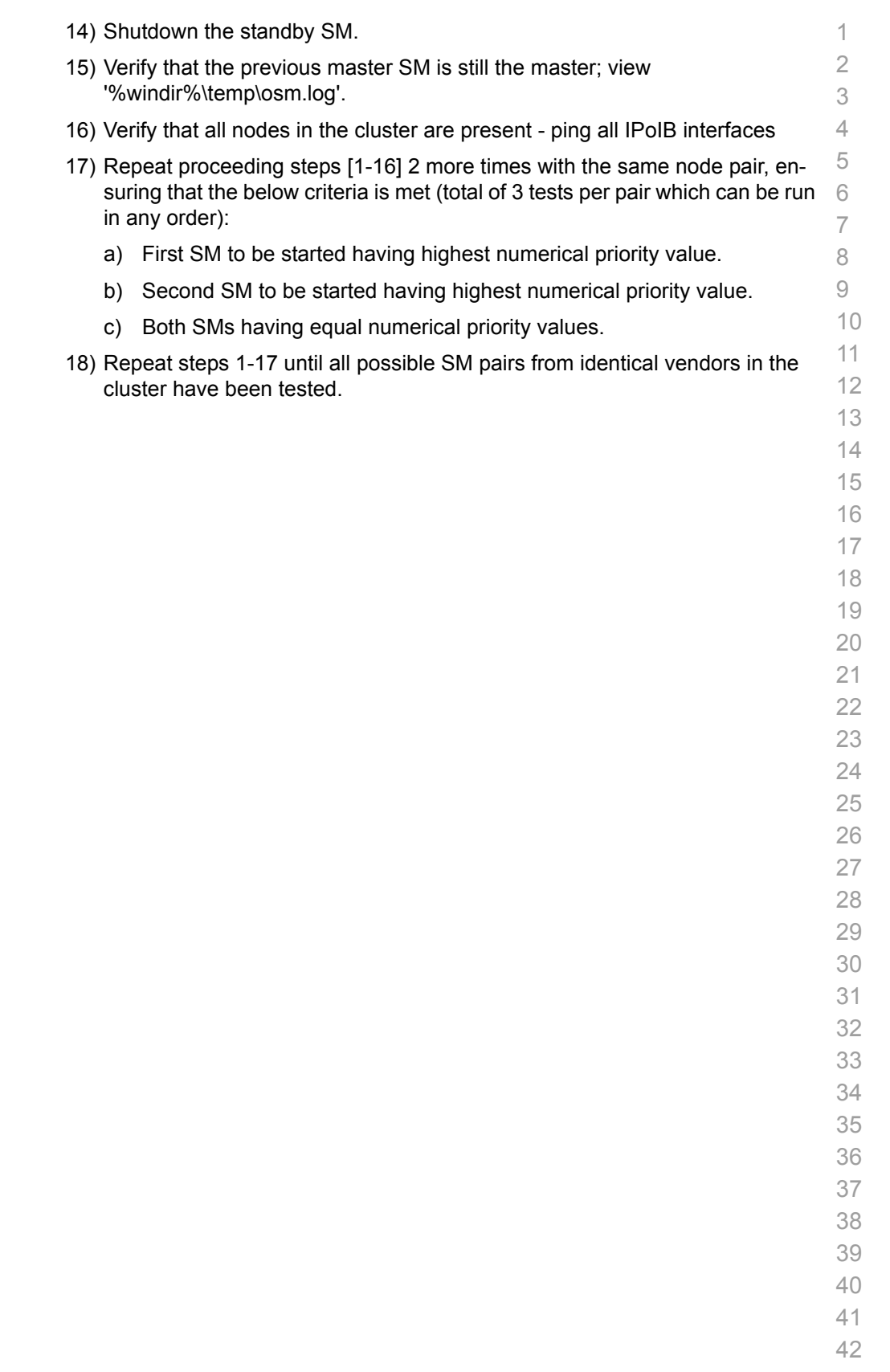

<span id="page-93-0"></span>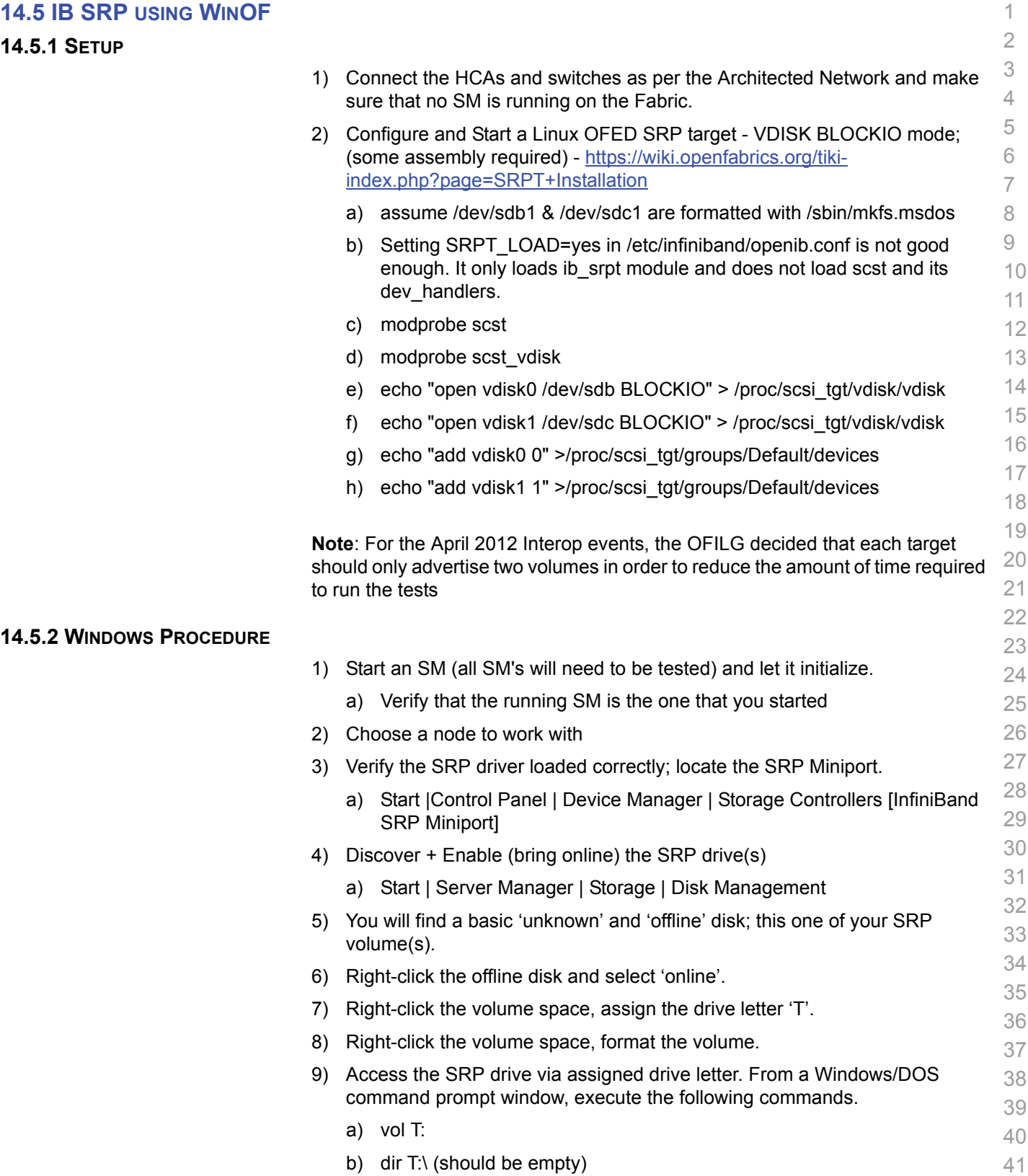

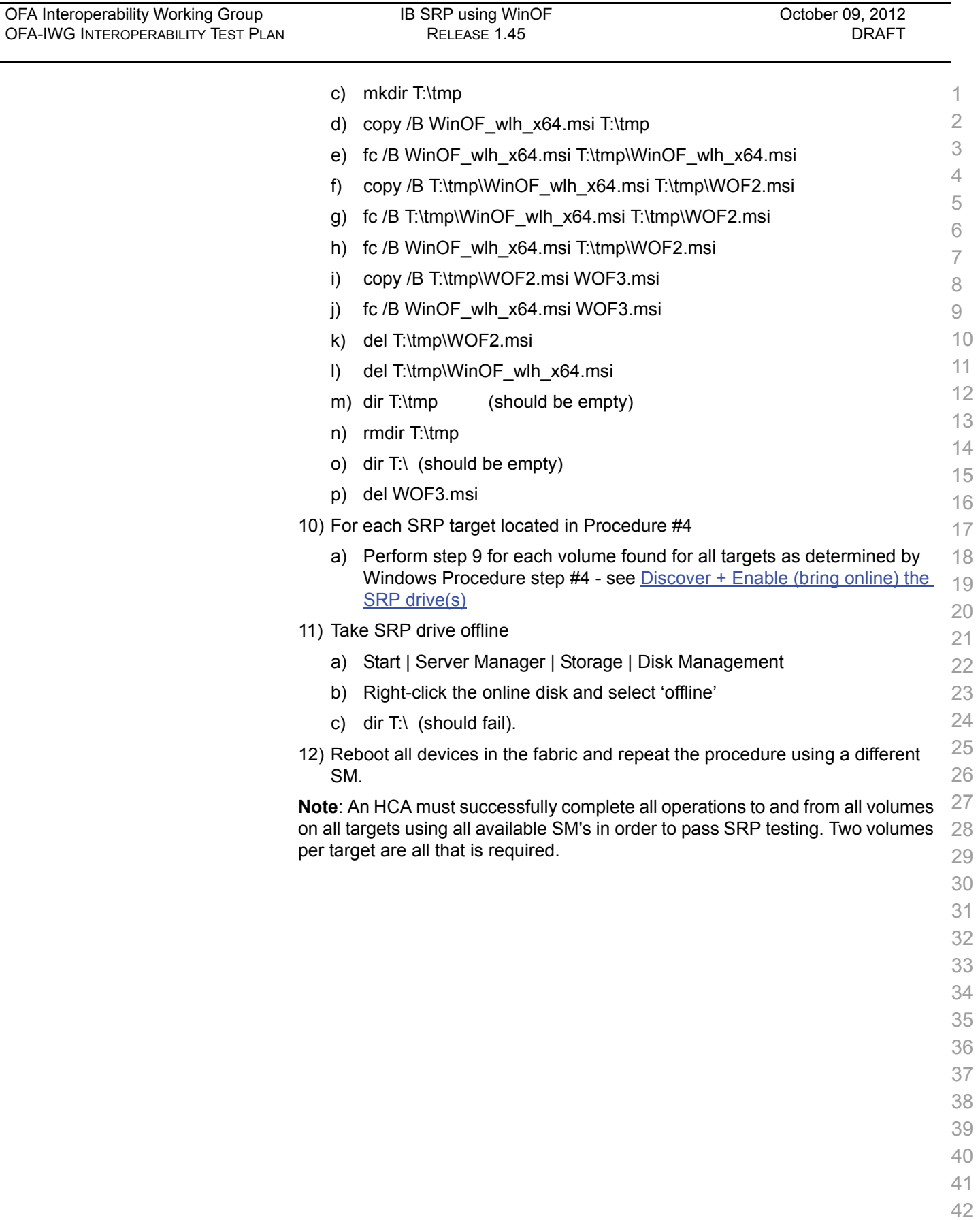

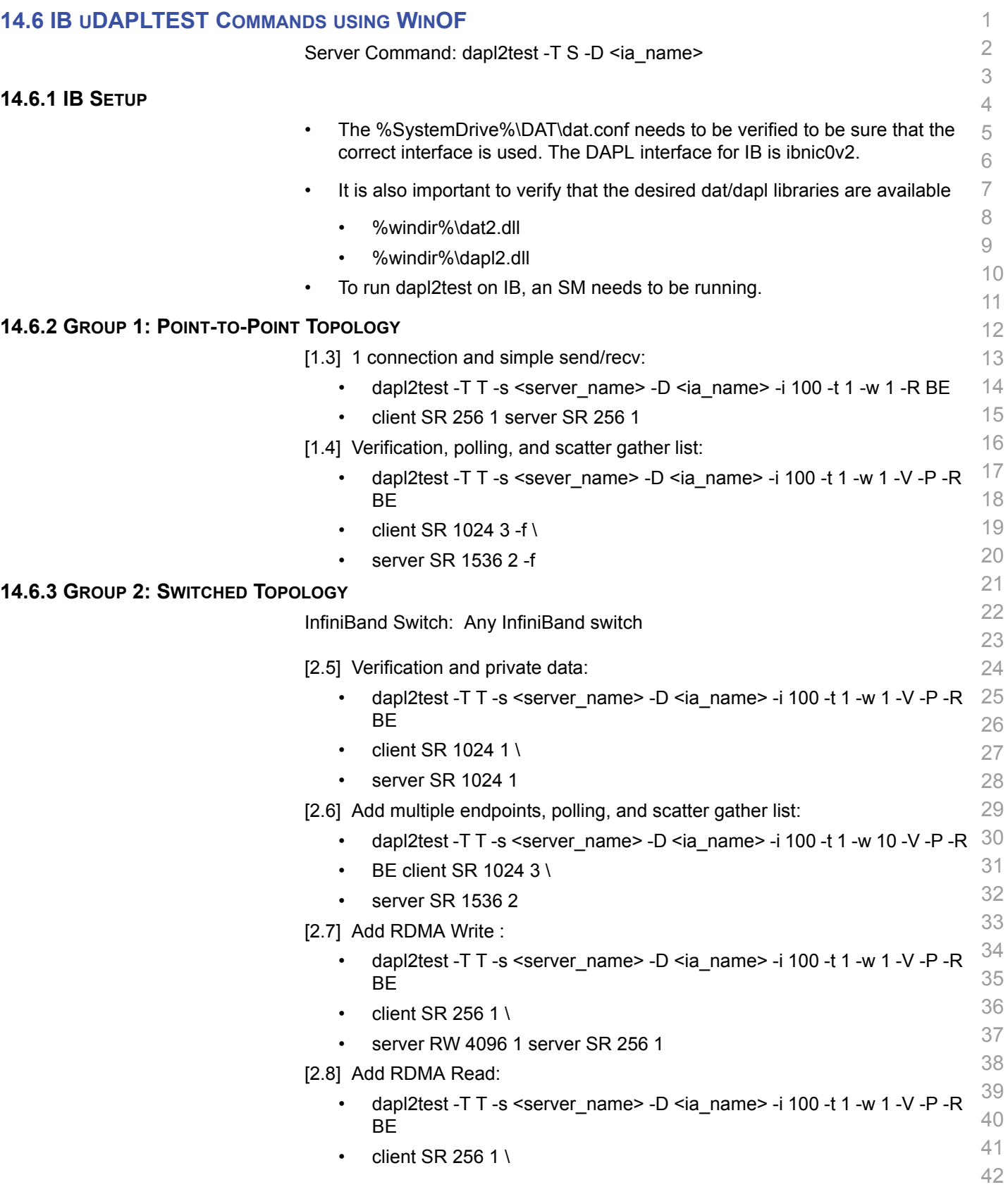

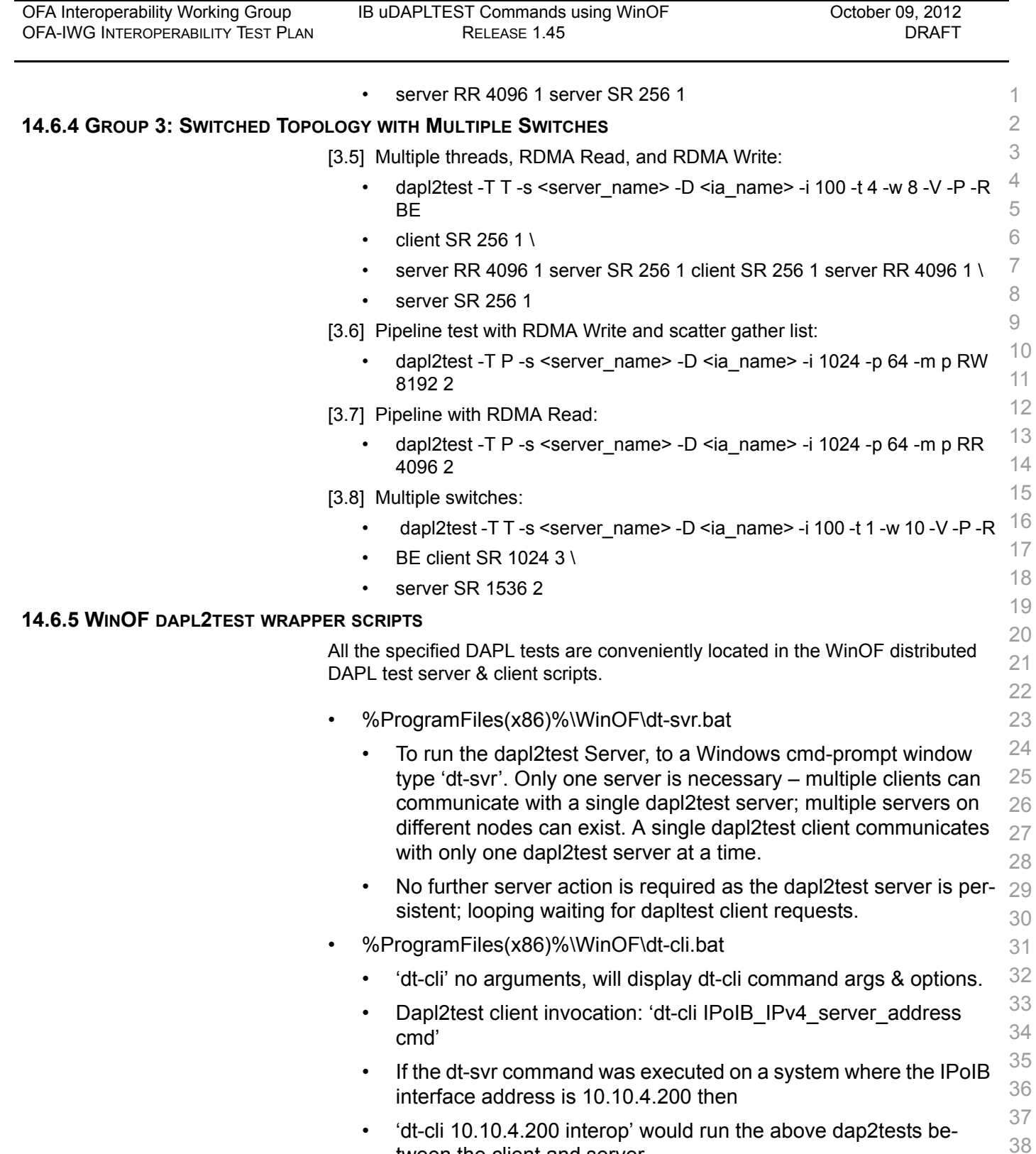

39 40 • 'dt-cli 10.10.4.200 conn' is a simple, quick test to verity dapl2test client | server connection is operational.

tween the client and server.

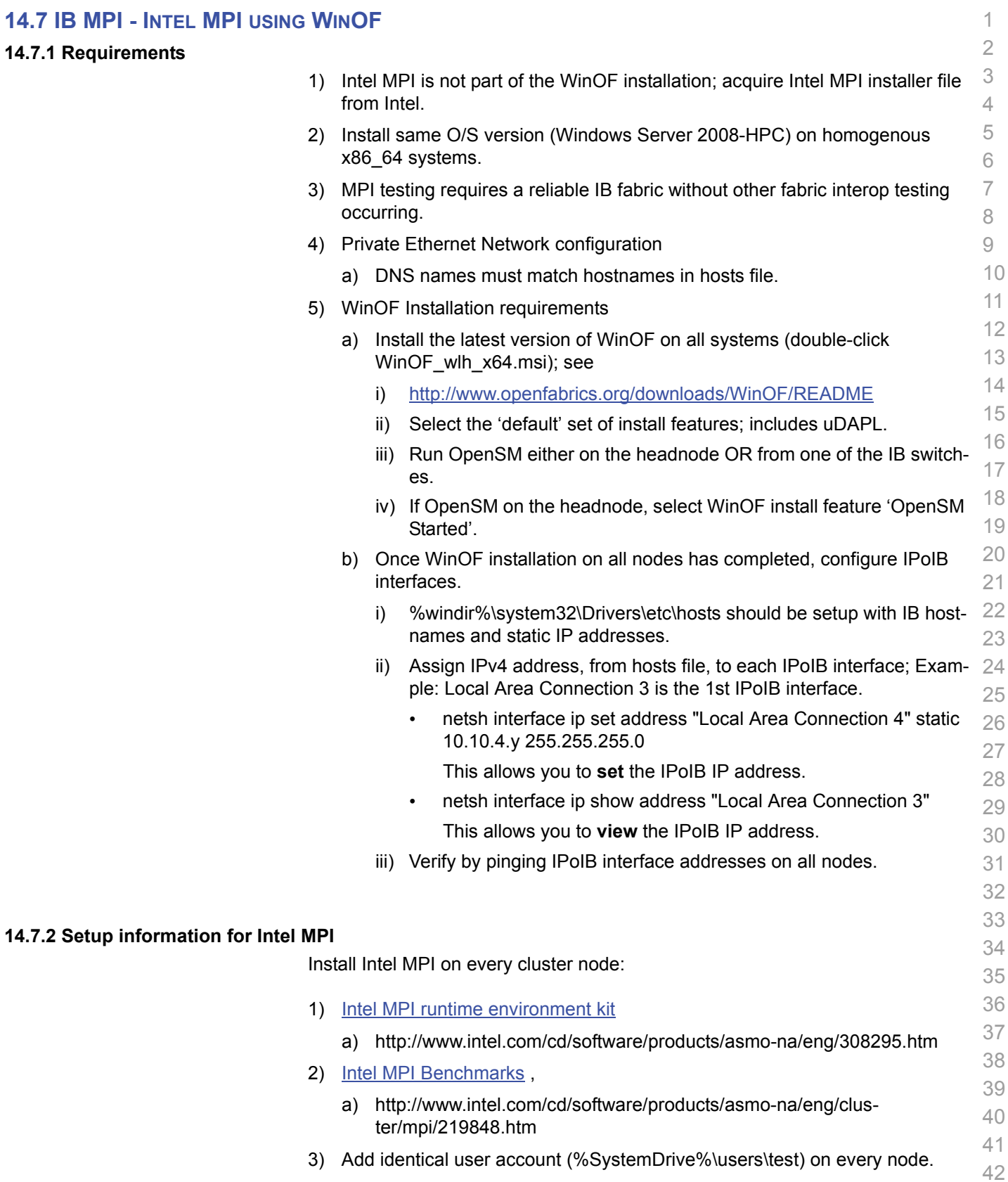

4) Headnode mount points (%SystemDrive%\test\export) on user accounts.

## **14.7.3 Additional Information**

- 1) Go to the individual test directories and follow the steps in the respective README-\*.txt files.
- 2) For Intel MPI Support Services go to:
	- a) [http://software.intel.com/en-us/articles/intel-mpi-library-for-win](http://software.intel.com/en-us/articles/intel-mpi-library-for-windows/all/1/)[dows/all/1/](http://software.intel.com/en-us/articles/intel-mpi-library-for-windows/all/1/)
	- b) See Intel MPI Reference Manual for Additional information

#### **14.7.4 Intel MPI (MVAPICH 2) - Test Procedure**

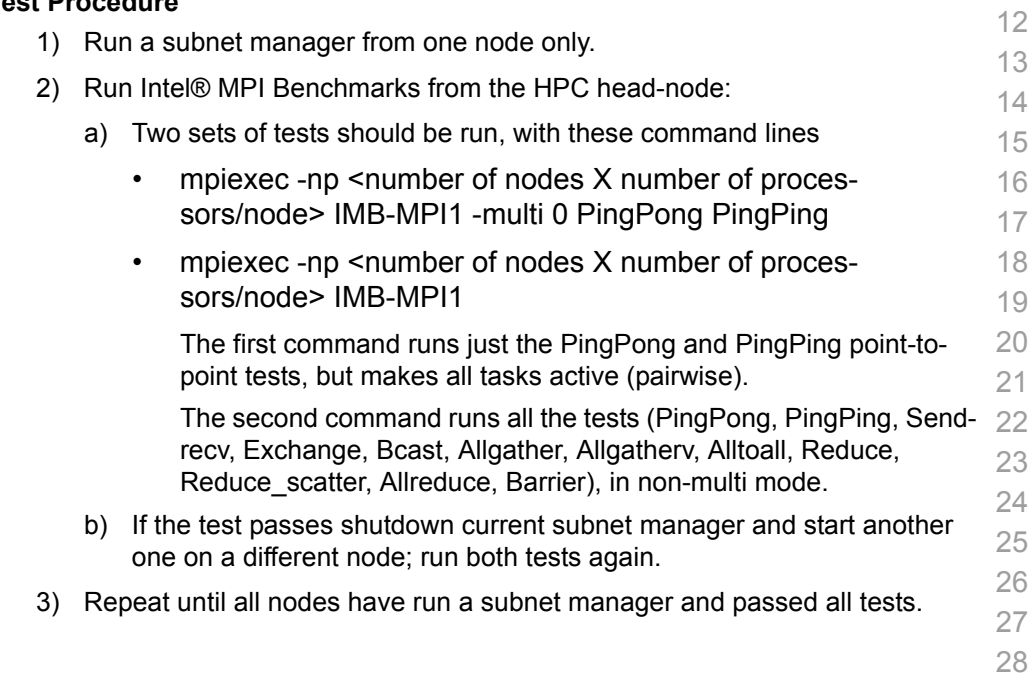

#### **14.7.5 Interpreting the results**

1) TBA

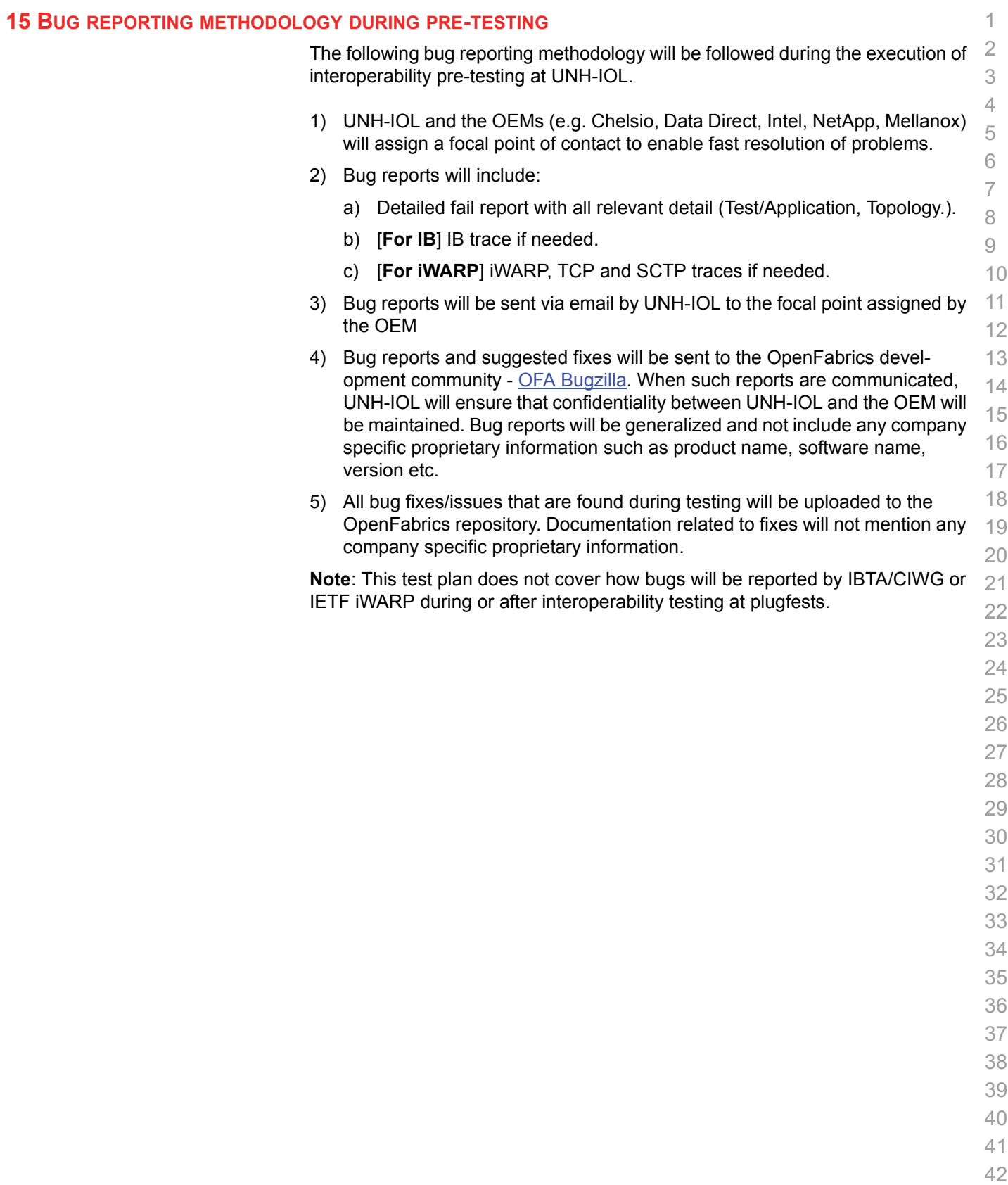

#### **16 RESULTS SUMMARY**

#### **16.1 INFINIBAND SPECIFIC TEST RESULTS**

Please add a check mark whenever a test case passes and when the system is behaving according to the criteria mentioned below. Otherwise indicate a failure along with a comment explaining the nature of the failure.

#### **Results Table 1 - IB Link Initialize**

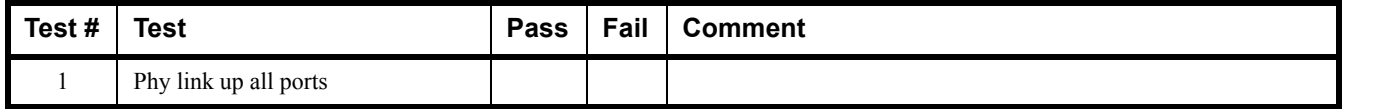

#### **Results Table 2 - IB Fabric Initialization**

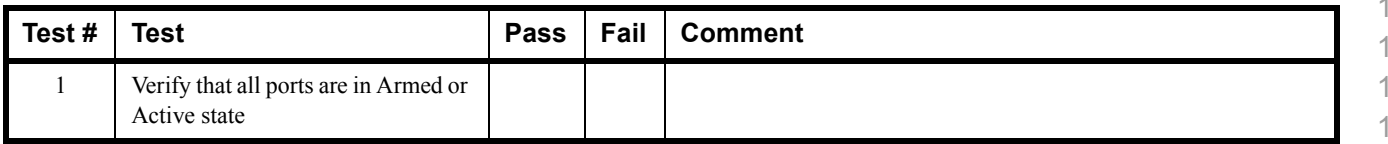

#### **Results Table 3 - IB IPoIB - Connected Mode (CM)**

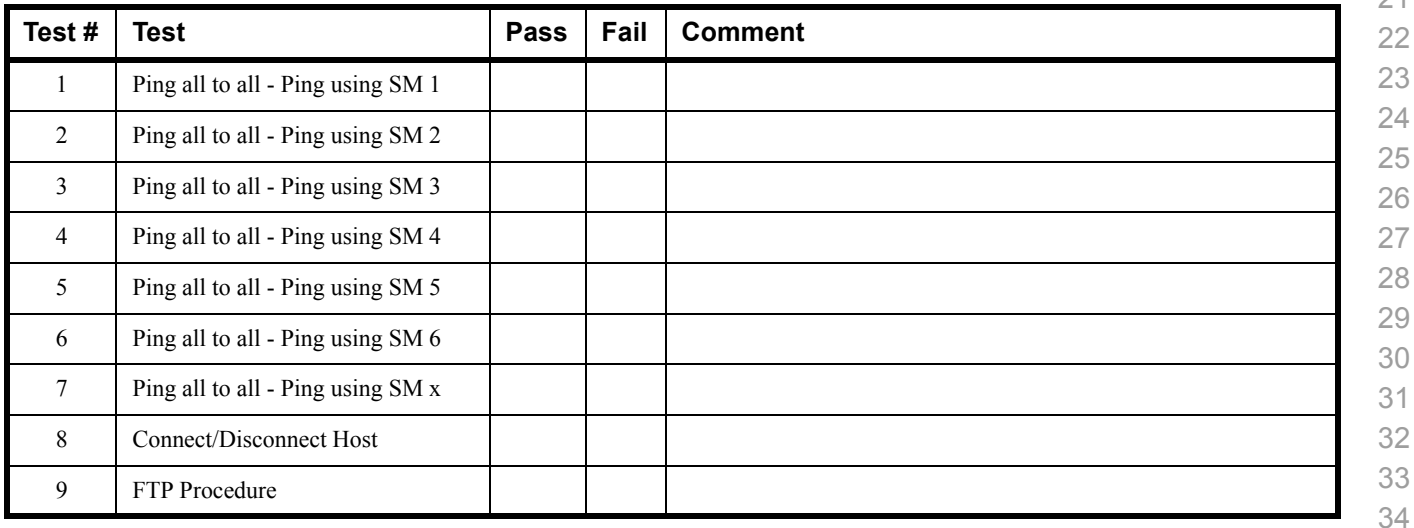

 

 

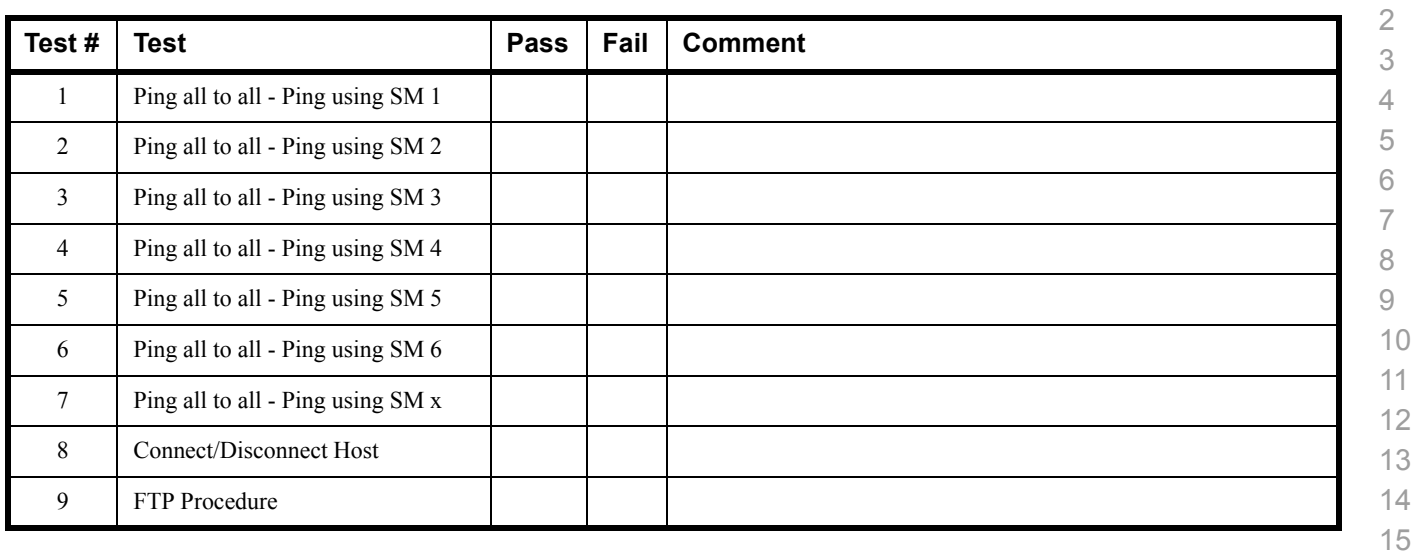

### **Results Table 4 - IB IPoIB - Datagram Mode (DM)**

### **Table 5 - IB SM Failover/Handover**

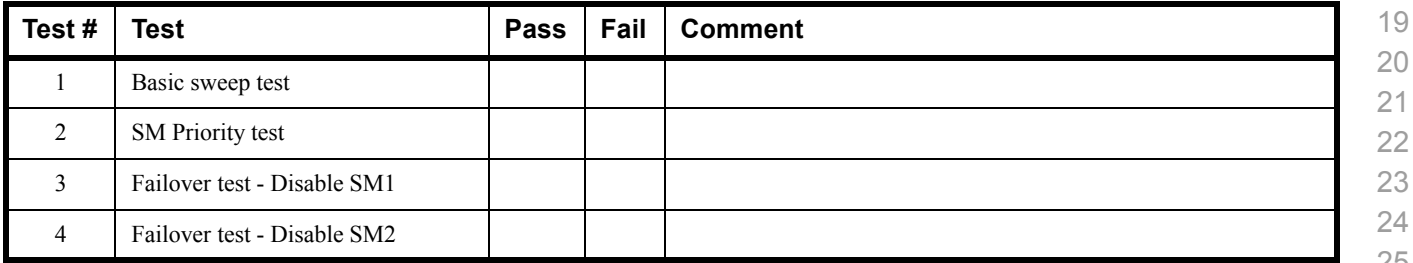

### **Results Table 6 - IB SRP**

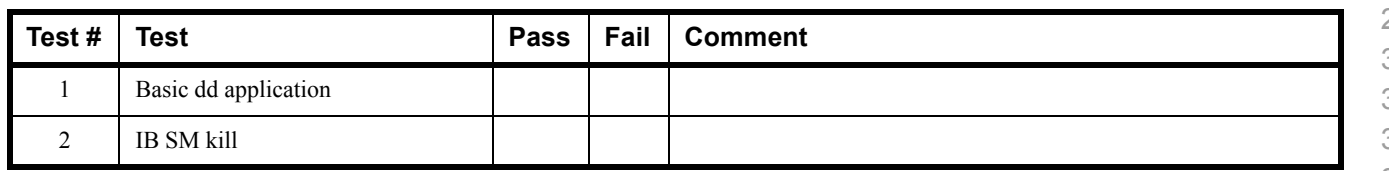

 

 

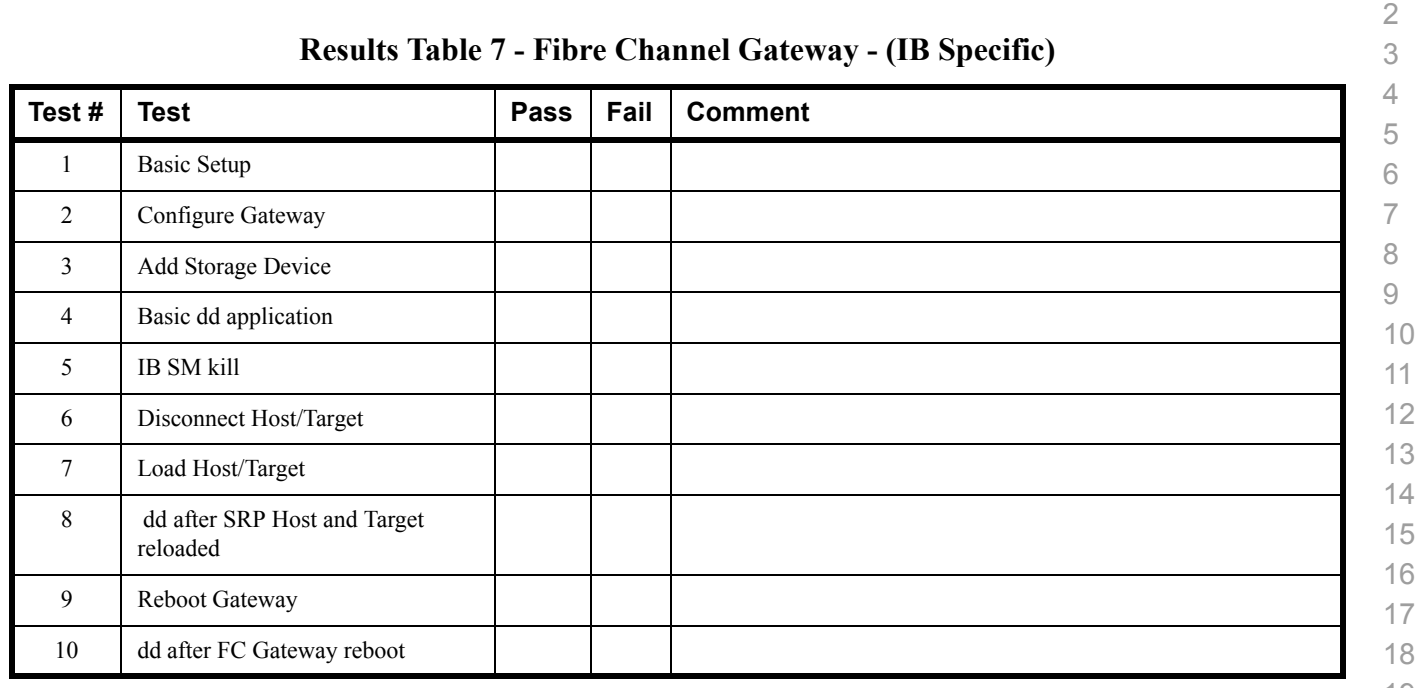

## **Results Table 8 - Ethernet Gateway - (IB Specific)**

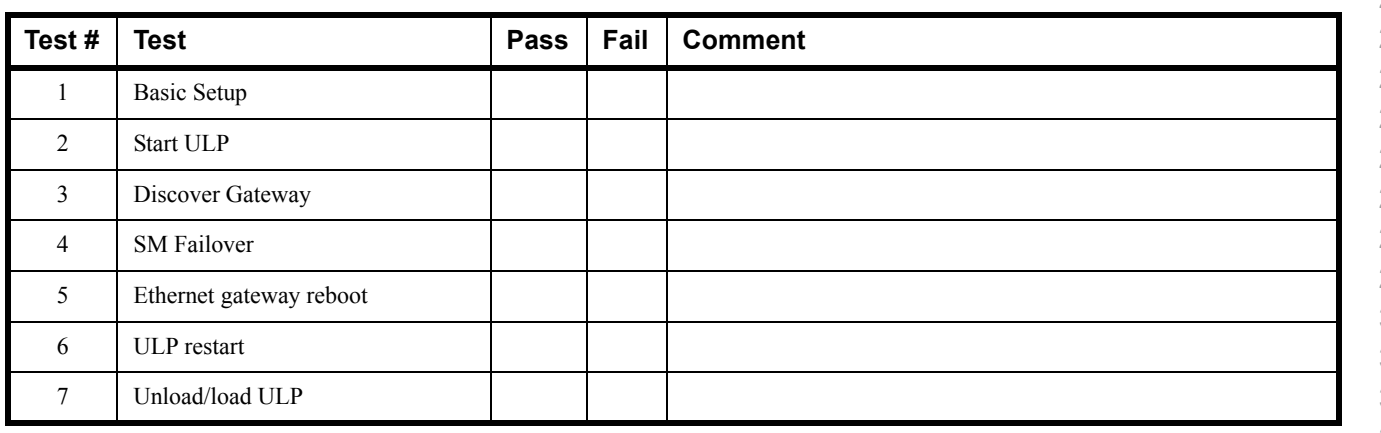

 

- 
- 

## **16.2 ETHERNET SPECIFIC TEST RESULTS**

#### **Results Table 9 - iWARP Link Initialize**

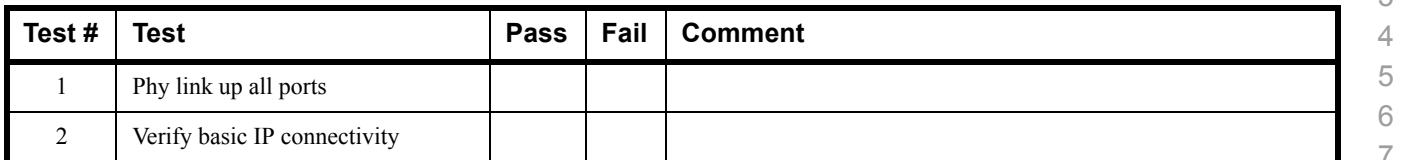

#### **Table 10 - RoCE Link Initialize**

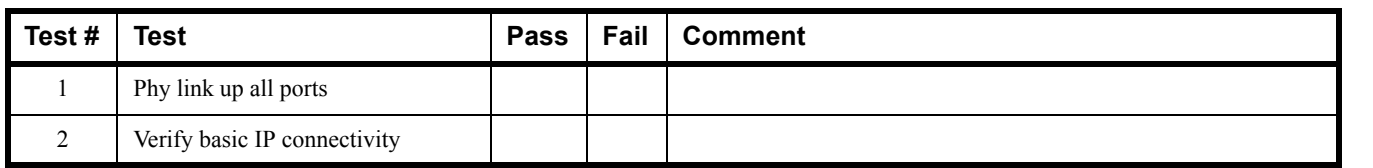

  $\sim$ 

 

 

 

## **16.3 TRANSPORT INDEPENDENT TEST RESULTS**

### **Results Table 11 - TI iSER**

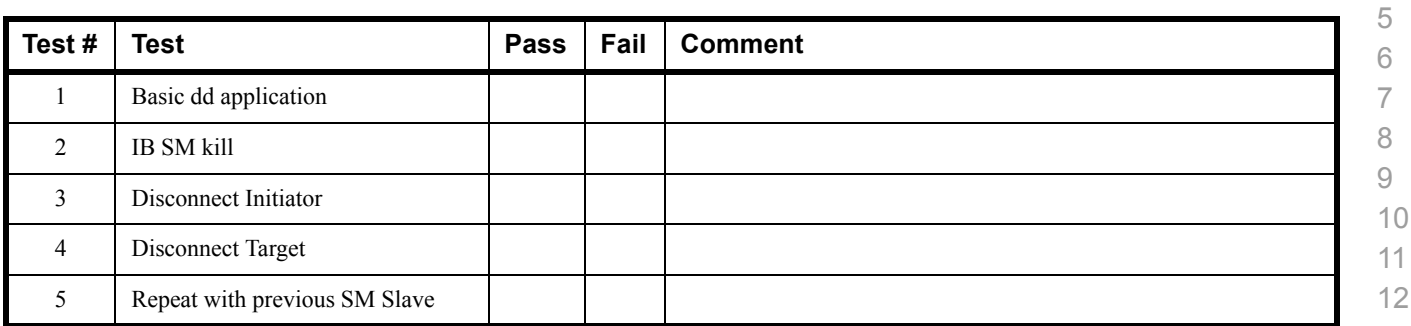

### **Results Table 12 - TI NFS Over RDMA**

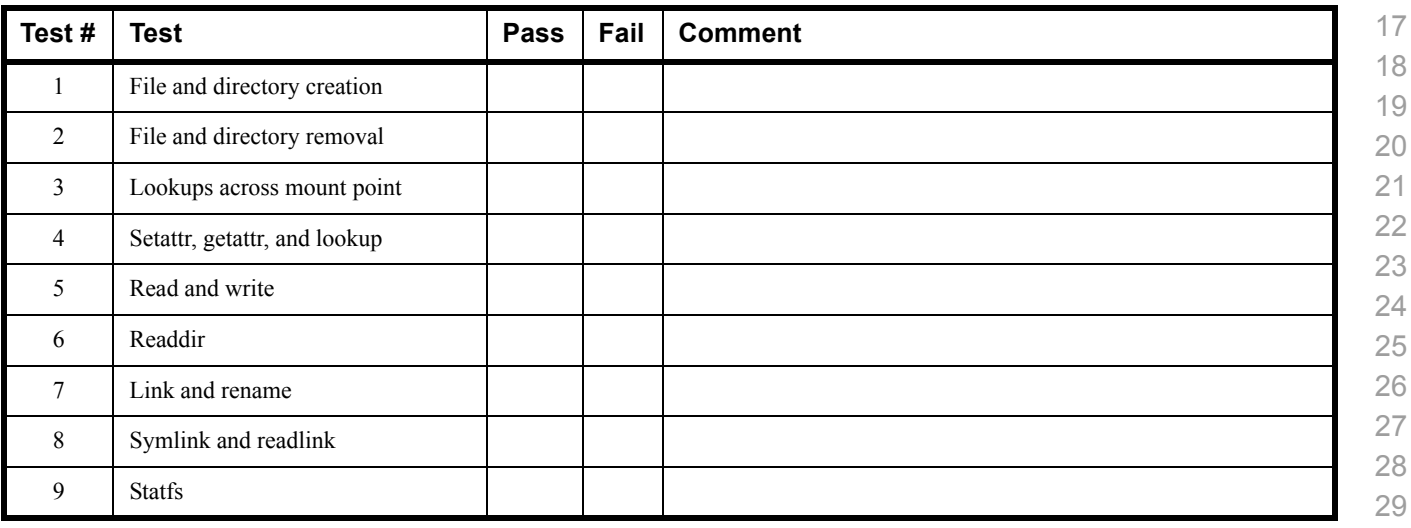

### **Results Table 13 - TI RDS**

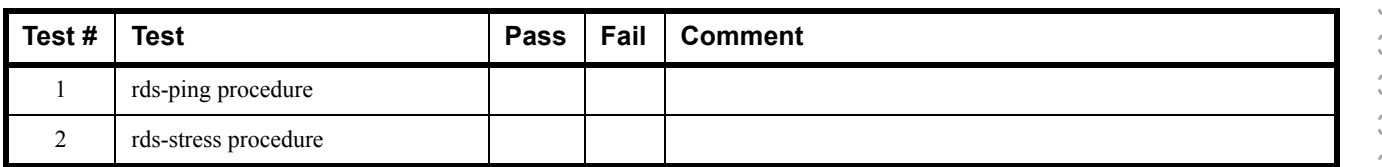

- 
- 
- 

### **Results Table 14 - TI uDAPL**

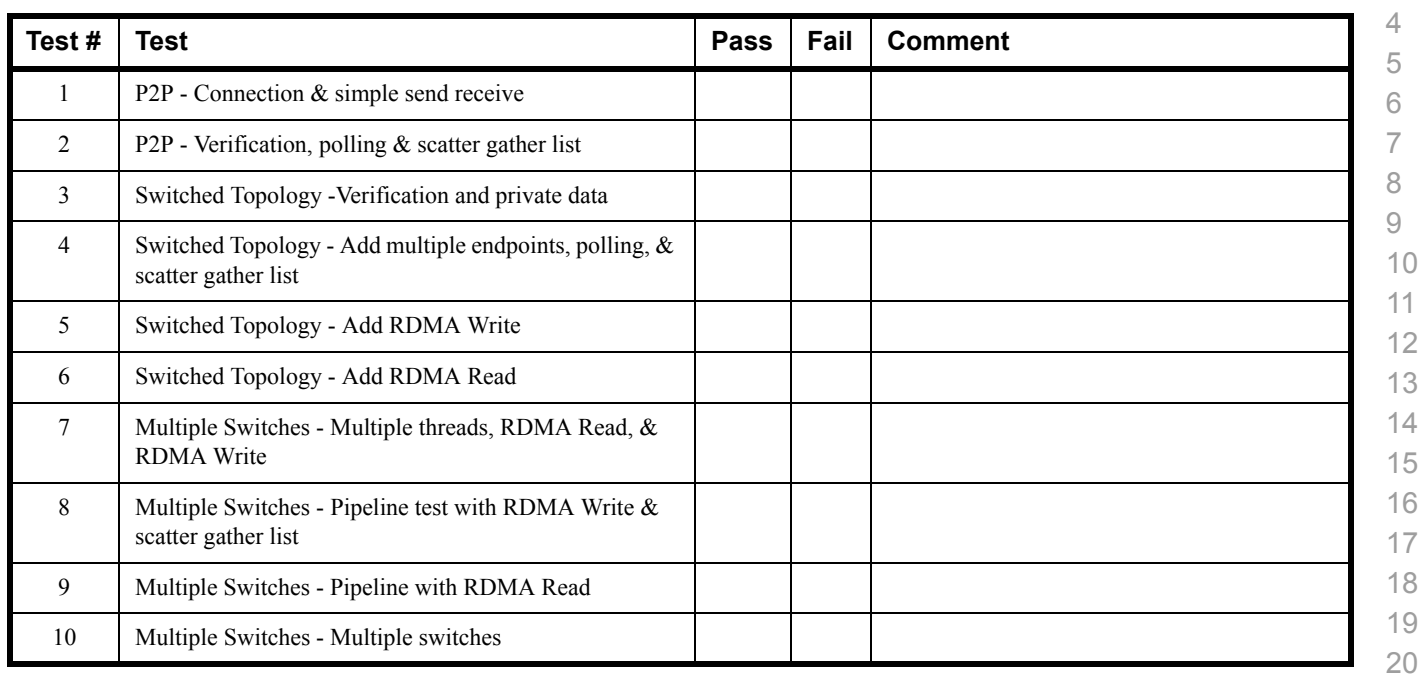

## **Results Table 15 - TI RDMA Basic Interop**

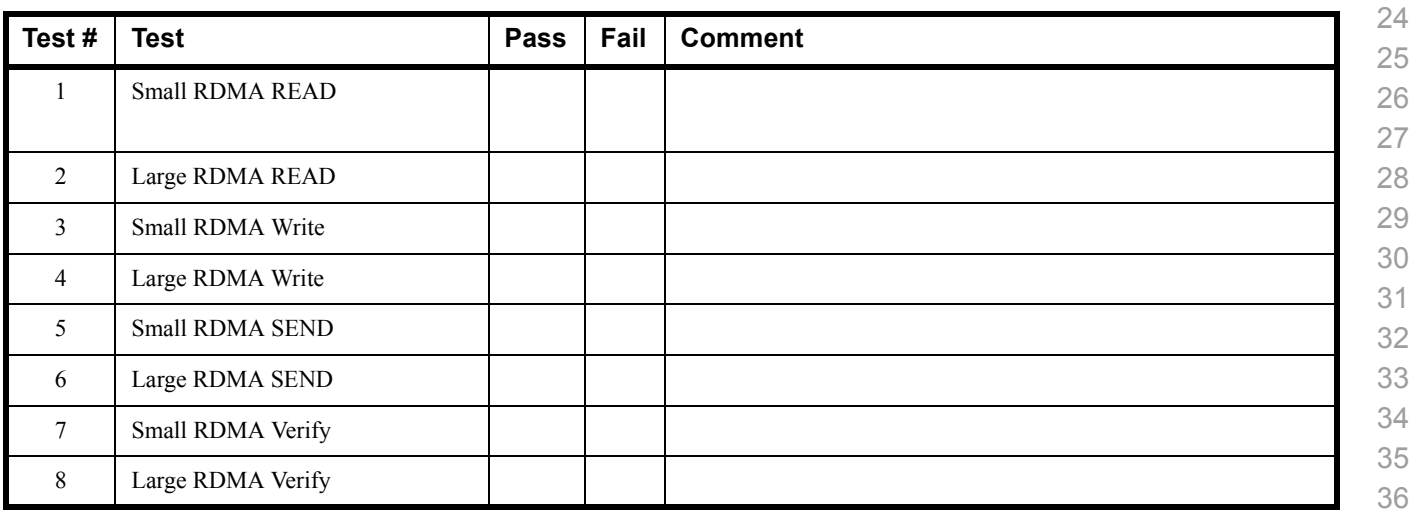

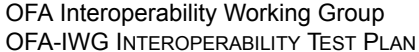

1 Switch Load

Switch Fan In

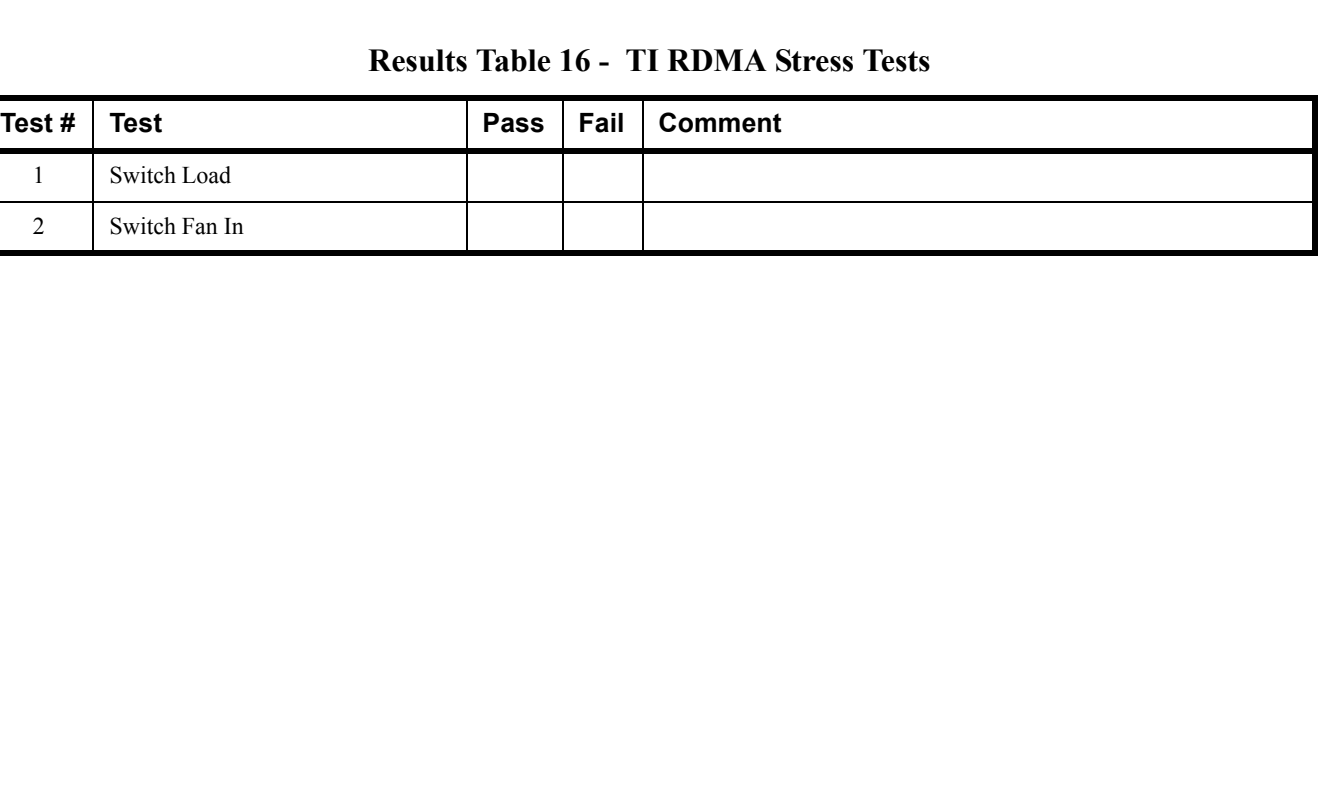

1  $\Omega$ 

# **16.4 OPEN MPI TEST RESULTS**

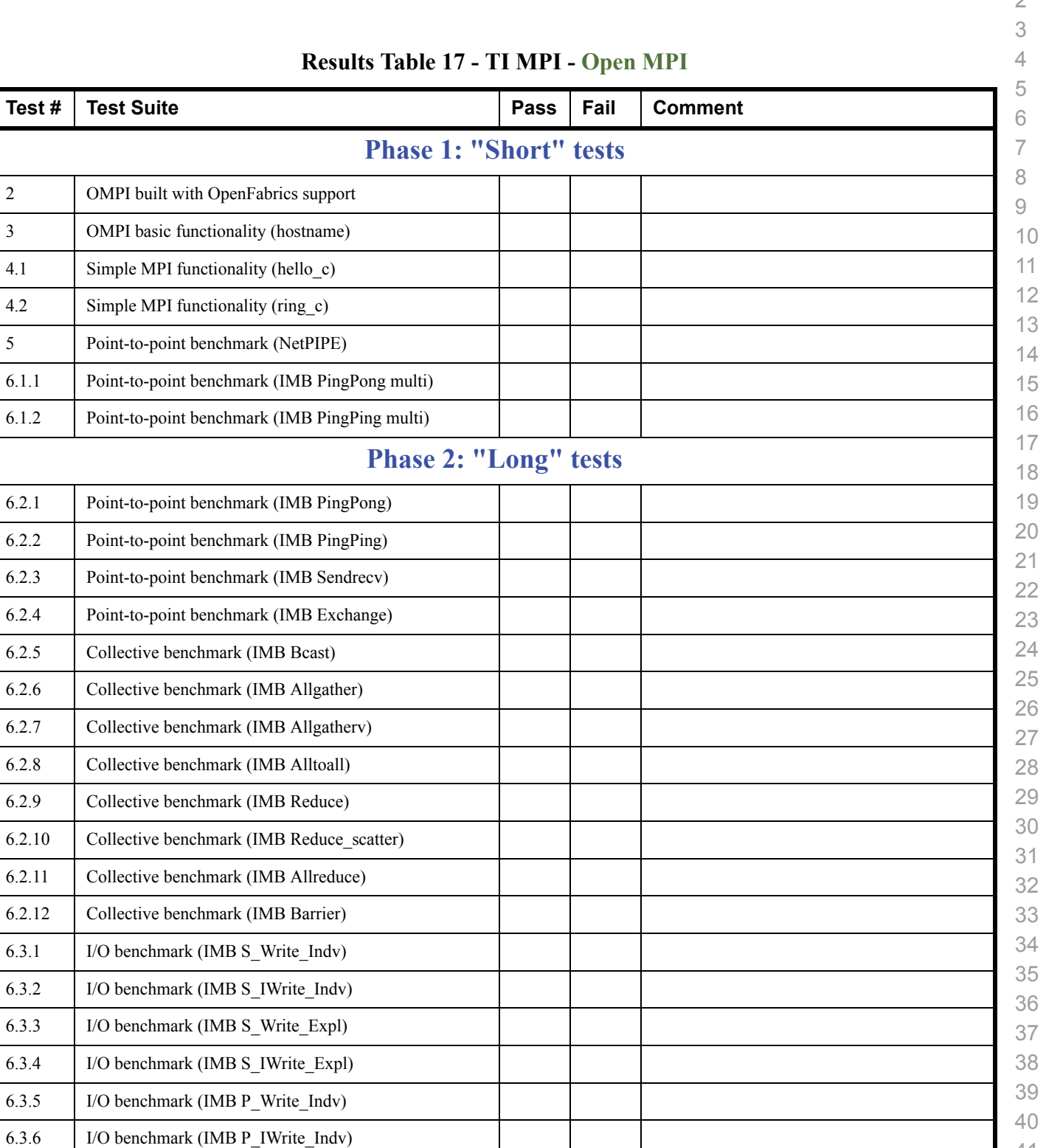
1

## **Results Table 17 - TI MPI - Open MPI**

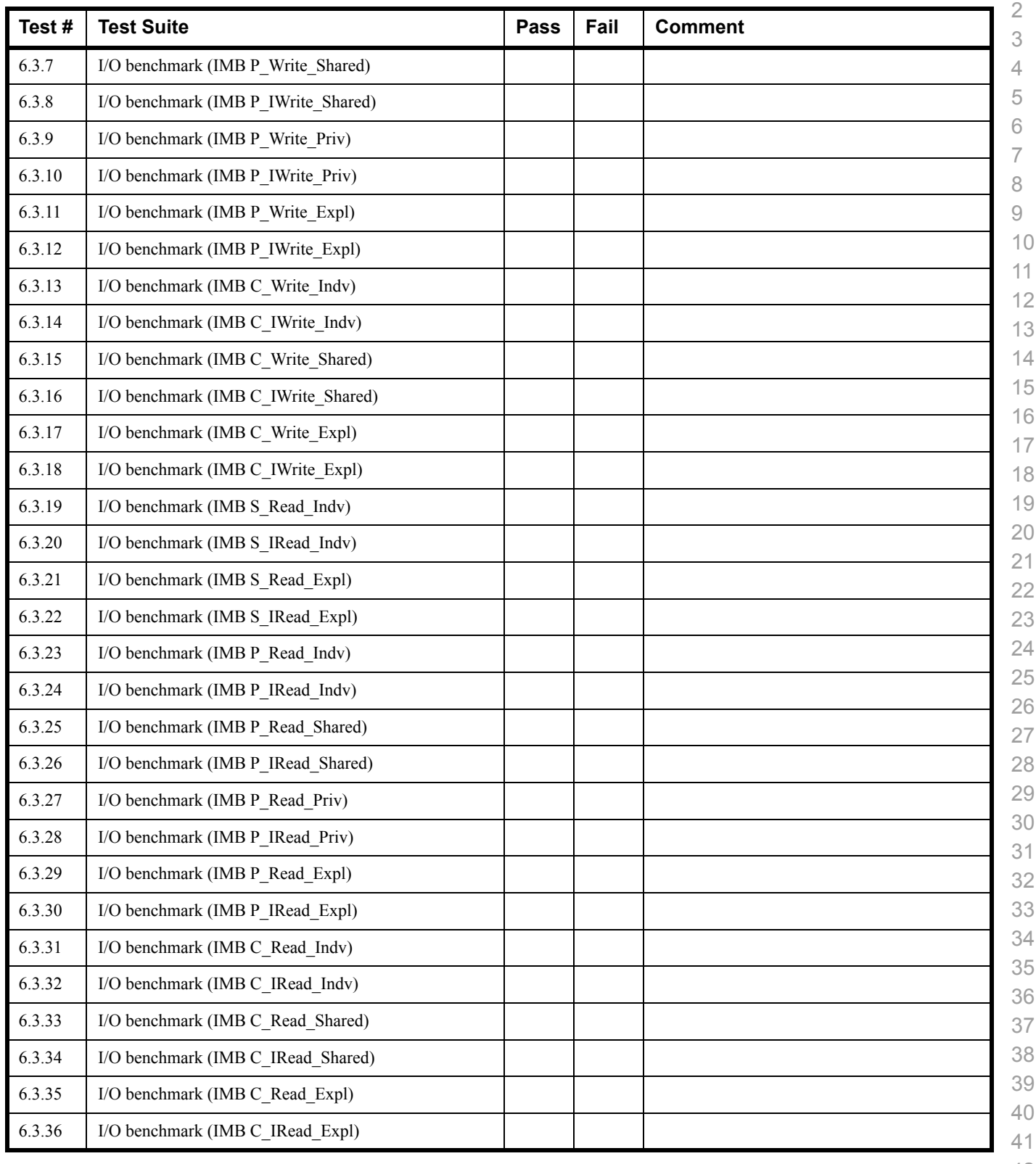

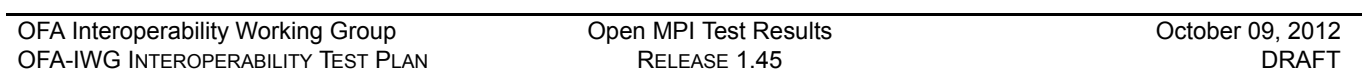

# **Results Table 17 - TI MPI - Open MPI**

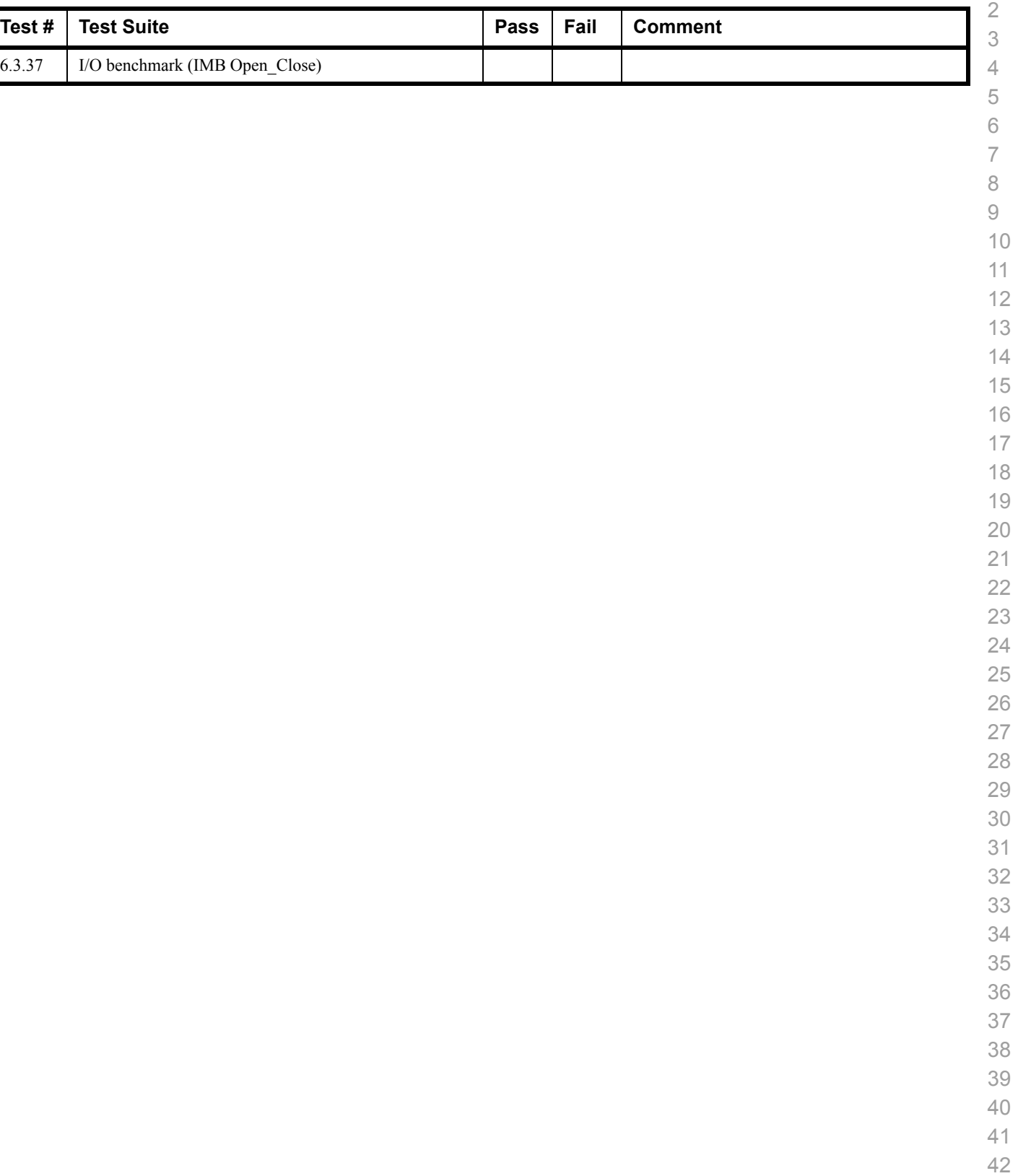

### **16.5 OSU MPI TEST RESULTS**

#### **Results Table 18 - TI MPI - OSU**

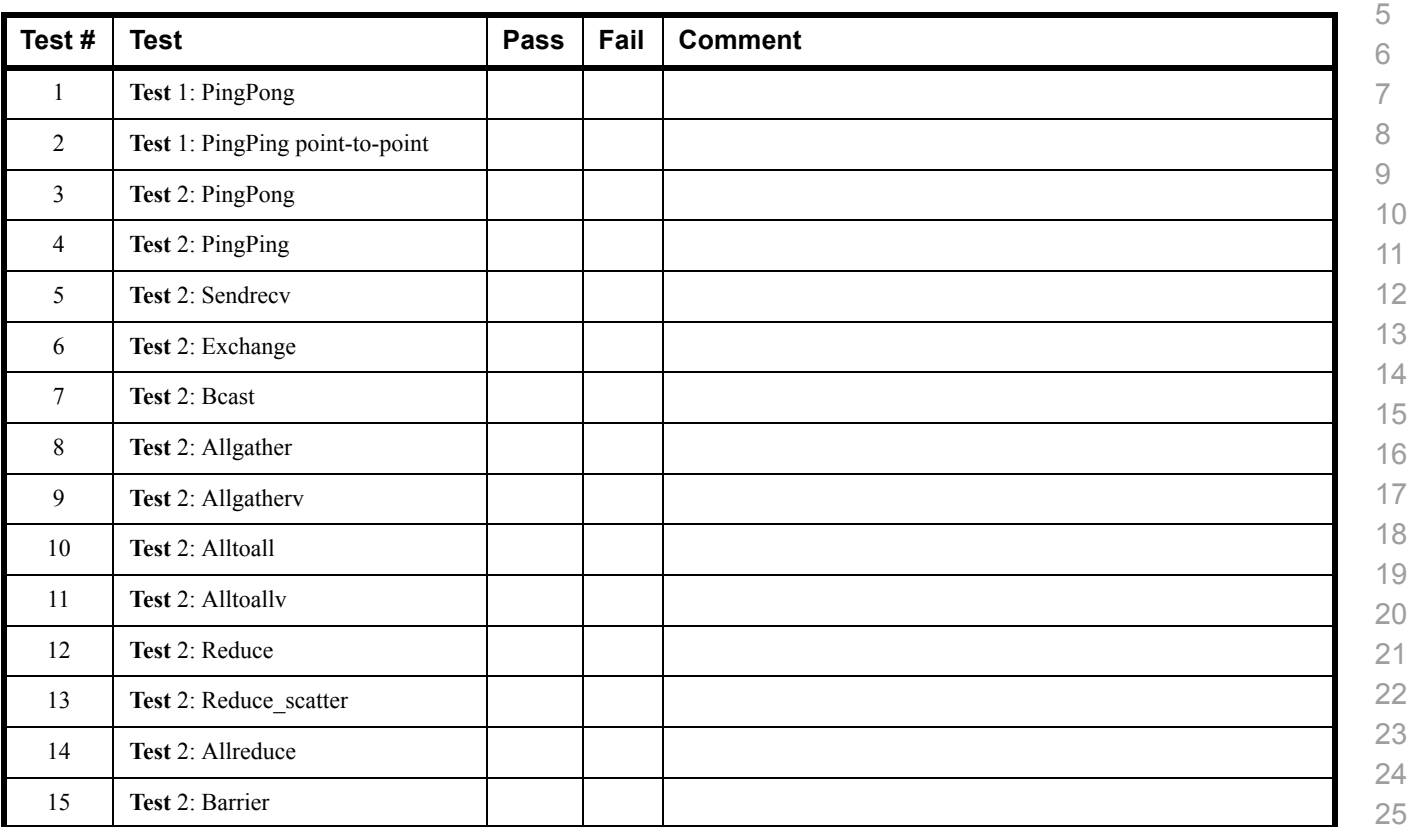

#### **Results Table 19 Remarks**

**General Remarks:** Comments about the set-up, required updates to the TD, and any other issues that came up during the testing.